## استانداردهای طراحی و تولید وب سایت

# **Web Standards Solutions**

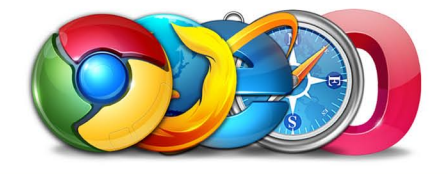

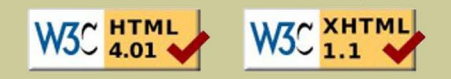

تالیف و ترجمه :

وحید قربانی

## **WEB STANDARDS SOLUTIONS**

١

**استانداردهاي طراحی و تولید وب سایت**

**تالیف و ترجمه:**

**وحیـد قــربـانـی** 

VahidGhorbani.net

## **فهرست**

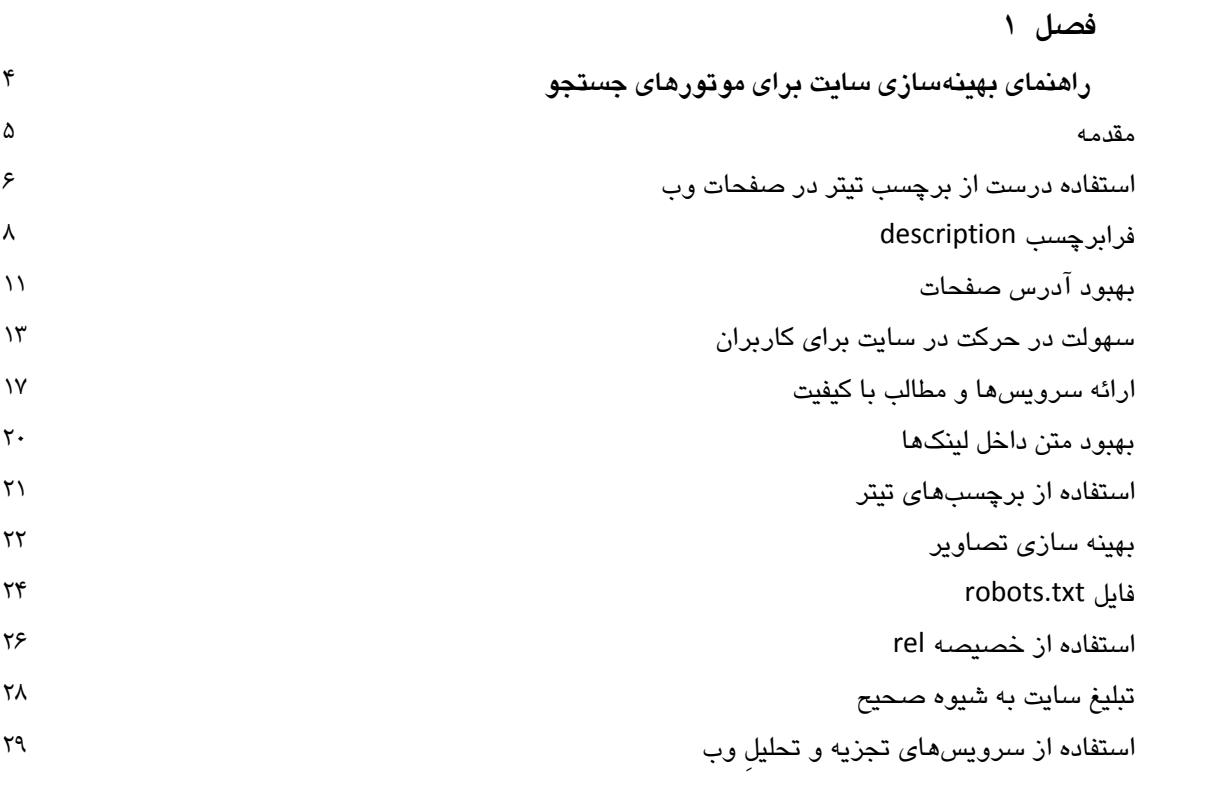

## **فصل 2**

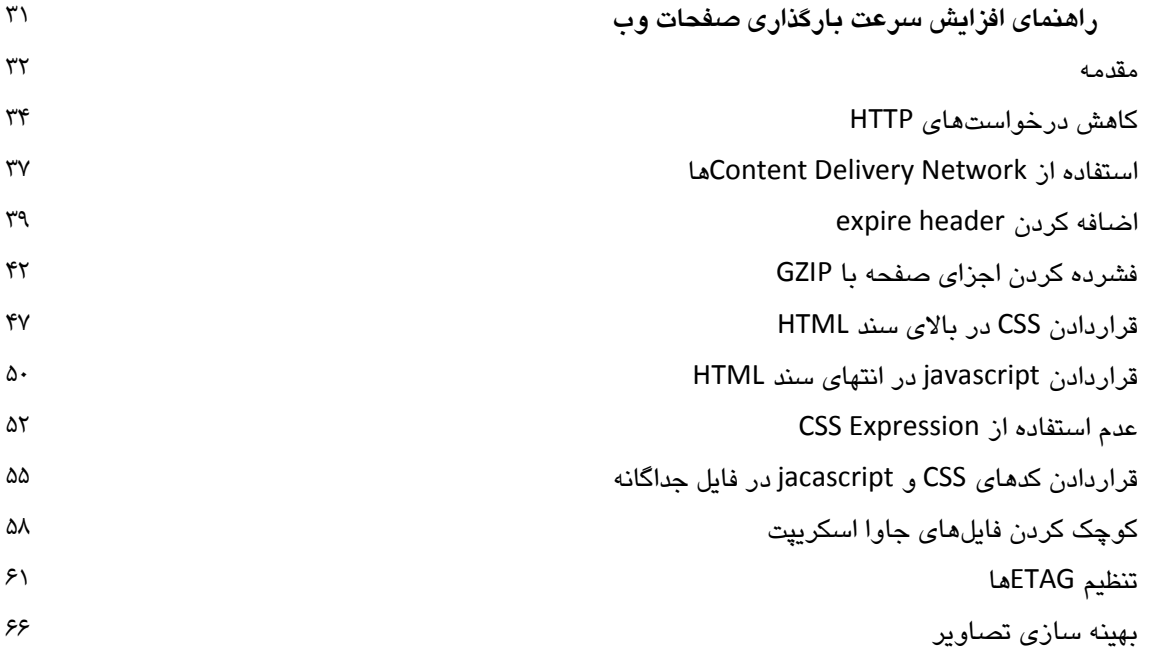

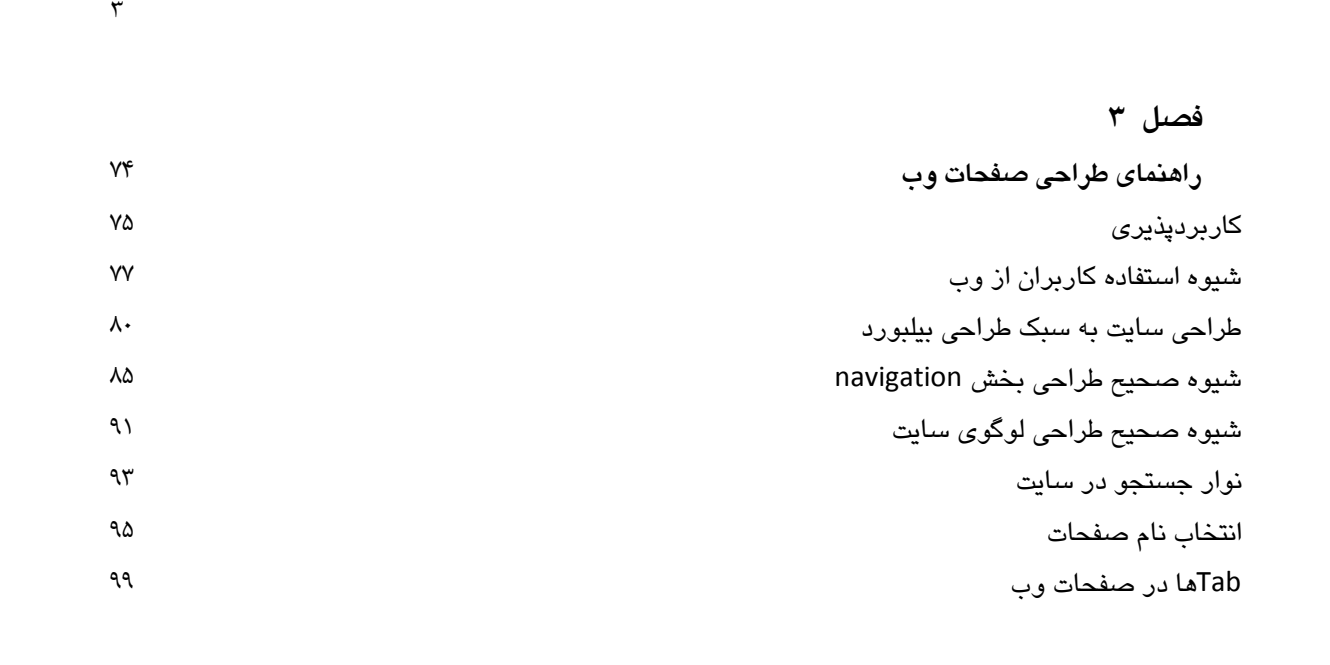

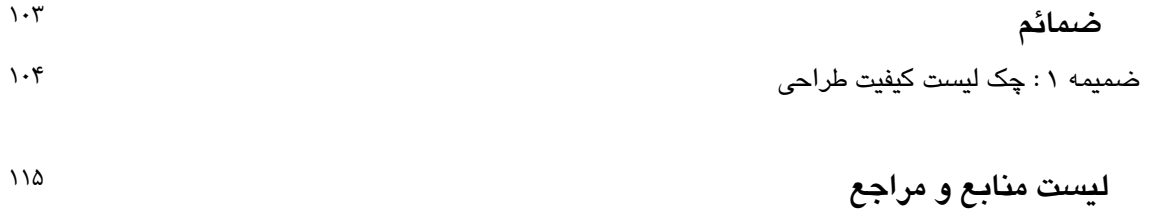

# **فصل اول**

۴

**راهنماي بهینهسازي سایت براي موتورهاي جستجو**

در این فصل شیوه کسب نتایج مناسب در جستجوهاي گوگل را بررسی میکنیم، ولی نمیتوان تضمین کرد که سایت شما در صفحات اول نتایج گوگل قرار گیرد زیرا شیوه رتبه دهی و امتیاز بندي سایتها توسط یک الگوریتم محرمانه کنترل میشود که در اختیار هیچ کس نیست.

بهینه سازي سایت براي موتورهاي جستجو شامل تغییرات کوچکی است و این تغییرات باید به شکل مستمر در سایت ایجاد شوند. پیشرفت سایت باید با استفاده از ابزارهاي مختلف سنجیده شده و میزان تاثیر هر شیوه به درستی اندازه گیري شود. سپس تغییرات مفید براي بهبود هر چه بیشتر وضعیت سایت، باید بر روي سایت اعمال گردد. ممکن است با برخی از این تکنیکهاآشنا باشید زیرا این تکنیکها جزو پایه و اساس مباحث بهینه سازي سایت براي موتورهاي جستجو به حساب میآیند.

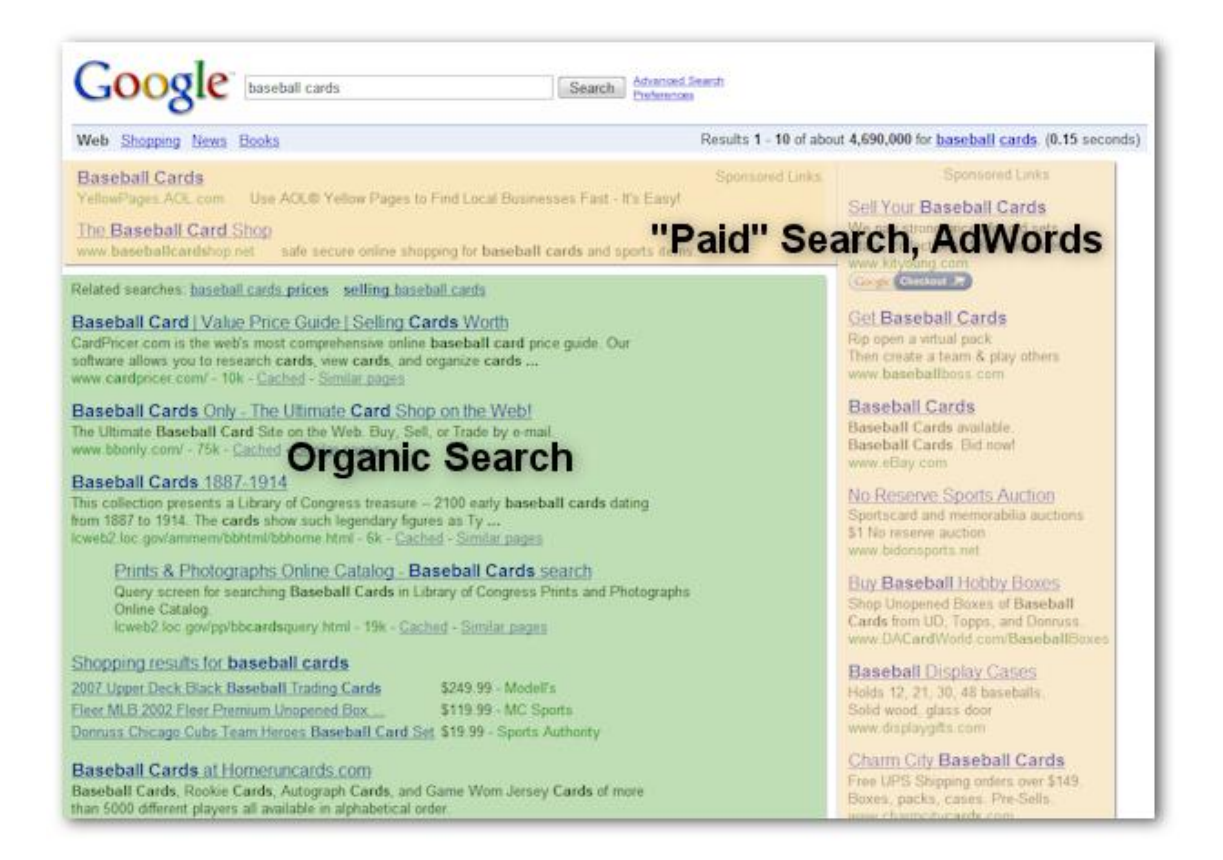

*! بهینه سازي سایت براي موتور هاي جستجو تنها بر روي نتایج عادي جستجو تاثیرگذار است <sup>و</sup> برروي نتایج مربوط به تبلیغات پولی مانندadWord Google تاثیري ندارد.*

همیشه سعی کنید بهینه سازيهاي خود را به شکلی انجام دهید که نخست، رضایت کاربران سایتتان را جلب کنید .آنها استفاده کنندگان اصلی سایت شما هس.1تند و از موتورهاي جستجو استفاده میکنند تا شما را

بیابند .اگر به سختی بر روي کسب رتبه بالا در موتورهاي جستجو تمرکز کنید، ممکن است نتیجه را که میخواهید، به دست نیاورید .بهینه سازي براي موتورهاي جستجو یعنی نهایت تلاش براي تسهیل دسترسی موتورهاي جستجو به محتواي سایت شما.

 $\hat{\tau}$ 

اگر سایت شما در صفحه نتایج باشد، محتواي برچسب تیتر همیشه در اولین خط با فونت تو پر نمایش داده میشود (البته به شرطی که کلمه جستجو شده در تیتر صفحه شما وجود داشته باشد) . این به کاربران کمک میکند تا تشخیص دهند آیا سایت مورد نظر با جستجوي آنان مرتبط است یا خیر.

#### **براي صفحات خود، تیترهاي منحصر به فرد و مناسب انتخاب کنید**

یک برچسب ٔ تیتر، هم به کاربران و هم به موتورهای جستجو اعلام میکند که صفحه مورد نظر دربارهٔ چیست. برچسب <Title <باید در میان برچسب <head <در بالاي سند HTML شما قرار بگیرد .در بهترین حالت باید براي هر صفحه از سایت، یک تیتر منحصر به فرد داشته باشید.

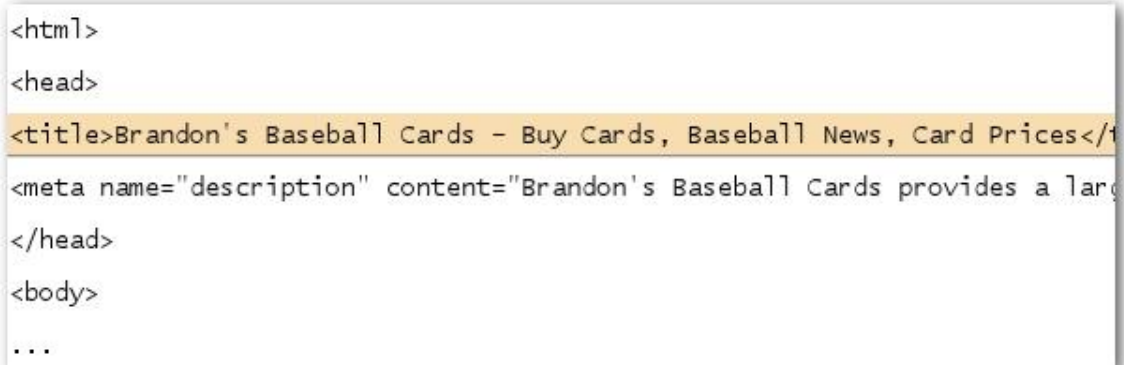

تیتر صفحه نخست سایت میتواند حاوي نام سایت یا نام شرکت شما و همچنین حاوي برخی اطلاعات مهم دیگر همچون موقعیت فیزیکی و یا حتی معرفی برخی از زمینههاي کاري شرکت ما باشد.

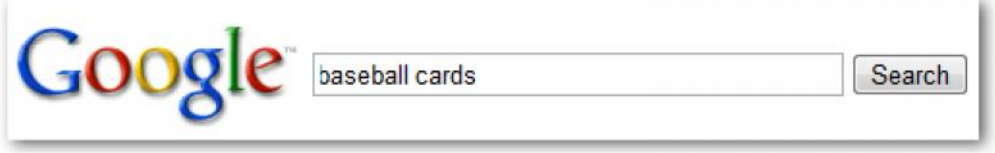

*کاربري عبارت cards baseball را جستجو کرده است*

Brandon's **Baseball Cards** - Buy Cards, Baseball News, Card Prices Brandon's Baseball Cards provides a large selection of vintage and modern era baseball cards for sale. We also offer daily baseball news and events in ... www.brandonsbaseballcards.com/ - 30k - Gached - Similar pages

*سایت ما در صفحه اول نتایج نمایش داده شده و کلماتی که کاربر جستجو کرده و در تیتر هم موجود بوده است، با فونت تو پر نمایش داده شده است.* 

> Brandon's Baseball Cards - Buy Cards, Baseball News, Card Prices File Edit View History Bookmarks Tools Help

#### *حال اگر کاربر بر روي نتیجه کلیک کند، تیتر مطلب در بالاي پنجره مرورگر نمایش داده میشود.*

تیترهاي صفحات داخلی سایت شما باید به روشنی، زمینه کاري و هدف آن صفحه خاص را توصیف کند و ممکن است مایل باشید که نام تجاریتان را نیز به تیتر صفحات داخلی اضافه کنید. صفحه نخست سایت ما در نتایج نمایش داده شده است و تیتر صفحه نخست نیز درخط اول دیده میشود (دقت کنید کلماتی که در تیتر صفحه وجود دارد و توسط کاربر نیز جستجو شده است، با فونت ضخیم نمایش داده میشوند). اگر کاربري بر روي نتایج جستجو کلیک کند و صفحه ما را در مرورگر خود باز کند، تیتر صفحه در بالاي پنجره مرورگرش به نمایش در میآید.

**چند نکتۀ مفید براي استفاده درست از برچسب تیتر در صفحات وب**

 **محتواي صفحه را به دقت توصیف کنید** - تیتري را استفاده کنید که به خوبی محتواي صفحه را توضیح دهد.

کارهایی که باید از انجامشان اجتناب کنید:

- o انتخاب تیترهایی که هیچ ارتباطی با محتواي صفحه ندارند
- o استفاده از تیترهاي پیش فرض و یا بی معنی مانند untitled و یا Page New 1
- **براي هر صفحه، یک تیتر منحصر به فرد استفاده کنید** هر کدام از صفحات باید یک تیتر منحصر به فرد داشته باشد که به گوگل کمک کند تا بتواند آن صفحه از سایت را از دیگرصفحات سایت، متمایز کند. کارهایی که باید از انجامشان اجتناب کنید:
	- o استفاده از یک تیتر براي همهصفحات سایت و یا بخش اعظم صفحات سایت
- **از تیترهاي کوتاه در عین حال ، توصیفی استفاده کنید** تیترها میتوانند کوتاه و توصیفی باشند .اگر تیتر صفحه شما خیلی طولانی باشد، گوگل تنها بخشی از آنرا در نتایج جستجو نمایش میدهد. کارهایی که باید از انجامشان اجتناب کنید: o استفاده از تیترهاي بسیار طولانی که به کاربران کمکی نمیکنند o قرار دادن کلمات کلیدي غیرضروري در برچسب تیتر
	-

#### **description استفاده کنید <sup>2</sup> از فرا برچسب**

فرا برچسبِ description یک خلاصه از محتواي صفحه به گوگل و بقیه موتورهاي جستجو ارائه میکند. از آنجاییکه تیتر صفحات تنها حاوي کلمات محدودي است، فرابرچسب description میتواند حاوي یک یا دو خط متن یا حتی یک پاراگراف کوتاه باشد Tools Webmaster Google .ابزاري مناسبی با عنوان content analysis sectionدر اختیار شما قرار می دهد و به شما اعلام میکند که فرابرچسب شما بسیار کوتاه یا بسیار طولانی است و یا حتی بهدفعات بین صفحات مختلف تکرار شده است (همین اطلاعات براي برچسب <title<نیز نمایش داده میشود). همانند برچسب<Title <، فرابرچسب description نیز در بالاي سند HTML و در میان برچسب <head <قرار میگیرد.

<html> <head> <title>Brandon's Baseball Cards - Buy Cards, Baseball News, Car <meta name="description" content="Brandon's Baseball Cards prov </head> <body>  $\ddotsc$ 

*در اینجا محتواي فرابرچسب description را می بینید که حاوي توصیفی در مورد فعالیت سایت است*

فرابرچسبهاي description بسیار مهم اند زیرا گوگل ممکن است از آنها به عنوان متن توصیفی در زیر لینک به صفحه شما در صفحه نتایج جستجو، استفاده کند .دقت کنید که ما از عبارت «ممکن» است استفاده کردیم زیرا امکان دارد که گوگل، بخشی از متن صفحه را شما را که ارتباط بیشتري با عبارت جستجو شده توسط کاربر دارد را به جاي متن description نمایش دهد. علاوه بر آن، اگر سایت شما در پروژة کتاب راهنماي آزاد یا

metatag

همان DMOZ ثبت شده باشد، ممکن است گوگل از متن description موجود در آن فهرست استفاده کند. اضافه کردن فرابرچسب به تمامی صفحات وب، همیشه امري مطلوب به حساب میآید مخصوصاً زمانی که گوگل نمیتواند متن مناسبی را براي نمایش در زیر لینک صفحه شما در صفحه نتایج پیدا کند.

متنهاي توصیفی، زیر تیتر صفحه و بالاي آدرس صفحه مورد نظر در صفحه نتایج جستجو نمایش داده میشود.

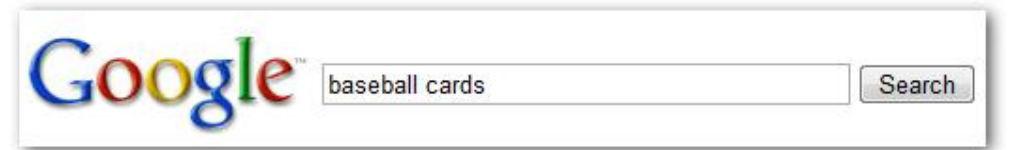

*کاربري کلمه cards baseball را جستجو کرده است.*

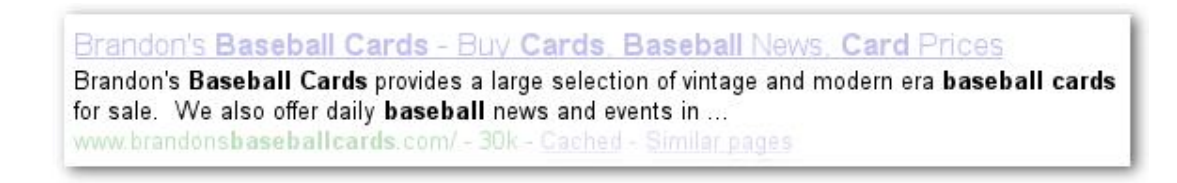

### *سایت ما در صفحه نتایج نمایش داده شده و متن داخل بخش description نیز به عنوان متن توصیفی در زیر تیتر مطلب قرار گرفته است.*

زمانی که کلمات جستجو شده در متن توصیفی وجود داشته باشد، آن کلمات با فونت ضخیم نمایش داده میشود .این مورد به کاربران کمک میکند که آیا محتواي صفحه با چیزي که کاربر جستجو کرده است، همخوانی دارد یا خیر. در ادامه مثال دیگري ذکر شده است، این بار متن توصیفی از فرابرچسب description متعلق به یکی از صفحات داخلی (و فرابرچسب منحصر به فرد خود را دارد) که حاوي یک مقاله است را به نمایش گذاشته است.

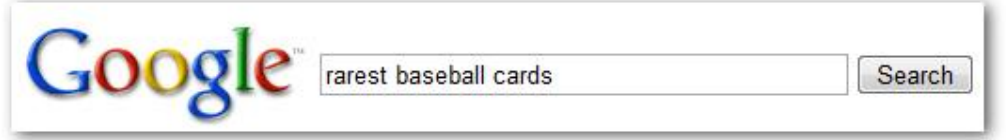

*کاربري عبارت cards basball rarest را جستجو کرده است*

Top Ten Rarest Baseball Cards - Brandon's Baseball Cards These ten baseball cards are the rarest in the world. Here's the story behind each card and how much you could expect to pay for them at auction. Many will ... www.brandonsbaseballcards.com/articles/ten-rarest-baseball-cards.htm - 34k -

*یکی از صفحات داخلی سایت ما در بین نتایج نمایش داده شده است که بخش description صفحه به عنوان متن توصیفی در زیر تیتر مطلب قرار گرفته است.*

**چند نکتۀ مفید براي استفاده درست از فرابرچسب Description در صفحات وب**

 **محتواي صفحه را به دقت در این بخش خلاصه کنید** – متن توصیفی را بهشکلی بنویسید که اگر از این متن در صفحه نتایج گوگل استفاده شد ، این متن هم بتواند اطلاعات لازم را در اختیار کاربر قرار دهد و هم او را جذب کند.

کارهایی که باید از انجامشان اجتناب کنید:

- o نوشتن متن توصیفی به شکلی که هیچ ارتباطی با محتواي صفحه نداشته باشد
- o استفاده از توصیفات کلی مانند «این یک صفحه وب است» و «این صفحه دربارة طراحی وب است »
	- o پرکردن فرابرچسب description با کلمات کلیدي
	- o کپی کردن کل محتواي صفحه در فرابرچسبِ description
- **براي هر صفحه از سایت، از description منحصر به فرد استفاده کنید** داشتن فرابرچسبهاي description متفاوت برای هر صفحه، مخصوصاً زمانی که کاربران چندین صفحه از سایت شما را جستجو کرده باشند (به عنوان مثال با استفاده از عملگر :site ( به کاربران و گوگل کمک شایانی میکند. اگر سایت شما هزاران و یا میلیونها صفحه دارد، اضافه کردن فرابرچسبِ description به شکل دستی احتمالاً غیر ممکن است. در این زمان میتوانید با توجه به محتواي صفحات به شکل اتوماتیک برایشان فرابرچسب بسازید.

کارهایی که باید از انجامشان اجتناب کنید:

o استفاده از یک description ثابت براي تمامیصفحات یا بخش اعظم صفحات سایت.

اگر دقت کرده باشید در اینجا هیچ حرفی از فرابرچسب keyword زده نشده است. این فرابرچسب دیگر براي موتور جستجوي گوگل ارزشی **ندارد** و تنها توسط موتور جستجوهاي دیگر مورد استفاده قرار میگیرد.

**ساختار آدرس صفحات را بهبود بخشید**

ساختن دسته بنديهاي توصیفی و تعیین نام فایل براي اسناد موجود بر رويسایتتان نه تنها به سازمان دهی بهتر مطالب سایت شما کمک میکند بلکه باعث میشود موتورهاي جستجو نیز به شکل بهتري محتواي صفحه شما را بکاوند. علاوه بر آن این کار باعث میشود که آدرسهاي صفحات شما براي کسانی که میخواهند به صفحات شما ارجاع بدهند ، «کاربر پسند تر » باشد. کاربران از آدرسهاي بسیار طولانی و مرموز که تنها حاوي کلمات قابل فهم معدودي هستند، وحشت دارند.

http://www.brandonsbaseballcards.com/folder1/1089257/x1/0000023a.htm

#### *یک نمونه از آدرسهاي سایت که استفاده از آن ممکن است براي کاربران بسیار سخت باشد.*

آدرسهاي URL اي که این شکل وشمایل را داشته باشند، کاربران را گیج کرده و کاربر پسند نیستند. کاربران براي به یادآوري و ارجاع دادن به این آدرس مشکل دارند. همچنین کاربران ممکن است فکر کنند که برخی از قسمتهاي آدرس صفحه، ضروري نباشد مخصوصاً اگر پارامترهاي زیادي داخل آدرس صفحه وجود داشته باشد. آنها ممکن است که بخشی از آدرس را حذف کنند و همین باعث میشود که لینک از کار بیافتد.

برخی از کاربران ممکن است که به صفحه سایت شما لینک بدهند و در داخل متن لینکهم از خود آدرس استفاده کنند. اگر به جاي ID و پارامترهایی با نامهاي غیرعادي، آدرس شما حاوي کلمات مرتبط با متن صفحه شما باشد، از این طریق کاربران و موتورهاي جستجو، اطلاعات بیشتري از صفحه به دست میآورند.

POST BY: Kevin ON DATE: Oct. 10, 2008 2:30PM

Hey, I found this article on the rarest baseball cards. These cards are FTW

The link is http://www.brandonsbaseballcards.com/articles/ten-rarest-baseball-cards.htm

*کلمات کلیدي که در آدرس صفحه مشخص شده اند، به کاربر کمک میکنند تا قبل از ورود به صفحه مورد نظر از محتویات آن تا حدودي مطلع شوند.*

درنهایت، به یاد داشته باشید که آدرس یک صفحه وب توسط گوگل در صفحه نتایج جستجو نیز نمایش داده میشود و این آدرس در زیر تیتر و متن توصیفی [و به رنگ سبز] نمایش داده میشود. همانند تیتر و متن توصیفی، اگر کلمات جستجو شده توسط کاربر، داخل آدرس صفحه وجود داشته باشد، آن کلمات با فونت ضخیم نمایش داده میشوند.

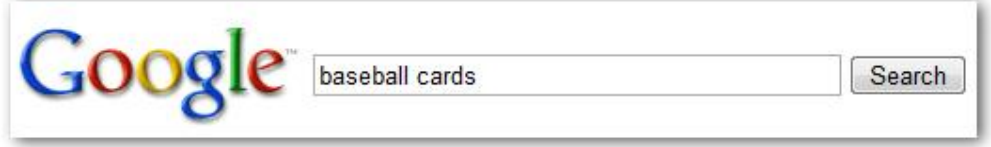

*کاربري عبارت cards baseball را جستجو کرده است*

Brandon's Baseball Cards - Buy Cards, Baseball News, Card Prices Brandon's Baseball Cards provides a large selection of vintage and modern era baseball cards for sale. We also offer daily baseball news and events in. www.brandonsbaseballcards.com/ - 30k - Cached - Similar pages

*سایت ما در صفحه نتایج نمایش داده شده است و آدرس صفحه نیز در زیر متن توصیفی قرار گرفته است*

گوگل در کاویدن انواع و اقسام آدرسها با ساختارهاي مختلف، بسیار قدرتمند عمل میکند حتی اگر این آدرسها بسیار پیچیده باشند اماسعی کنید که وقت بگذارید و آدرسها را تا جایی که امکان دارد براي کاربران و موتورهاي جستجو، ساده کنید. برخی از توسعه دهندگان وب سعی میکنند با بازنویسی آدرسهاي پویا به آدرسهاي ثابت، این مشکل را برطرف کنند. با توجه به اینکه گوگل با این تکنیک مشکلی ندارد اما مایلیم گوشزد کنیم که این تکنیک، مراحل پیشرفته اي دارد و اگر به درستی اعمال نشود میتواند، کاوش سایت شما توسط موتورهاي جستجو را مختل کند. اگر مایلید که در مورد ساختار مناسب آدرسهاي صفحه اطلاعات بیشتري کسب کنید، به شما پیشنهاد میکنیم که صفحه ساخت آدرسهاي صفحات مناسب براي گوگل را در .کنید مطالعه Webmaster Help Center

#### **چند نکتۀ مفید براي انتخاب صحیح ساختار براي آدرس صفحات**

- **از کلمات در آدرس صفحه استفاده کنید** آدرسهایی که حاوي کلمات مرتبط با محتوا و ساختار سایت شما داشته باشند، براي افرادي که در سایت شما میگردند، کاربر- پسندترند. آنها این آدرسها را راحت تر به یاد میآورند و ممکن است تمایل بیشتري براي لینک دادن به این صفحات داشته باشند. کارهایی که باید از انجامشان اجتناب کنید:
	- o استفاده از آدرسهاي طولانی که حاوي پارامترهاي غیرضروري و ID Sessionها باشد
		- o استفاده از نام صفحات عمومی مانند «htm1.page«
- o استفاده بیش از اندازه از کلمات کلیدي در آدرس صفحه مانند -google-pagerank-google google-pagerank.htm

 **دسته بنديهاي ساده اي را براي سایت خود ایجاد کنید** – از یک ساختار دسته بندي استفاده کنید که نظم دهی دادهها براي کاربران را به شکلی عالی و در عین حال ساده، امکان پذیر کند و به آنها کمک کند که بدانند، در کدام بخش از سایت شما هستند. سعی کنید ساختار دسته بندي سایت را به شکلی انتخاب کنید که این دسته بنديها، نشان دهنده محتواي داخل آن آدرس باشد.

کارهایی که باید از انجامشان اجتناب کنید:

- o استفاده از دسته بندي با شاخهها و زیر شاخههاي متعدد مانند : dir1/dir2/dir3/dir4/dir5/page.html
- o استفاده از نام شاخهها و دسته بنديها به شکلی که هیچ ارتباطی با محتواي داخلشان نداشته باشد.
- **برای رسیدن به هر صفحه، تنها یک آدرس URL فراهم کنید** برا*ی* جلوگیر*ی* از لینک دادن کاربران به<br>یک نسخه از صفحه شما و لینک دادن گروهی دیگر به نسخه متفاوت از همان صفحه (داشتن آدرس@ا*ی* متفاوت براي یک صفحه باعث میشود که ارزش کلی آن صفحه بین آدرسهاي مختلف تقسیم شود)، بر روي استفاده از یک آدرس و ارجاع دادن آدرسهاي دیگر به آدرس اصلی تمرکز کنید. اگر متوجه شدید که کاربران با استفاده از آدرسهاي مختلف به یک صفحه از سایت شما دسترسی دارند، با استفاده از redirect 301 ، آدرسهای فرعی را به آدرس اصلی هدایت کنید. این بهترین شیوه برای حل مشکل است.

کارهایی که باید از انجامشان اجتناب کنید:

- o داشتن صفحاتی در زیر شاخههاي سایت و مسیر اصلی سایت (مانند یک به مسیر دو هر که ) subdomain.com/page.htm و domain.com/page.htm صفحه منتهی میشوند.
- o لینک دادن بهمطالب داخلی سایت ، گاهی همراه با www در آدرس صفحه و گاهی بدون www
- o استفاده از حروف بزرگ در آدرس صفحات به شکلی غیرعادي (بسیاري از کاربران آدرسها با حروف کوچک را میپسندند و آنها را راحت تر به یاد میآورند)

#### **حرکت در سایت را براي کاربران، آسان کنید**

کمک به کاربران براي یافتن اطلاعاتی که بهدنبالش هستند در حین گشت و گذار و حرکت بین صفحات سایت، اهمیت ویژه اي دارد. این کار به موتورهاي جستجو نیز کمک میکند تا بفهمند که چه مطالبی در سایت از دید صاحب سایت، از اهمیت بیشتري برخوردار است. اگر چه نتایج جستجوي گوگل در سطح صفحات ارائه میشود اما گوگل دوست دارد بداند که هر صفحه از سایت از دید کلی چه نقشی را در سایت شما بازي میکنند.

همه سایتها داراي صفحه نخست یا صفحه اصلی هستند که بیشترین بازدید را دارد و نقطه شروع حرکت براي بسیاري از کاربران سایت محسوب میشود. اگر سایت شما صفحات اندکی دارد، این مورد اهمیت زیادي ندارد ولی اگر تعداد صفحات شما زیاد است، باید به این فکر کنید که کاربران سایت، چطور از صفحه اول سایت شما به صفحاتی که حاوي اطلاعات جزئی تري هستند، وارد میشوند. آیا در مورد موضوعی خاص، مقالات کافی درسایت دارید و آیا ایجاد یک صفحه جدید براي توصیف این مقالات مرتبط با هم، منطقی به نظر میرسد ؟ )براي مثال صفحه نخست –> لیست مقالات مرتبط –> یک مقالۀ خاص(. آیا سایت شما حاوي صدها محصول مختلف استکه باید در دسته بنديها و زیر شاخههاي مختلف دسته بندي شوند ؟

/about/ /articles/ /news/  $/2006/$  $/2007/$  $/2008/$ /price-quides/ /1900-1949/  $/1950 - 1999/$ /2000-present/ /shop/ /modern/ /autographs/ /rookie-cards/ /star-cards/ /vintage/ /autographs/ /hall-of-famer-cards/

#### *ساختار یک سایت کوچک در زمینه کارتهاي بیس بال*

Sitemap) با حروف کوچک) صفحۀ ساده اي است که ساختار صفحات سایت شما را به نمایش میگذارد و معمولا حاوي یک لیست دسته بندي شده و سلسله مراتبی، از صفحات سایت شماست. کاربران سایت ممکن است در زمانی که نمیتوانند صفحه مورد نظرشان را پیدا کنند، به این صفحه مراجعه کنند. اگر چه موتورهاي جستجو هم به این صفحه مراجعه میکنند و این صفحه به موتورهای جستجو کمک میکند که به شکل بهتری بتوانند صفحات سایت شما را فهرست کنند ولی این صفحه در اصل براي کاربران سایت ساخته میشود.

فایل Sitemap XML) با حروف بزرگ) که میتوانید از طریق tools Webmaster گوگل ثبتش کنید، جستجو و یافتن صفحات سایت شما را براي گوگل آسان میکند. استفاده از Sitemap نیز یکی از راهها (اگر چه این راه براي معرفی آدرس اصلی سایت ضمانت شده نیست) براي تعیین آدرس استاندارد سایت است (بهعنوان مثال ir.example://http یا ir.example.www://http( . گوگل با ساخت اسکریپت تولید Sitemap به شما کمک

١۵

کرده است تا برای سایت خود یک Sitemap بسازید. برای کسب اطلاعات بیشتر در مورد Sitemap به مرکز راهنماي مدیریت سایت گوگل مراجعه کرده و مقالۀ مفید راهنماي ساخت فایل Sitemap را مطالعه کنید.

**در سایت <sup>3</sup> چند نکتۀ مفید در مورد شیوه صحیح طراحی بخش ناوبري**

 **ساختار بخش ناوبري را بهشکلی منطقی و طبیعی ، طراحی کنید** – حرکت از صفحات با محتواي عمومیبه صفحات با محتواي تخصصی را تا جایی که امکان دارد، براي کاربران سایتتان آسان کنید. هر زمانی که احساس کردید، به یک صفحه براي هدایت کاربران به دیگر صفحات احتیاج است و وجود این صفحه به کاربران کمک میکند، این صفحه را ایجاد کنید.

مواردي که باید از انجامشان اجتناب کنید:

- o ساخت بخش ناوبري به شکلی بسیار پیچیده به عنوان مثال لینک دادن از هر صفحه به صفحات دیگر(زیاده روي در خرد کردن و دسته بندي کردن مطالب )اینکار باعث میشود کاربر سایت مجبور باشد براي رسیدن به محتواي خاص، بارها بر روي لینکهاي مختلف کلیک کند.
- سعی **کنید اغلب از لینکهای متنی استفاده کنید** اگر بخش ناوبر*ی* سایت و هدایت کاربران بین صفحات<br>مختلف سایت را با استفاده از لینکهای متنی، مدیریت کنید، موتورهای جستجو راحت تر میتوانند سایت شما را کاوش کنند. بسیاري از کاربران نیز این سبک از لینکها را بیشتر میپسندند مخصوصاً آن کاربرانی که از ابزارهایی استفاده میکنند که فلش و جاوااسکریپت را پشتیبانی نمیکند.

کارهایی که باید از انجامشان اجتناب کنید:

- o طراحی بخش ناوبري کامل سایت به شکل لیست پایین افتادنی ، تصویري و یا انیمیشن (بسیاري از <sup>4</sup> موتورهاي جستجو، نه همه شان، میتوانند این سبک از لینکها را ببینند اما اگر یک کاربر بتواند با استفاده از لینکهاي متنی، به تمامیصفحات سایت شما دسترسی پیدا کند، این کار باعث بالارفتن سهولت دسترسی به سایت شما میشود. در مقاله شیوه برخورد گوگل با لینکهاي غیر متنی میتوانید اطلاعات بیشتري در این مورد کسب کنید).
- **از ناوبريِ سلسه مراتبی استفاده کنید** ناوبري سلسله مراتبی یک سلسله از لینکها به صفحات داخلی **<sup>5</sup>** سایت است که در بالا و یا پایین صفحه قرار میگیرد و بهکاربران اجازه میدهد تا به سرعت به صفحات قبلی و یا صفحه اول سایت بازگردند. بسیاري از ناوبريهاي سلسله مراتبی اغلب، اصلی ترین صفحه را (که

Navigation

Drop down menu

٥ Breadcrumb - این نام از داستانهانسل و گرتل گرفته شده است که این بچهها با ریختن خوردههاي نان بر روي زمین راه برگشت خود به خانه را پیدا کردند

معمولا صفحه اول سایت است) به عنوان اولین لینک و در سمت راست قرار میدهند و صفحات جزئی تر را بعد از آن در سمت چپ میآورند.

Brandon's Baseball Cards > Articles > Top Ten Rarest Baseball Cards

*نمایی از بخش ناوبري سلسه مراتبی که در بالاي یکی از صفحات داخلی سایت نمایان شده است.*

 **براي سایتتان یک صفحه sitemap بسازید و یک فایل Sitemap XML نیز براي سایت خود فراهم کنید** - یک sitemap ساده اگر به تمامی صفحات سایت و یا حداقل به صفحات مهم سایت (اگر صدها و یا هزاران صفحه دارید) لینک دهد، میتواند بسیار سودمند واقع شود. ساخت یک فایل XML Sitemap به شما این اطمینان را میدهد که موتورهاي جستجو میتوانند صفحات مختلف سایت شما را ببینند.

کارهایی که باید از انجامشان اجتناب کنید:

- o داشتن یک صفحه sitemap قدیمی و داراي لینکهاي شکسته و از کار افتاده
- o ساخت یک صفحه sitemap که تنها همه صفحات را لیست کرده است و هیچ نظمی ندارد (مثلا دسته بندي کلیه مطالب تنها بر طبق موضوعشان)
- **ممکن است کاربران، بخشی از آدرس صفحات شما را حذف کنند؛ این مورد را مد نظر قرار دهید** برخی از کاربران ممکن است به شکلی عجیب، در سایت شما کاوش کنند و شما باید این مورد را مد نظر داشته باشید. براي مثال به جاي استفاده از بخش ناوبريِ سلسله مراتبی، کاربر شما ممکن است بخشی از آدرس صفحه راحذف کند به امید اینکه بتواند به مطالب دسته بندي کلی تر، دسترسی پیدا کند. کاربران سایت شما ممکن است به این صفحه مراجعه کند :

http://www.example.ir/articles/graphic-design/principles-of-a-standard-design

و بخش آخر آدرس را حذف کند و این آدرس را وارد کند :

http://www.example.ir/articles/graphic-design

به امید اینکه بتواند به تمامی مطالب بخش طراحی گرافیکی دست پیدا کند. آیا سایت شما قادر است در این شرایط ، مطالب مورد نیاز کاربر را به او ارائه کند و یا اینکه در عوض یک صفحه با پیغام خطاي 404 (صفحه مورد نظر یافت نشد) به او نشان میدهد ؟ اگر کاربر باز هم بخواهد یک مرحله دیگر نیز به عقب برگردد و به آدرس articles/ir.wedesign.www://http برود چطور ؟

 **یک صفحه 404سودمند بسازید** – کاربران، گه گاه با دنبال کردن یک لینک شکسته و یا تایپ اشتباه آدرس با صفحه اي مواجه میشوند که نشان میدهد صفحه مورد نظر بر روي سایت شما وجود ندارد. داشتن یک صفحه 404 شخصی که کاربران را به صفحههاي فعال در سایت هدایت میکند، میتواند به میزان زیادي بر رضایت کاربران از سایت، تاثیر گذار باشد. صفحه 404 شما میتواند حاوي یک لینک به صفحه اول سایت شما و یا لینکهایی به مطالب پر طرفدار یا مرتبط در سایت شما باشد. گوگل نیز یک ابزار 404 ارائه کرده است که میتوانید در صفحه 404 خود، جا سازیش کنید و این ابزار نیز به شکل کاملا خودکار، اطلاعات مفیدي را بهکاربران ارائه میکند. شما میتوانید از ابزارهاي Google Webmaster استفاده کنید و منشأ آدرسهایی که باعث پیغام خطاي 404 میشوند را بیابید.

کارهایی که باید از انجامشان اجتناب کنید:

- o اجازه دادن به موتورهاي جستجو براي فهرست کردن صفحه 404 (مطمئن شوید که webserver شما به شکلی تنظیم شده است که در صورت وجود نداشتن صفحه، پیغام HTTP 404 code status را به کاربر برگرداند).
	- o فراهم کردن پیغامهاي گنگ مانند «یافت نشد »، «404» و یا اصلاً نداشتن صفحه 404 .
- o داشتن یک طراحی خاص براي صفحه 404 که با طرح کلی صفحه شما هماهنگی نداشته باشد.

**مطالب و سرویسهاي با کیفیت ارائه کنید**

فراهم کردن مطالب قابل قبول و مفید بیش از همه مواردي که تا به حال بحث کردیم بر روي موفقیت سایت شما تاثیرگذار است. کاربران مطالب خوب را پیدا میکنند و ممکن است که دیگر کاربران را نیز به سوي این مطالب، هدایت کنند. این کار ممکن است از طریق پستهاي وبلاگ، سرویسهاي جوامع مجازي، ایمیل و تالارهاي گفتمان و یا هر شیوه دیگري انجام شود. تبلیغات عادي یا همان تبلیغات زبان به زبان نیز جزو مواردي است که به شهرت سایت شما در میان کاربران و گوگل، کمک میکند و این شیوه تبلیغ، بدون داشتن مطالب با محتوا، محقق نمیشود.

#### **Rare Baseball Cards You Wished You Owned**

Posted by Shaun on October 1, 2008 @ 8:25PM - Filed under Vintage Cards Brandon's Baseball Cards recently posted a neat article on the rarest cards in known existence. You might have heard of some of them, but a few will be a surprise to you. Check it out!

*کاربري از یکی از مطالب سایت خوشش آمده و به آن ارجاع داده است.*

#### **چند نکتۀخوب دربارة فراهم کردن مطالب مناسب براي سایت**

در حالی که میتوانید در مورد هر مطلبی در سایتتان بنویسید اما در اینجا پیشنهاداتی ارائه میشود:

 **متنها را ساده بنویسید** – کاربران از خواندن متنهایی که به خوبی نوشته شدهاند و دنبال کردنشان آسان است، لذت میبرند.

کارهایی که باید از انجام دادنشان اجتناب کنید:

- o نوشتن متنهاي نامرتب که حاوي غلطهاي املایی و نحوي بسیار باشد
- o قرار دادن متن در داخل تصاویر در جایی که وجود متن اهمیت بسیار دارد (کاربران ممکن است که بخواهند متن را کپی کنند. علاوه بر آن موتورهاي جستجو نمیتوانند متن داخل تصاویر را بخوانند).
- **متنها را ساده بنویسید** کاربران از خواندن متنهایی که به خوبی نوشته شده اند و دنبال کردنشان آسان است، لذت میبرند.
- <sup>و</sup> کاربران نیز به خوبی میتوانند بفهمند که یک موضوع در کدام بخش شروع شده <sup>و</sup> در کجا پایان **مطالب را به دقت دسته بندي کنید** سازمان دهی مطالب سایت همیشه امري مطلوب به حساب میآید مییابد. تقسیم مطالب به قسمتهاي منطقی به کاربران کمک میکند تا مطالب مورد نیازشان را سریعتر در سایت بیابند.

کارهایی که باید از انجامشان اجتناب کنید:

- o قرار دادن حجم زیادي از متن دربارة موضوعات مختلف در یک صفحه بدون استفاده از پاراگراف، تیتر و تقسیم بندي ظاهري
- مطالبی خاص را بیابند. کاربرانی که دربارة مبحثی خاص، اطلاعات زیادي دارند، ممکن است از کلماتی **از زبانی مناسب استفاده کنید** دربارة کلماتی فکر کنید که کاربران ممکن است جستجویشان کنند تا

متفاوت در جستجویشان استفاده کنند در حالی که کاربرانی که با مبحثی جدید آشنا میشوند، اغلب کلماتی کلی تر را جستجو میکنند. براي مثال ممکن است کاربري که با مسائل مرتبط با بهینه سازي سایت براي موتورهاي جستجو آشنایی داشته باشد، عبارت SEO را جستجو کند در حالی که کاربران مبتدي که اطلاعاتی درباره این موضوع ندارند، اغلب کلماتی کلی تر همچون «بهینه سازي سایت براي موتور جستجو » را جستجو میکنند. توجه به این اختلافات در جستجوها و مد نظر قرار دادن آنها در هنگام نوشتن مطالب (استفاده از کلمات مختلف به شکل مخلوط) میتواند نتایج مثبتی به همراه داشته باشد. AdWord Google یک ابزار مفید به نام Tool Keyword فراهم کرده است که کمک میکند تا کلمات کلیدي جدید و کلمات مرتبط با کلمه مورد نظر شما را با حدود دفعات جستجوي آنعبارات را به شما ارائه میکند. همچنین، Tools Webmaster Google ابزاري را فراهم کرده که لیستی از کلماتی که بیشترین جستجو را در سایت شما داشتهاند، و کاربران را به سایت شما هدایت کردهاند، ارائه میکند.

- **مطالب جدید و منحصر به فرد تولید کنید** مطالب جدید نه تنها کاربران ثابت سایت شما را دوباره به سایت شما میکشاند بلکه کاربران جدیدي را نیز به سوي سایت شما جذب میکند. مواردي که باید از انجامشان اجتناب کنید:
- o ایجاد تغییرات ساده در مطالب موجود در سایت (یا حتی کپی کردن مطالب از سایتهاي دیگر) که ارزشی براي کاربران ندارند. داشتن محتواي تکراري یا تقریباً تکراري در سایت ( براي کسب اطلاعات بیشتر، مقالۀ مطلب تکراري را مطالعه کنید).
- **مطالب و سرویسهاي منحصر به فرد تولید کنید** سرویسی جدید و مفیدي ارائه دهید که دیگر سایتها، ارائه نمیدهند. شما میتوانید بخشی از تحقیقاتی را که خودتان انجام داده اید، به شکل مکتوب، منتشر کنید ، اخبار و داستانهاي جدید منتشر کنید و یا از توان کاربران حرفه اي سایتتان استفاده کنید. سایتهاي دیگر ممکن است به خاطر نداشتن منابع و نیروهاي متخصص قادر به انتشار آن مطالب نباشند.
- مطالب را در قدم نخست برای کاربران سایت بنویسد نه برای موتورهای جستجو سایت خود را با<br>-<br>توجه به نیاز کاربرانتان بسازید و اطمینان حاصل کنید که سایت شما به راحتی برای موتورهای جستجو نیز در دسترس است. انجام این کار اغلب نتایج مثبتی به همراه دارد.

کارهایی که باید از انجامشان اجتناب کنید:

o وارد کردن تعداد زیادي کلمات کلیدي غیرضروري در صفحه که تنها براي موتورهاي جستجو فراهم شده اند و براي کاربران آزار دهنده و یا بی ربطند.

- o اضافه کردن بخشی به سایت که داراي این عنوان است: «عبارات اشتباه که باعث ورود به این صفحه شده است .» این بخش از سایت ارزش بسیار کمی براي کاربران دارد.
- o فریب دادن کاربران با مخفی کردن متن داخل صفحه و نمایش آن متنها به موتورهاي جستجو

**متن داخل لینکها را به شکل بهتري فراهم کنید**

متن داخل لینک، بخشی از متن صفحه است که کاربر آنها را بهشکل لینک میبیند و این متن نیز داخل برچسب .میگیرد قرار> a href="…"></a>

<a href="http://www.brandonsbaseballcards.com/articles/ten-rarestbaseball-cards.htm">Top ten rarest baseball cards</a>

*متن داخل لینک به خوبی صفحه مقصد که یکی از مقالات سایت ما است را به خوبی توصیف میکند*

این متن، اطلاعاتی دربارهٔ صفحه مقصد به کاربران و گوگل ارائه میکند. لینکهای صفحه شما ممکن است داخلی باشند (از یکصفحه به صفحه دیگر در سایت خودتان لینک داده باشید) و یا خروجی باشد و به مطالبی در سایتی دیگر لینک داده باشید. در هر دو حالت، هر چقدر متن بهتري براي لینکهایتان انتخاب کنید، کاربران با راحتی بیشتر در سایت شما کاوش میکنند و گوگل نیز میتواند اطلاعاتی را دربارةصفحه مقصد به دست بیاورد.

**چند نکتۀ مفید دربارة فراهم کردن متن مناسب براي لینکها**

 **متنها را به شکل توصیفی بنویسید** – متن داخل لینک حداقل باید اطلاعاتی پایه دربارة صفحه مقصد ارائه دهد.

کارهایی که باید از انجامشان اجتناب کنید:

- o نوشتن کلماتی عمومی همچون «صفحه» ، «مقاله» و یا «اینجا کلیک کنید»
	- o استفاده از متنی که ارتباطی با موضوع صفحه مقصد ندارد
- o استفاده از آدرس صفحه به عنوان متن داخل لینک (البته استفاده از آدرس صفحه به جاي متن داخل لینک تنها زمانی مناسب است که بخواهید یک سایت دیگر را تبلیغ کنید و به آن ارجاع دهید)
- **متنهاي داخل لینک را به شکلی مختصر بنویسید** از متنهاي کوتاه و در عین حال توصیفی استفاده کنید (اغلب از چند کلمه و یا یک عبارت کوتاه استفاده کنید)

کارهایی که باید از انجامشان اجتناب کنید:

o نوشتن متنهاي طولانی در لینک مانند یک جمله طولانی و یا یک پاراگراف متن کوچک

 **از متنهاي توصیفی براي لینکهاي داخلی سایت نیز استفاده کنید** – ممکن است فکر کنید که متنهاي توصیفی را باید تنها براي لینکهاي به خارج سایت استفاده کنید اما توجه بیشتر بهمتنِ لینکهاي داخلی نیز میتواند به کاربران و گوگل براي استفاده بهتر از سایت، کمک کند.

مواردي که باید از انجامشان اجتناب کنید:

- o استفاده از متنهاي طولانی و مملو از کلمات کلیدي در لینکها که تنها براي موتورهاي جستجو فراهم شده باشند
	- o اضافه کردن لینکهاي غیر ضروري به صفحه که به کاربران سایت کمکی نکند.

**از برچسبهاي تیتر به شکل مناسب استفاده کنید**

از برچسبهاي تیتر (این برچسب را با برچسب <head < و یا header HTTPها اشتباه نگیرید) براي تعیین ساختار محتواي صفحه استفاده میشود. شش سایز مختلف از این برچسبها وجود دارد که با برچسب <1h< شروع میشود و از همه برچسبها، اهمیت بیشتري دارد و به <6h <که کمترین اهمیت را دارد، ختم میشود.

</head> <body> <h1>Brandon's Baseball Cards</h1> <h2>News - Treasure Trove of Baseball Cards Found in Old Barn</h2> <p>A man who recently purchased a farm house was pleasantly surprise<br>dollars worth of vintage baseball cards in the barn. The cards were in newspapers and were thought to be in near-mint condition. After the cards to his grandson instead of selling them.</p>

*در این صفحه ما باید نام سایت را در برچسب 1h قرار دهیم و تیتر مقاله را هم در برچسب 2h بگذاریم*

از آنجائیکه که متن داخل برچسبهاي تیتربا سایز بزرگتري در صفحه نمایش داده میشوند، از نظر بصري به کاربران کمک میکنند که بفهمند، این متون، اهمیت بالایی دارند و اطلاعاتی دربارة مطالب ارائه شده در زیر هر تیتر ارائه میدهند. از سایزهاي مختلف برچسبهاي تیتر براي منظم کردن محتواي صفحه به شکل سلسله مراتبی استفاده میشود و استفاده از برچسبهاي مختلف تیتر بهکاربران کمک میکند تا بتوانند به شکل راحت تري از مطالب داخل صفحه استفاده کنند.

**چند نکتۀ مفید دربارة استفاده از برچسبهاي تیتر**

طولانی ، کمی در مورد موضوع اصلیو موضوعات فرعی مطلب فکر کنید <sup>و</sup> در مورد مکان قرار گیري **تصور کنید در حال نوشتن رئوس مطالب هستید** – همانند نوشتن رئوس مطالب براي یک مقاله تیترها، تصمیم گیري کنید.

کارهایی که باید از انجامشان اجتناب کنید:

- o قرار دادن متنهایی در داخل برچسب تیترصفحه که هیچ کمکی به تعریف ساختار صفحه نمے کند
- o استفاده از برچسبهاي تیتر در جایی که استفاده از برچسبهایی همچون <em <و <strong> منطقی تر باشد
- o تغییر ناگهانی سایز تیترهاي داخل صفحه (به عنوان مثال استفاده از برچسب <6h <درست بعد از برچسب <1h(<
- **از برچسبهاي تیتر به شکل بهینه در سایت استفاده کنید** از برچسبهاي تیتر فقط در مکان درست و زمانی که حضور این برچسب منطقی است، استفاده کنید. برچسبهاي تیتر متعدد در صفحه میتواند خواندن محتواي صفحه را براي کاربران سخت کند و آنها متوجه نشوند که در کجا یک مطلب شروع و در کجا پایان مییابد.

کارهایی که باید از انجامشان اجتناب کنید:

- o استفادة بی رویه از برچسبهاي تیتر در صفحات
- o قرار دادن تمامی متن صفحه در داخل برچسبهاي تیتر
- o استفاده از برچسبهای تیتر تنها برای سبک دهی به متن (به جای معنی بخشیدن به محتوای صفحه)

#### **تصاویر استفاده شده در طرحتان را بهینه کنید**

تصاویر ممکن است به عنوان بخشی ساده از سایت شما به حساب بیایند اماشما میتوانید آنها را در صفحه بهینه کنید. همه تصاویر میتوانند نام و خصیصه<sup>7</sup> alt مجزا داشته باشد که هر دوی آنها میتوانند بسیار مفید باشند.خصیصه alt به شما اجازه میدهد که یک متن جایگزین براي تصاویر در نظر بگیرید که اگر تصاویر به هر دلیلی درصفحه نمایش داده نشد، متن داخل این خصیصه به جاي تصویر نمایش یابد.

<img src="http://www.brandonsbaseballcards.com/img/2008-world-seriesbaseball.jpq" alt="2008 Signed World Series Baseball" />

٢٢

 $atribute$ <sup> $\frac{1}{2}$ </sup>

*متن alt در اینجا تصویرمان را به خوبی توصیف میکند.*

چرا باید از این خصیصه استفاده کرد ؟ اگر کاربر سایت شما را با مرورگري باز کند که تصاویر را پشتیبانی نکند و یا از تکنولوژيهاي جایگزین استفاده کرده باشد، مانند برنامههاي قرائت متن صفحه، محتوانی alt ، اطلاعاتی را دربارة تصویر به کاربر ارائهمیکند.

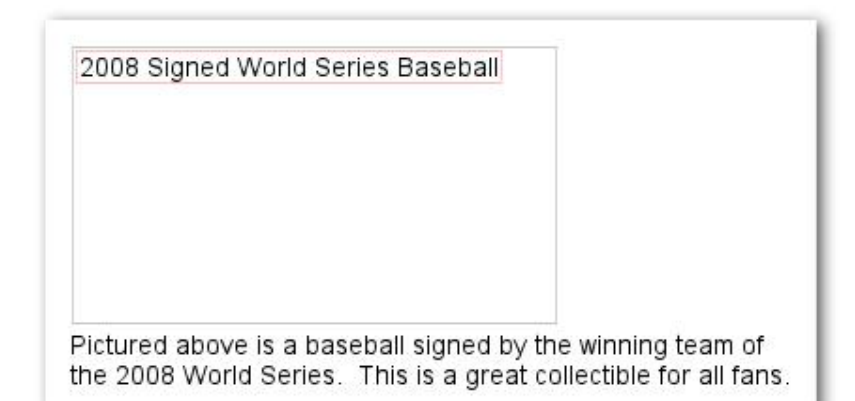

*تصویر ما بنا به دلایلی براي کاربر نمایش داده نشده ولی در عوض متن توصیفی alt مربوط به تصویر به نمایش در آمده است*

دلیل دیگر براي استفاده از متن alt زمانی است که از یک تصویر به عنوان لینک استفاده کرده باشید. در این شرایط متن داخل خصیصه alt همانند متن داخل لینک عمل میکند. با این وجود ، ما پیشنهاد نمیکنیم در جایی که استفاده از لینکهاي متنی امکان پذیر است، از تصاویر به عنوان لینک استفاده کنید. در نهایت بهینه کردن نام تصاویر و متن alt، به سرویسهایی مانند Search Image Google کمک میکند تا با دید بهتري تصاویر را فهرست کنند.

#### **چند نکتۀ مفید دربارة بهینه کردن تصاویر**

 **از نام فایل و متن alt مختصر و توصیفی استفاده کنید** – همانند قسمتهاي مختلف سایت که بر رویشان بهینه سازي انجام شد، نام فایل و متن alt) براي زبانهایی که از کد ASCII استفاده میکنند) اگر کوتاه و توصیفی انتخاب شود، بسیار تاثیر گذار خواهند بود.

کارهایی که باید از انجامشان اجتناب کرد:

- o استفاده از نام فایلهاي معمول مانند png1.image ,gif1.pic ,jpg1.) برخی از سایتها که هزاران تصاویر دارند ممکن است به شکل اتوماتیک نام تصاویر را انتخاب کنند)
	- o انتخاب نام فایلهاي بسیار طولانی
	- o قرار دادن کلمات کلیدي در داخل متن alt و یا کپی کردن کل متن داخل جمله

۲۴<br>● زمانی که از تصاویر به عنوان لینک استفاده میکنید، متن alt را نیز برای تصویر در نظر بگیرید –<br>اگر تصمیم دارید که از یک تصویر به عنوان لینک استفاده کنید، فراهم کردن متن alt به گوگل کمک میکند تا اطلاعات بیشتري از صفحه اي که به آن لینک داده اید، بهدست آورد. تصور کنید که در حال فراهم کردن متن براي یک لینک عادي هستید.

کارهایی که باید از انجامشان اجتناب کنید:

- o نوشتن متنهاي alt بسیار طولانی که ممکن است از طرف موتورهاي جستجو به عنوان spam شناخته شود
	- o تنها استفاده از لینکهاي تصویري براي بخش ناوبري سایت
- **تصاویر را در شاخه مخصوص خودشان ذخیره کنید** به جاي پخش کردن فایلهاي تصویري در مسیرهاي مختلف و زیر شاخههاي دومین سایتتان، سعی کنید تصاویر را در یک دایرکتوري قرار دهید ( به عنوان مثال example.ir/images) این کار دسترسی به مسیر تصاویر را تسهیل میکند.
- **از نوع فایلهاي معمول استفاده کنید** اغلبمرورگرها ازفرمتهاي تصاویريِ PNG ,GIF ,JPEG و BMP پشتیبانی میکنند. بهتر است که نوع فایل با پسوند فایل نیز یکی باشد.

**از فایل txt.robots بهره ببرید**

یک فایل txt.robots به موتورهاي جستجو میگوید آیا آنها اجازه دارند که به بخشی از سایت دسترسی داشته باشند و آن بخش را کاوش کنند یا خیر. این فایل، که باید نامش را «txt.robots «بگذارید، در شاخه اصلی سایت شما قرار میگیرد.

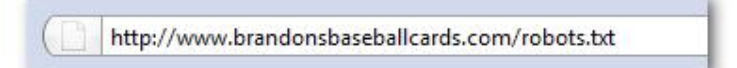

*آدرس فایل txt.robots بر روي server یک سایت*

User-agent: \* Disallow: /images/ Disallow: /search

*با توجه به این دستور همه موتور هاي جستجو (در اینجا \* یعنی همه موتور هاي جستجو) اجازه فهرست کردن محتواي پوشه images را ندارند و همچنین حق فهرست کردن صفحاتی که با کلمه search شروع میشوند را نیز در اختیار نخواهند داشت*

شاید بخواهید که برخی از صفحات سایتتان و یا برخی مسیرهای خاص از سایت توسط موتورهای جستجو، کاوش نشود زیرا ممکن است مطالب مفیدي در آن صفحات یا مسیرها براي کاربران وجود نداشته باشد. اگر میخواهید که از کاوش موتورهاي جستجو در بخش خاصی از سایتتان جلوگیري کنید، Google webmaster Tools ابزار مناسبی در اختیار شما قرار می دهد به نام robots.txt generator که به شما در ساخت فایل robots.txt کمک میکند. توجه داشته باشید که اگر سایت شما حاوی دومینهای زیر شاخه<sup>۷</sup> است و مایلید که بخشی خاص از این زیر شاخه توسط موتورهای جستجو، کاوش نشود، باید یک فایل robots.txt جدید برای آن زیر شاخه بسازید. برای کسب اطلاعات بیشتر در مورد فایل robots.txt پیشنهاد میکنیم که راهنماي استفاده از فایل robots.txt در مرکز راهنماي مدیریت سایت گوگل را مطالعه کنید.

راههاي دیگري نیز براي جلوگیري از فهرست شدن بخش خاصی از سایت در نتایج جستجو، وجود دارد همانند اضافه کردن «NOINDEX «به فرابرچسب robots و یا استفاده از فایل htaccess براي حفاظت یک مسیر خاص با استفاده از کلمه عبور و یا حتی استفاده از Tools Webmaster Google براي حذف محتوایی که در حال حاضر توسط گوگل کاوش شده است.

#### **چند نکتۀ مفید دربارةساخت فایل txt.robots**

● **برای مطالب حساس سایت از شیوههای امن تر استفاده کنید** – نباید فکر کنید که در صورت استفاده<br>از فایل robots.txt می،توانید جلوی فهرست شدن مطالب مهم و حساس سایت خود را بگیرید. یک دلیل براي این امر این است که اگر از جایی در اینترنت به صفحه اي که مسدودش کرده اید، لینکی وجود داشته باشد (مثلا در فایل ثبت ارجاعات $\left.\right\rangle$  موتورهای جستجو میتوانند به صفحهای که مسدود شده، ارجاع بدهند (تنها آدرس را نمایش بدهند و هیچ تیتر و متن توصیفی ای نمایش داده نمی شود). علاوه بر آن برخی از موتورهاي جستجوي غیر استاندارد و مخرب که از فایل robots پیروي نمیکنند، میتوانند دستورات داخل این فایل را نادیده بگیرند و از آن اطاعت نکنند. در آخر، یک کاربر کنجکاو میتواند با آزمایش شاخهها و زیر شاخههاي موجود در فایل txt.robots را آزمایش کند و آدرس صفحاتی را که شما نمیخواهید کاربران ببینند را حدس بزند. محتوا را رمزنگاري کنید یا با استفاده از کلمه عبور آن را حفاظت کنید. استفاده از فایل htaccess . نیز یک راه جایگزین مطمئن تر است.

٢۵

Log file $\degree$ 

کارهایی که باید از انجامشان اجتناب کنید:

- o اجازه دادن به موتورهاي جستجو براي فهرست کردن صفحاتی که خود شبیه به نتایج صفحات جستجو هستند (کاربران دوست ندارند که چیزي راجستجو کنند و از صفحه نتایج وارد صفحه اي شوند که خود آن صفحه نیز نتایج جستجو را نمایش میدهد. این صفحات کمکی به کاربر نمیکنند)
- o اجازه دادن بهموتورهاي جستجو براي فهرست کردن صفحاتی که به طور اتوماتیک ساخته شده اند و کاملاً مشابه هم هستند و یا تنها تفاوتهاي اندکی با هم دارند: « آیا فکر میکنید 100 هزار صفحه که تقریباً همه شان یکسان هستند، باید در موتورهاي جستجو فهرست شوند ؟ »
- o اجازه دادن بهموتورهاي جستجو براي فهرست کردن آدرسهایی که در نتیجه استفاده از سرویسهاي پروکسی، ساخته میشوند.

#### **از وجود خصیصه "nofollow="rel براي لینکها، آگاه باشید**

تنظیم خصیصه rel مربوط به لینکها، با مقدار nofollow به گوگل میگوید که یک سری لینکهای خاص در سایت شما را نباید دنبال کند و یا هیچ ارزشی را به صفحه که از این طریق به آن لینک داده شده است، انتقال ندهد. براي استفاده از این قابلیت باید "nofollow="rel را بهداخل برچسب لینک اضافه کنید.

<a href="http://www.shadyseo.com/" rel="nofollow">Comment spammer</a>

*اگر به سایتی لینک میدهید که به آن اعتماد ندارید <sup>و</sup> یا نمیخواهید ارزشی را به سایت مورد نظر از سایت خودتان انتقال دهید، از nofollow استفاده کنید.*

چه زمانی استفاده از این شیوه سودمند است ؟ اگر سایت شما بخش کامنت دارد و این بخش براي عموم قابل استفاده است، لینک دادن از داخل کامنتها به سایتهاي دیگر، میتواند ارزشی را از صفحه شما به سایت مقصد انتقال دهد. امکان دارد شما مایل نباشید به آن سایتها ارزشی را انتقال دهید. کامنتهاي وبلاگ جزو بخشهایی از سایت است بسیار مستعد آلوده شدن به spam است. استفاده از nofollow به شما اطمینان میدهد که ارزش صفحات سایتتان را که به زحمت به دست آورده اید، به سایتهاي بی ارزش انتقال نمیدهید. بسیاري از نرم افزارهاي راه اندازي وبلاگ به طور اتوماتیک، nofollow را به لینکهاي داخل کامنت کاربران اضافه میکنند اما آنهایی که سیستمشان این قابلیت را به طور پیش فرض ندارد، باید به شکل دستی، nofollow را به لینکها اضافه کنند. این قابلیت را میتوانید براي بخشهاي دیگر سایت که اطلاعاتش توسط کاربران فراهم میشود، استفاده کنید. بخشهایی همچون صفحه شخصی کاربران، تالارهاي گفتمان، اتاقهاي چت و لیست ارجاعات از سایتهاي دیگر. اگر میخواهید به لینکهایی که توسط دیگران اضافه شده اند را تایید کنید (به عنوان مثال اگر اشخاصی که در سایت شما کامنت میگذارند، مورد تایید شما هستند)، دیگر لازم نیست که به لینکهایتان، nofollow اضافه کنید. با این وجود لینک دادن به سایتهایی که از نظر گوگل، سایتهاي spam محسوب میشوند، میتواند اعتبار سایت شما را تحت تاثیر قرار دهد. مرکز راهنماي webmaster گوگل، ترفندهاي بیشتري براي جلوگیري از spam در کامنتها ارائه میدهد مانند استفاده از CAPTCHA ) کد تایید تصویري ) و فعال کردن مدیریت کامنتها.

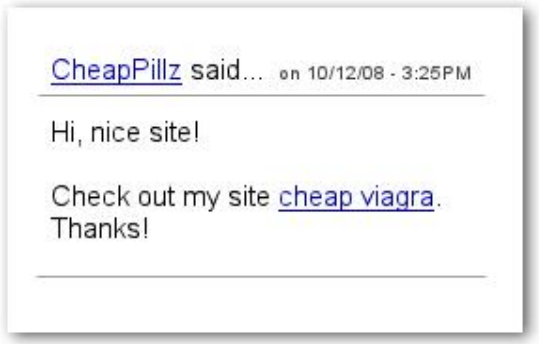

یک اسپمن در زیر یکی از مطالب جدید سایت ما کامنت گذاشته است به این امید که از این طریق، *rank سایت خود را افزایش دهد.*

یکی دیگر از موارد استفاده از nofollow زمانی است که میخواهید به سایتی ارجاع بدهید ولی نمیخواهید ارزشی را به سایت مقصد منتقل کنید. براي مثال میخواهید مطلبی در مورد ارسال اسپم در پستتان بنویسید و قصد دارید از سایتی نام ببرید که به تازگی در سایت شما spam ارسال کرده است. شما میخواهید دیگران را از وجود این سایت آگاه کنید از این رو لینکی به سایت مورد نظر در داخل محتواي پست خود قرار میدهید، با این وجود، قطعاً نمیخواهید ارزشی را به سایت مورد نظر انتقال دهید و آن سایت را تایید کنید. حال موقعیت مناسبی است که از nofollow استفاده کنید.

در نهایت، اگر میخواهید به تمامی لینکهاي داخل صفحه، nofollow بدهید، میتوانید ازفرابرچسب robots با مقدارnofollow استفاده کنید که در برچسب <head <در بالاي صفحه HTML شما قرار میگیرد. وبلاگ Webmaster گوگل، پستی مفید دربارة استفاده ازفرابرچسب robots دارد که میتوانید آن را مطالعه کنید. براي استفاده از این تکنیک باید فرابرچسب < "nofollow="content" robots="name meta < را به بالاي صفحه HTML خود اضافه کنید.

هر صفحه از سایت از نظر گوگل ارزشی دارد و اگر از آن صفحه به صفحات دیگر همان سایت یا سایتهاي دیگر لینک داده شود، بخشی از ارزش آن صفحه از طریق لینک به صفحههاي دیگر و یا سایتهاي دیگر انتقال داده میشود. این ارزش در تعیین Pagerank صفحه تاثیر گذار است.

 $\text{thm}$ ]> <head> <title>Brandon's Baseball Cards - Buy Cards, Base <meta name="description" content="Brandon's Baseb <meta name="robots" content="nofollow">  $\langle$ /head> <body>  $\cdot$  . .

*در اینجا با استفاده از این برچسب به تمامی لینکهاي داخل صفحه، nofollow اضافه شده است.*

**سایت خود را به شیوه صحیح تبلیغ کنید**

زمانی که مردم از طریق جستجو یا دیگر راهها سایت شما را پیدا کنند و به آن لینک بدهند، لینکهاي داده شده به سایت شما به مرور زیاد میشوند و گوگل میفهمد که شما مایلید که دیگران را از کارتان و زحمتی که براي فراهم کردن مطلب میکشید، مطلع کنید. تبلیغ براي مطالب جدید سایت به شکل اصولی، منجر به این خواهد شد تا افرادي که به دنبال مطالب در مورد همان موضوع میگردند، سایت شما را سریعتر بیابند. همانند اغلب نکاتی که در این فصل توضیح داده شد، استفاده بیش از حدو افراطی از این تکنیکها میتواند موقعیت و محبوبیت سایت شما را تخریب کند.

**چند نکتۀ مفید دربارةشیوههاي صحیح تبلیغ کردن سایت**

- مطالب **جدید بنویسید و** س**رویس۵ای جدید را در پست۵ایتان معرفی کنید** یک پست وبلاگ در<br>سایت شما به کاربران اطلاع میدهد که شما بخشی جدید و یا سرویس جدید راهاندازی کرده اید و این راهی بسیار مناسب براي تبلیغ محتوا و یا یک سرویس جدید است. مدیران سایتهاي دیگر که مطالب سایت شما از طریق RSS دنبال میکنند نیز از بخشهاي جدید سایت، محتوا و یا سرویس جدید شما مطلع میشوند.
- داشته باشد. براي مثال، اگر شما یک سایت تجاري دارید، مطمئن شوید که آدرس سایتتان در کارت **تبلیغ سنتی را فراموش نکنید** تبلیغ سایت به شکل سنتی نیز میتواند مزایایی براي شما به همراه

ویزیتتان، سربرگها و پوسترهایتان نوشته شده باشد. همچنین میتوانید با ارسال اعلامیه از طریق نامه، کاربران سایت را از مطالب جدید در سایت شرکت، مطلع کنید.

- **در سایتهاي جوامع مجازي فعالیت کنید** سایتهایی که بر پایه تعاملات کاربري و به اشتراك گذاري اطلاعات بنا شده باشند، تجمع کاربرانِ علاقه مند، حول موضوعی خاص را تسهیل میکنند.
	- کارهایی که باید از انجامشان اجتناب کرد:
- o تلاش در جهت تبلیغ هر مطلب جدید و کوچک در شبکههاي اجتماعیِ آنلاین (در عوض بهدنبال مطالب مهم و جذاب باشید)
- o استفاده از تکنیکهایی که باعث میشود که مطالب سایت شما به شکل مصنوعی در رتبه اي بالا در این سایتها قرار بگیرد
- **تجارت خود را به مرکز تجارتهای محلیِ گوگل اضافه کنید** اگر یک تجارت محلی را مدیریت میکنید<br>، اضافه کردن اطلاعات شرکتتان به مرکز تجارتهای محلیِ گوگل به شما کمک میکند تا از طریق<br>Google Maps و جستجوی گوگل، کاربرانی جدی گوگل حاوي مطالب بیشتري در مورد تبلیغ تجارت محلی است.
- **با کاربران فعال، در جوامع آنلاینی که موضوعشان با موضوع سایت شما مرتبط است، ارتباط برقرار کنید** – این شانس وجود دارد که سایتهایی باشند که محتوا و موضوعی مشابه با سایت شما داشته باشند. برقراري ارتباط با این سایتها، همیشه میتواند براي سایت شما سودمند باشد. مطالب داغ در بین کاربران سایت شما باعث میشود که ایدههایی جدید براي تولید محتوا و یاساخت یک مرجع مناسب، فراهم شود.

کارهایی که باید از انجامشان اجتناب کنید:

- o ارسال اسپم در تمامی سایتهایی که موضوع مشابه با سایت شما دارند.
- o خرید لینک از سایتهاي دیگر به هدف بالا بردن PageRank به جاي توجه به بالا بردن بازدیدهاي سایت.

#### **از مزایاي سرویسهاي تجزیه و تحلیلِ وب بهره برید**

- اگر کاوش و فهرست شدن سایتتان را با استفاده از ابزارهاي Tools Webmaster Google و یا دیگر ابزارها، بهبود بخشیده باشید، ممکن است مشتاق باشید، بدانید، ترافیک سایتتان چقدر افزایش داشته است. برنامههاي تجزیه و تحلیل مانند Analytics Google مرجع مناسبی براي نیل به این هدف به حساب میآید. شما میتوانید با استفاده از این ابزار، دیدي کلی نسبت به این موضوع که کاربران چطور به سایت شما میرسند و چطور از آن استفاده میکنند بهدست بیاورید
	- محبوب ترین محتواي سایت را بیابید

 تاثیر بهینه سازيهایی که بر روي سایت اعمال کردید را اندازه بگیرید (به عنوان مثال آیا تغییر تیترها و فرابرچسبهايdescription ،ترافیک ورودي به سایت از طریق موتورهاي جستجو را افزایش داده است ؟). اطلاعات که یک پکیج تجزیه و تحلیل ارائه میکند به همراه دادههای موجود در فایل server log اطلاعات جامعتري را درباره شیوه تعامل کاربران با صفحات شما در اختیار کاربران حرفهاي قرار میدهد (مانند کلمات کلیدي بیشتر که جستجوگران ممکن است توسط آنها سایت شما را بیابند).

در آخر، گوگل ابزار دیگري با نام Optimizer Website Google ارائهکرده است که به شما اجازه میدهد که آزمایشاتی را بر روي صفحات خود انجام دهید و بفهمید که چه تغییراتی در صفحه، بیشترین میزان تاثیر را بر روي کاربرانتان داد. استفاده از این ابزار به همراه Analytics Google ، Tools Webmaster Google و Trifecta Google براي بهبود بخشیدن وضعیت سایت، راهی مناسب به شمار میآید.

**فصل دوم**

# **راهنماي افزایش سرعت بارگذاري صفحات وب**

**مقدمه:**

سرعت پاسخ دهی سایت به کاربران یکی از مهمترین فاکتورها در موفقیت یک سایت محسوب میشـود . این مورد حتی در کشورهایی که اینترنت بسیار پرسرعت نیز در اختیار کاربران قرار میدهند، اهمیت بسیار دارد. البته با توجه به وضعیت ویژه کشورمان، به خاطر عدم وجود زیرساختهاي لازم براي ارائـه سـرویس اینترنـت پرسرعت به همه کاربران و ممنوعیت ارائه سرویسهایی با سرعت بالاتر از 128 کیلوبیت بـر ث انیـه بـه کـاربران خانگی، افزایش سرعت بارگذاري سایت براي سایتهاي ایرانی اهمیت بسیار بالایی دارد. هر چقدر صفحات سایت با سرعت بیشتري باز شوند، کاربران رضایت بیشتري خواهند داشت و صفحات در زمـان کمتـري برایشـان بـه نمایش درخواهد آمد. از آنجائیکه همیشه بین افزایش سرعت سـایت و حجـم صـفحات رابطـه مسـتقیمی برقـرار است، در اغلب اوقات افزایش سرعت با کاهش حجم صفحات همراه است. کم شدن حجم صفحات فشار کمتري را به server ها وارد میآورد و سازمانها نیز بهاي کمتري را براي خرید پهناي باند ماهانه و ارتقاي سخت افزاري سیستمهایشان پرداخت میکنند. در حال حاضر شرکتهاي بزرگی مانند یاهو و گوگل نیز، تیمی در اختیار دارنـد که وظیفه افزایش سرعت وب سایت را بر عهده دارند. در سال 2007 کتـابی تحـت عنـوان performance high website توسط آقاي استیو سودرز نوشته شد. در آن زمان آقاي سودرز رهبـري تـیم افـزایش سـرعت سـایت یاهو را بر عهده داشت. در سال 2009 نیز کتاب دیگري تحت نام websites faster even توسط همین شخص و برخی دیگر از افراد صاحب نظر تهیه و چاپ شد. این فصل حاوي چکیده اي از هر دو کتاب است.

طبق تحقیقاتی که انجام شده است، تنها 10 تـا 20 درصـد از زمـان بارگـذاري صـفحات وب مربـوط بـه backend است. اغلب برنامه نویسان زمان بسیار زیادي را جهت افزایش سرعت و مـنظم کـردن کـدهاي برنامـه خود و یا حتی مدیریت دیتابیس و حافظه میکنند ولی در عمل مشخص شده است که 80 تا 90 درصد زمان load شدن یک صفحه مربوط به بخش user end است. تنهـا بـا بهینـه کـردن اینتـرفیس مـی تـوان سـرعت بارگـذاري صفحات وب را به میزان زیادي ارتقا بخشید.

اگر نمودار بارگذاري صفحه اول سایت یاهو را ببینیم، با نموداري اینچنینی مواجه خواهیم شد:

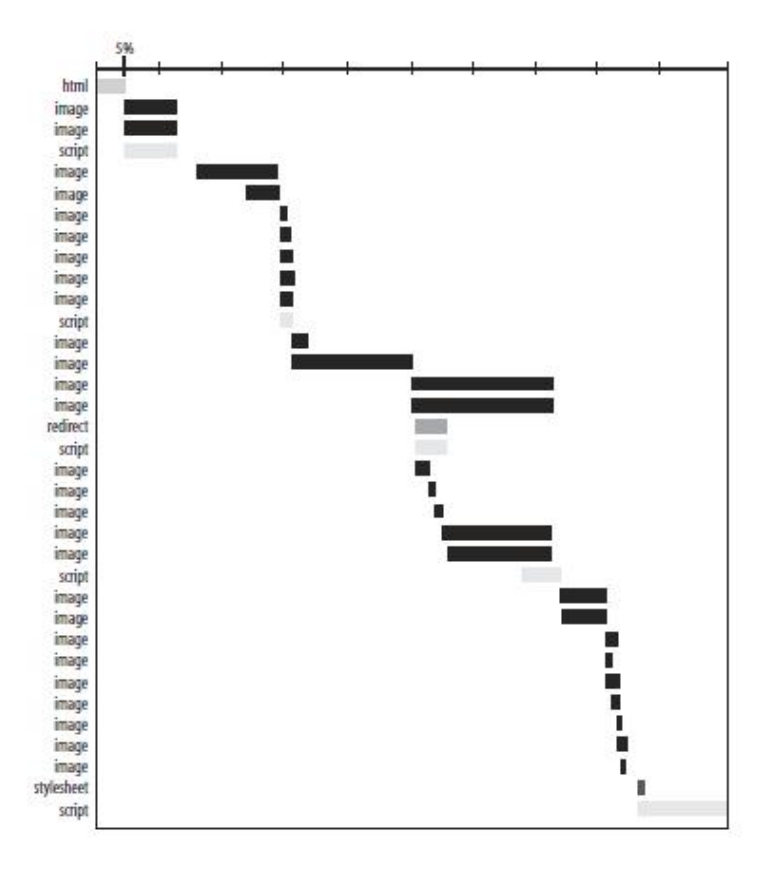

همانطور که در تصویر مشخص شده، تنها 12 درصد از کل زمان بارگذاري یک صفحه مربوط به دریافت فایل HTML از Server است و بقیه زمان، صرف دانلود اجزاي داخل صفحه وب شده است.

حال اگر همین صفحه را Refresh کنیم با تصویري اینچنین مواجه میشویم.

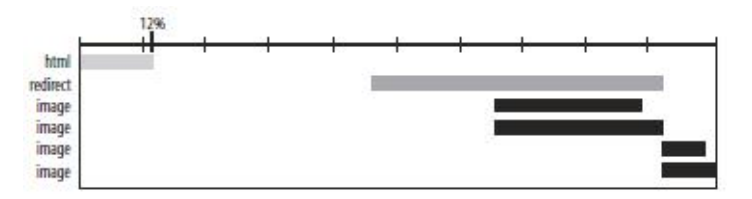

در این تصویر نیز مشخص شده که تنها 12 درصد کل زمان صـرف دریافـت فایـل HTML شـده اسـت . البته یک فاصله زیاد بین دریافت فایل HTML و دریافت دیگر فایلها دیده مـی شـود . ایـن فاصـله در اصـل همـان زمانی است که مرورگر صرف پردازش فایل HTML کرده است.

همانطور که در تصویر هم مشخص شده است، تنها زمان اندکی از بارگذاري صفحه مربوط بـه دریاف فایل HTML است و بخش اعظم زمان بارگذاري به دریافت فایلهاي دیگر مربوط میشود. اگر ما زمان دریافت فایل HTML را با ویرایش ساختار کد نویسی و ارتقاي server ها به نصف کاهش دهـیم، کاربر تنها یک بهبود 5 تا 10 درصدي در زمان بارگذاري را احساس خواهد کرد که عمـلاً بسـیار نـاچیز

بوده و ممکن است اصلاً بـه چشـم نیایـد . امـا اگـر سـرعت بخـش Frontend را دو برابـر کنـیم، زمـان بارگذاري سایت بین 40 تا 45 درصد بهبود خواهد یافت که این میزان کاملاً بـراي کـاربر مشـهود اسـت . مورد دیگر اینکه بهینهسازي Backend همواره کاري زمانبر و پـر هزینـه بـوده و بـه بـاز نویسـی کـل سیستم و تغییر معماري نرمافزار منجر میشود در حالی که بهینه کردن Frontend اغلب کم هزینه تر و پیاده سازي آن سریع تر و راحت تر انجام میپذیرد.

#### **توضیحاتی کلی در مورد افزایش سرعت بارگذاري صفحات**

مدیران پروژه و برنامه نویسان در هنگام طراحـی یـک سیسـتم، در زمـان هـا ي خـاص بایـد تصـمیمات متعددي بگیرند که این تصمیمات بر روي نتیجه نهایی تاثیر مستقیم دارد. هدف همیشه نزدیـک شـدن بـه کمـال و کاهش نکات منفی سیستم است. اگر پروژه را یک مثلث در نظـر بگیر یـد . سـه راس ایـن مثلـت، سـرعت، کیفیـت و ارزانی است که در آن واحد تنها دو مورد از این سه مورد را میتوان انتخاب کرد. همیشه زمان کم باعـث کـاهش کیفیت کدنویسی میشود. براي پیاده سازي تکنیکهاي افزایش سرعت نیز باید همین موارد را در نظر داشت. گاهاً پیادهسازي همه این تکنیکها امکان پذیر نیست و یا پیاده سازي برخی از آنها تنهـا انـدکی بـه وضـعیت سـرعت سایت کمک میکند ولی از نظر هزینه، توجیه اقتصادي ندارد. همیشه باید به دنبال بخشهایی از کار باشید کـه بـا کمترین هزینه، بهترین نتیجه را دریافت کنید.

حال میپردازیم به 11 تکنیک مربوط به افزایش سرعت بارگذاري صفحات.

#### **-1 کاهش درخواستهاي HTTP**

نخسـت ببینـیم کـه یـک درخواسـت HTTP چیسـت ؟ HTTP پروتکلی است که از طریق آن مرورگر شما با Server تعامل میکند. مستندات HTTP توسـط کنسرسـیوم جهانی وب تدوین شده است. مرورگر شما یک درخواست HTTP را بـراي دریافـت یـک URL خـاص بـه Server ارسال میکند و Server نیز به این درخواست پاسخ میدهد. درخواستها، انـواع مختلـف دارنـد کـه عبارتنـد از : TRACE ,OPTION ,DELETE ,PUT ,HEAD ,POST ,GET که در این میان متداول ترین شیوه ارسال درخواسـت استفاده از دستور GET است. در ادامه نمونهاي از ارسال یک درخواست HTTP و پاسخ آن را میبینید:

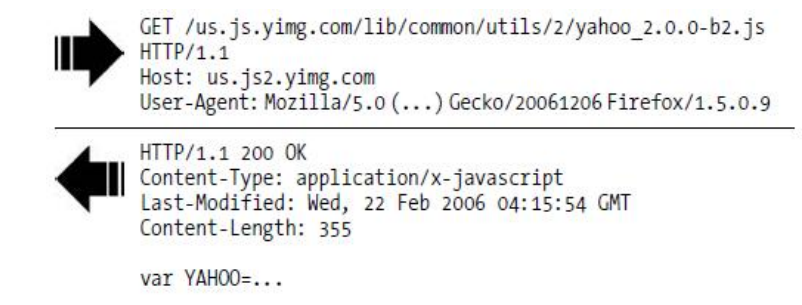

یک درخواست http از یک آدرس URL تشکیل شده است که به همراه آن header ها قرار میگیرند. در تصـویر قبل فایل js2.b2.0.0-\_yahoo توسط مرورگر درخواست شده است.

همیشه دریافت یک فایل از طریق درخواست http اندکی زمان لازم دارد. هر چقدر تعداد درخواستهاي شما بیشتر باشد این زمانهاي اندکی که صرف ارسال درخواست به Server و دریافت جواب میشود، انباشـ ته شده و سرعت صفحات را به طرز قابل ملاحظهاي کاهش میدهد. تقریبا 80 تا 90 درصد از زمان Load صفحه به دریافت فایلهاي داخل سند HTML اختصاص داده میشود. بنابراین تنها با کاهش request http هـا مـی تـوانیم زمان بارگذاري صفحات را به طور چشمگیري افزایش دهیم. البته کاهش تعداد درخواستها، تنشهـایی را ایجـاد میکند و این تصور به وجود میآید که با کاهش درخواستها، ظاهر سایت بیش از حد ساده شده و زیبایی خـود را از دست میدهد. در اینجا تکنیکهایی را بررسی میکنیم که با استفاده از آنها میتـوانیم هـم درخواسـت هـا را کاهش دهیم و هم زیبایی بصري طرح را حفظ کنیم.

#### **-1 1 استفاده از map image ها**

گاهاً بخش navigation سایت خود را با استفاده از تصاویر ایجاد کرده اید. بهتر است به جـاي اینکـه بـراي هـر لینک از یک تصویر استفاده کنید، از map image استفاده کنید و یک تصویر را به مناطق مختلف تقسیم کنیـد . از این طریق میتوانید در تعداد درخواستهاي HTTP صرفه جویی کنید. در ادامه تصویر یک بخش navigation را میبینید که با تصویر ایجاد شده است.

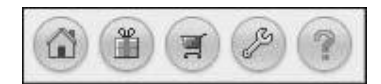

حال اگر همین بخش را با استفاده از map image باز نویسی کنیم، کدي اینگونه خواهیم داشت:

<img usemap="#map1" border=0 src="/images/imagemap.gif"> <map name="map1">
<area shape="rect" coords="0,0,31,31" href="home.html" title="Home"> <area shape="rect" coords="36,0,66,31" href="gifts.html" title="Gifts"> <area shape="rect" coords="71,0,101,31" href="cart.html" title="Cart"> <area shape="rect" coords="106,0,136,31" href="settings.html" title="Settings"> <area shape="rect" coords="141,0,171,31" href="help.html" title="Help"> </map>

البته نوشتن کد براي map image کاري سخت و خستهکننده است ولی با استفاده از برنامههایی مانند Dreamweaver به راحتی و در زمانی اندکی میتوانید اینکار را انجام دهید.

#### **-2 1 استفاده از Sprite CSS ها**

در این تکنیک شما تصاویر متعدد را در درون یک تصویر قرار میدهید و سپس با اسـتفاده از CSS ایـن تصاویر را در پسزمینه تگهاي مورد نظرتان در طرح قرار میدهید. به عنـوان مثـال اگـر 10 تصـویر را در یـک تصویر بگنجانید، 9 درخواست HTTP صرفه جویی داشته اید و از این طریق میتوانید سرعت باز شدن صفحه را به طرز چشمگیري افزایش دهید. به این تصویر دقت کنید:

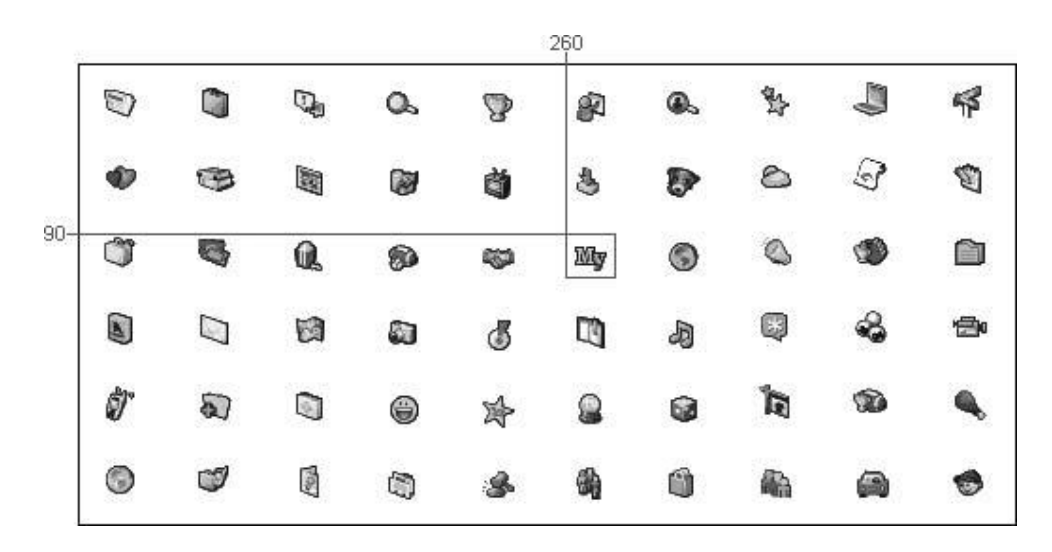

در اینجا تعداد زیادي آیکون در درون یک تصویر قرار گرفته است. در این تکنیک مـا مـی تـوانیم تصـاویر را بـا استفاده از CSS و دستور position-background در پسزمینه تگهایی همچون div و یا span قـرار دهـیم . در تصویر بالا یکی از آیکونها که کلمه my در آن نوشته شده است، مشخص شده و مختصات آن نیـز در تصـویر نوشته شده است. اگر بخواهیم همین تصویر را در پسزمینه یک div قرار دهیم باید این کد را بنویسیم:

<div style="background-image: url('a\_lot\_of\_sprites.gif'); background-position: -260px -90px;

٣۶

width: 26px; height: 24px;"> </div>

استفاده از Sprite CSS ها نه تنها تعداد درخواستهاي http را کاهش میدهد بلکه حجم تصاویر را نیـز کاهش میدهد. برخی فکر میکنند که با گنجاندن چند تصویر در یک تصویر، حجم نهایی از مجموع حجم فایلهاي کوچک بیشتر میشود ولی این تصور اشتباه هست. هر تصویر به تنهایی حاوي برخـی اطلاعـات اسـت همچـون اطلاعات فرمت و جدول رنگهاست که اگر تصاویر با هم مخلوط شوند دیگـر تنهـا یـک جـدول رنـگ و اطلاعـات فرمت وجود خواهد داشت و حجم یک فایل کلی نسبت به حجم مجموع فایلهاي کوچک، کمتر میشود.

### **-3 1 مخلوط کردن فایلهاي JavaScript و CSS**

استفاده از کدهاي جاوا اسکریپت و CSS به شکل inline همیشه بهترین سرعت را در اختیار شـما قـرار مـی دهـد ولی استفاده از این شیوه کدنویسی به هیچ عنوان پیشنهاد نمیشود زیرا حجم صـفحه را افـزایش داده و کـدهاي شما نیز در cache مرورگر قرار نمیگیرد. برنامه نویسان و طراحـان حرفـه ای بـه شـما پیشـنهاد مـیکننـد کـه فایلهاي CSS و JS خود را در فایلهایی جداگانه قرار دهید و به صفحه خود لینک کنید. البته با ماژولار کردن این فایلها و جدا کردن فایل CSS و Sلهر بخش، تعداد فایلها افزایش می یابد و در نتیجه درخواستهـای HTTP نیـز افزایش خواهید یافت، در نتیجه صفحه شما کندتر خواهد شد. شما میتوانید تمامیفایلهاي CSS خود را در داخل یک فایل گردآوري کنید وهمین کار را نیز براي دستورات JavaScript خود انجام دهید. از ایـن طریـق مـی توانیـد درخواستهاي HTTP را کاهش دهید. البته میتوانید فایلهاي خود را جدا از هـم نگـه داریـد ولـی بـا اسـتفاده از زبانهای برنامه نویسی server side در لحظه ارسال صفحه برای کاربر، همه فایلها را بـا هـم ادغـام کنیـد. در حال حاضر سیستمهاي مدیریت محتوا مانند Drupal قادر به انجام این کار است.

**! هر چقدر تعداد درخواستهاي HTTP کاهش یابد، صفحه به همان نسبت با سرعت بالاتري باز خواهد شد.** 

### **-2 استفاده از Network Delivery Content ها**

دسترسی کاربران به اینترنت با سرعت بالا مدام در حال بهتر شدن اسـت ، امـا همیشـه فاصـله شـما بـا وب سروري که اغلب سرورهایشان را در یک محل قرار میدهند زیاد است، ولی با افزایش بازدید سایت این شرکتها به این نتیجه خواهند رسید که Server هایشان دیگر جـواب گـو نیسـتند و بهتـر اسـت کـه Server هـا در منـاطق جغرافیایی گوناگون، پراکنده شوند. براي درك بهتر این تکنیک باید به مورد قبل باز گـردیم . بـا هـر درخواسـت HTTP ، ایـن درخواسـت بـه Server ارسال میشود و مرورگر شما باید منتظر پاسخ بماند. هر چقدر فاصله شما با محلی که Server در آن واقع شده است بیشتر باشد، زمان بیشتري جهت دریافت پاسخ صرف میشود ولی اگر فاصله شـما بـا Server کـم باشـد، پاسخ را سریعتر دریافت میکنید. با استفاده از CDN میتوانید فایلهـا را در سراسـر دنیـا بـر روي سـرور هاي مختلف پراکنده کنید و زمانی که کاربر فایلی را که مربوط به سایت شماست، درخواست کند، فایـل مـورد نظـر از نزدیک ترین Server براي کاربر ارسال میشود و در نتیجه فایل با تاخیر کمتري در اختیار کاربر قرار میگیرد.

باز نویسی سیستم براي پخش کردن دادههاي بین Server هاي مختلـف اغلـب بسـیار سـخت و پیچیـده است. بهتر است به جاي پخش کردن دادههاي دیتابیس بین Server هاي مختلف تنها دادههاي استاتیک و تصاویر را بین Server ها تقسیم کنید که اینکار با استفاده از CDN ها بسیار آسان میشود.

بسیاری از سایتهای بـزرگ، سـرورهـای CDN خـود را دارنـد ولـی از نظـر اقتصـادی بـه صـرفه اسـت کـه از سرویسهاي CDN اي که توسط شرکتهاي فعال در این زمینه ارائـه مـی شـود، اسـتفاده کنیـد . در حـال حاضـر برترین سـرویس دهنـده CDN در دنیـا شـرکت Akamai اسـت و شـرکت هـ اي Limelight ,Image Mirror و SAVVIS شرکتهاي معتبر بعدي هستند. اگر به لیست سایتهاي پربازدید دنیا هـم نگـاهی بینـدازیم، بسـیاري از آنها از CDN شرکتهاي نام برده استفاده میکنند:

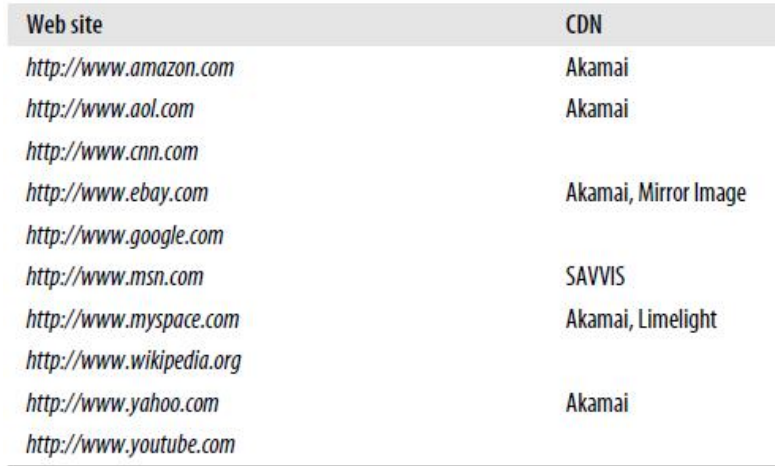

CDN ها مزایاي دیگري نیز دارند از جمله اینکه از دادههاي شما پشتیبان تهیه مـی شـود، برخـی داده هـا بـر روي سرورهاي CDN درون Cache قرار میگیرند و همچنین فضاي بسیار زیادي نیز بر روي این سرورهـا ي در اختیار شما قرار میگیرد. مورد مهم دیگر این است کـه در زمـان اوج بازدیـد سـایت، در صـورت اسـتفاده از CDN ، فشار از روي Server اصلی برداشته میشود و بخشی از بار به دوش سـرور هـاي CDN مـی افتـد . البتـه استفاده از CDN میتواند نکاتی منفی هم داشته باشد از جمله اینکه زمان ارائه فایل به کاربر توسـط سـرور هـاي CDN نیز میتواند تحت تاثیر بازدیدهاي دیگر سایتها باشد. از آنجائیکه سرورهاي CDN فایلهـاي مربـوط بـه

سایتهاي مختلف را بر روي خود ذخیره میکنند، اگر بازدیدهاي سایت دیگر به شدت بالا رود و به سرور CDN فشار آورد، سرعت ارائه فایلهاي مربوط به سایت شما نیز تحت تاثیر قرار میگیرد. مورد دیگـر نیـز ایـن مـورد است که شما دیگر به شکل مستقیم بر روي ارائه فایل از طریق CDN کنترل ندارید و به عنوان مثال اگر بخواهیـد http header مربوط به فایلهای خود بر روی CDN را تغییر دهید باید این کار را از تنظیمات مربوط به سـرور CDN خود انجام دهید.

ارائه فایلهاي داینامیک از طریق CDN ها بسیار پیچیده و مشکل است و به همـین خـاطر از CDN هـا تنهـا بـراي ارائه فایلهاي استاتیک، تصاویر و فایلهاي CSS و جاوا اسکریپت استفاده میشود.

**! استفاده از CDN ها میتواند به میزان قابل توجهی بر روي سرعت باز شدن صفحات سایت شما تاثیر مثبت داشته باشد.** 

#### **-3 اضافه کردن header expire**

در این بخش توضیح می،دهیم که چطور با استفاده از expire header ها از نهایت قابلیت Caching در مرورگـر کاربران، استفاده کنید.

امروزه صفحات وب اجزاي بسیار زیادي دارند و تعـداد اجـزاي ایـن صـفحات وب روز بـه روز بیشـتر میشود. با استفاده از header expire ها میتوانید قابلیت Cache شدن را به این اجزا اضافه کنید. از این طریـق از درخواستهاي http در مراجعات بعدي کاربر به صفحه جلوگیري مـی شـود . از header expire اغلـب بـراي تصاویر استفاده میشود ولی درست این است که آن را به تمـا میتصـاویر، فایـل هـا ي CSS و JS و flash اضـافه کنید.

در حال حاضر تمامی مرورگرهاي جدید بخشی به نام مخزن یـا همـان Cache دارنـد . زمـانی کـه شـما صفحهاي را باز میکنید براي هر یک از اجزاي داخل صفحه یک درخواست HTTP ارسال میشـود و فایـل مـورد نظر بعد از دریافت درون Cache قرار میگیرد. در مراجعات بعدي مرورگر متوجه میشود که برخی از فایلهایی که در صفحه وجود دارد را درون Cache در اختیار دارد. در این حالت دیگر فایل را دوباره دانلود نمـی کنـد و از همان فایل درون Cache بهره میبرد. البته براي اینکه اطمینان حاصل کند که فایل تغییـر نکـرده اسـت، از سـرور سوال میپرسد : « من فایلی را درون Cache دارم که هم نام فایل روي سرور است و حجم فایل آن نیـز یکسـان است، آیا این فایل همان فایل روي سرور است و یا فایل دیگري است ؟ » به ایـن درخواسـت هـا ي **Conditional Request HTTP** میگویند. با استفاده از header expire ها در اصل سرور براي تمامی فایلهـاي تعیـین شـده

توسط شما تاریخ انقضا مشخص میکند و مرورگر شما دیگر بـه سـرور request HTTP conditional ارسـال نخواهد کرد. در این حالت سرعت باز شدن صفحات شما افزایش خواهد یافت.

البته دقت داشته باشید که تعیین header expire ها در بارگذاري صفحه براي بار اول هیچ تاثیري نـدارد و تنهـا در مراجعات بعدي کاربر به سایت است که این بخش، به بارگذاري سریع صفحات کمک میکند.

#### **Expire Header**

header Expire ها به مرورگر اطلاع میدهند که فایل مورد نظر تا چه تاریخی اعتبار دارد و مرورگـر مـی توانـد بدون سوال کردن از Server از همان فایل استفاده کند. شیوه نمایش این بخش هم به شکل تاریخ و ساعت اسـت که پس از این تاریخ و ساعت، فایل دیگر معتبر نیست و مرورگر باید فایل جدید را درخواست کنـد . بـه ایـن مثـال دقت کنید:

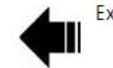

Expires: Thu, 15 Apr 2010 20:00:00 GMT

فرض کنید که اکنون در سال 2008 هستیم. این header expire به مرورگر میگوید که فایل مورد نظر تا تـاریخ 15 آوریل 2010 معتبر است. در این حالت بعد از مراجعه اول مرورگر به این صفحه، تا این تاریخ، مرورگر در هر بار مراجعه از همان فایلی استفاده میکند که بار اول دانلود کرده و در Cache خود حفظ کرده است.

#### **Mod\_expire و Max-Age**

از آنجائیکه در expire header از یک تاریخ مشخص استفاده میشود، ایـن مـورد محـدودیتهـایی را ایجاد میکند از جمله اینکه بین Server و Client باید تاریخ و ساعتها هـم زمـان باشـند و عـلاوه بـر آن بایـد همیشه این تاریخ را کنترل کرد و اگر تاریخ رو به اتمام است، تاریخ جدیدتري را در تنظیمات Server وارد کـرد . براي حل این محدودیتهاي header control-Cache در /1.1HTTP ارائه شد.

control-Cache از دستور Age-Max استفاده میکند. با استفاده از این دستور میتوان مدت زمان اعتبار فایـل را در قالب ثانیه مشخص کرد. اگر مرورگر دوباره به صفحهاي که قبلاً باز کرده است، باز گردد و مدت زمانی که به شکل ثانیه در Age-Max طی نشده باشد، مرورگر از فایلهاي داخل cache خود استفاده خواهد کرد. بـه ایـن مثال دقت کنید: Cache-Control: max-age=315360000

در این مثال براي جلوگیري از درخواستهاي HTTP با اسـتفاده از دسـتور Age-Max مـدت اعتبـار فایـل را 10 سال بعد تعیین کردهاند به عبارتی این فایل تا 10 سال اعتبار دارد و مرورگر در مراجعات بعدي میتواند از فایـل داخل Cache خود استفاده کند.

البته مرورگرهایی وجود دارند که از استاندارد /1.1HTTP پشتیبانی نمیکنند در نتیجه نمـی تواننـد ایـن دستورات را به کار گیرند (البته این گروه از کاربران سـایت شـما کمتـر از یـک درصـد کـل بازدیـد ها را تشـکیل میدهند). براي حل مشـکل مـی توانیـد از همـان دسـتور header expire بـا تـاریخ مشـخص اسـتفاده کنیـد . در مستندات /1.1HTTP نوشته شده است که اگر هر دو دستور Age-Max و header expire با هم وجـود داشـته باشند، دستور Age-Max ارجحیت دارد.

البته اگر همچنان نگران تنظیم تاریخ و ساعت سرور هستید، میتوانید از expire\_mod استفاده کنید. این ماژول آپــاچی بــه شــما کمــک مــیکنــد تــا تــاریخ header expire را هماننــد Age-Max را بــا اســتفاده از دســتور ExpireDefault به شکل نسبی وارد کنید. در این حالت باید دستور را به این شکل استفاده کنید:

<FilesMatch "\.(gif|jpg|js|css)\$"> ExpiresDefault "access plus 10 years" </FilesMatch>

در اینجا تاریخ انقضا برای کلیه فایلها با پسوندهای  $\sin f$ , jpg, js و ۱۰، CSS سال مشخص شده است. این ماژول به طور همزمان header expire و Age-Max را در header فایل قرار میدهد.

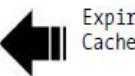

Expires: Sun, 16 Oct 2016 05:43:02 GMT Cache-Control: max-age=315360000

در این حالت چون تاریخ به شکل نسبی مشخص میشود دیگر نگرانی تنظیم تاریخ و ساعت سرور وجود ندارد و دیگر لازم نیست تاریخ به شکل دستی تنظیم شود. به این شکل هم مرورگرهاي جدید و هم مرورگرهاي قدیمی که از HTTP/1.0 پشتیبانی میکنند، میتوانند از expire header ها بهره برند.

### **تعیین نسخه با تغییر نام فایلها**

در صورتی که شما فایلی را بر روي Server خود تغییر دهید و قبلاً نیز براي آن فایـل header expire تعریـف کرده باشید، کاربر چطور از تغییر فایل مطلع خواهد شد ؟ عملاً کاربر متوجه هیچ تغییري نمیشود زیرا با تعیـین تاریخ انقضا براي فایلها دیگر مرورگر کاربر براي فایل درخواست جدیدي ارسال نمیکند و از همان فایـل درون Cache بهره میبرد. به عنوان مثال اگر شما تغییرات اساسی در فایل CSS خود ایجاد کنید، کاربر تا مدتها سایت شما را با ظاهر قدیمی خواهد دید. براي حل این مشکل میتوان نام فایل را تغییر داد. با تغییر نـام فایـل، مرو رگـر فایل جدید را دانلود خواهد کرد. بسیاري از سیستمها براي فایل CSS و یا JS خود Version تعیین میکنند کـه در کنار نام فایل آورده میشود. در صورتی که فایل تغییر کند، این شماره نسخه نیز تغییر خواهد کـرد و در نتیجـه فایل جدید بر روي سیستم کاربر دانلود خواهد شد. البته باید دقت داشته باشید که هیچگاه براي فایل HTML خود header expire تعریف نکنید زیرا این فایلها اغلب در حال تغییر هستند. تنها زمـانی کـه صـفحات سـایت شـما کاملا استاتیک است براي فایلهاي HTML سایتتان header expire در نظر بگیرید.

**! تعیین header expire ها براي تمامی فایلها گاها میتواند زمان بارگذاري صفحات در مراجعات بعـدي را تا 50 درصد بهبود ببخشد.**

### **-4 فشرده کردن اجزاي صفحه با GZIP**

تا کنون در مورد شیوههاي مختلف افزایش سرعت بارگذاري صفحات بحث کردیم. حال میخواهیم در مورد فشرده سازي صفحات بحث کنیم. با استفاده از فشردهسازي صفحات نیز میتوان سرعت بارگذاري صـفحات را به میزان چشمگیري افزایش داد. هنگامی که اجزاي صفحه را فشرده کنید، زمان انتقال فایل کاهش مییابد و تعداد packetهاي کمتري براي کاربر ارسال میشود. این تکنیک سـاده تـرین روش بـراي افـزایش سـرعت اسـت و از طرفی آسانترین شیوه پیادهسازي را نیز داراست.

#### **فشرده سازي صفحات به چه شکل کار میکند**

همان شیوه فشردهسازي که دهههاست که براي فشرده سازي ایمیلها و انتقـال فایـل هـا از طریـق FTP استفاده میشود، اکنون براي فشردهسازي صفحات براي مرورگرها استفاده میشود و این شیوه فشـرده سـازي نیز در /1.1HTTP عرضه شده است. مرورگرهاي وب، پشتیبانی خود از این قابلیت را با اضافه کردن -Accept Encoding به header درخواست HTTP خود، اعلام میکنند.

Accept-Encoding: gzip, deflate

زمانی که Server این header را از مرورگر دریافت کند میتواند صفحه یا فایل مورد نظر را با یکی از متدهـا ي فشردهسازي فشرده کرده و براي کاربر ارسال کنـد . Server نیـز بـا اضـافه کـردن Encoding-Content بـه header، مرورگر را از فشرده بودن صفحه مطلع میکند.

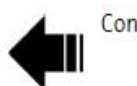

Content-Encoding: gzip

فرمت فشرده سازي GZIP در حال حاضر از همه مشهورتر است و کاملاً مجانی است و در یـک پـروژه GNU توسعه داده شده و توسط 1952 RFC نیز به شکل استاندارد در آمده است. تنها فرمت فشردهسازي دیگـر که ممکن است با آن مواجه شوید، فرمت deflate است که قابلیت کمتري نسبت به GZIP دارد و محبـوبیتش نیـز کمتر است. مرورگرهایی که از deflate پشتیبانی میکنند، از GZIP نیز پشتیبانی به عمل میآورند ولـی بـرعکس این قضیه همیشه صادق نیست. از این رو فرمت GZIP متد پیشنهادي براي فشردهسازي صفحات و فایلهاست.

**چه فایلهایی را باید فشرده کنیم**

تنظیمات Server مشخص میکند که چه فرمتهایی باید فشرده شوند. اغلب سایتهـا تنهـا فایـل HTML خود را فشرده میکنند ولی بهتر است که کلیه فایلهـای HTML, CSS, JS و حتـی فایـلهـای XML و JSON نیـر فشرده شوند. البته تاکید باید بیشتر روي فایلهاي CSS و JS باشد زیرا حجم این فایلها معمولا زیاد بوده و گاهاً تعدادشان نیز زیاد است.

از فشردهسازي فایلهاي تصویري و PDF پرهیز کنید زیرا این فایلها فشرده شدهاند و فشـرده سـازي دوباره آنها حجمشان را کاهش نمیدهد بلکه ممکن است حتی حجم این فایلها را افـزایش دهـد و همچنـین منـابع Server شما نیز جهت فشردهسازي فایلهاي بیهوده، هدر میرود.

فشردهسازي فایلها نیز هزینههایی براي شما در بر خواهد داشت. فشردهسازي فایلها مقداري از تـوان CPU سرور شما را مصرف میکند. البته صرفه جویی حاصل از فشردهسازي صفحات در پهناي باند مصـرفی و همچنین رضایت کاربران از باز شدن سریع صفحات همیشه دلیل قانع کننده اي است کـه همیشـه فشـرده سـازي صفحات و فایلها را به کار گیرید. در عمل توصیه میشود که هر فایل بزرگتر از یک یـا دو کیلوبایـت را فشـرده کنید. با استفاده از دستور size\_file\_gzip\_mod میتوانید حداقل سایز فایل را براي فشردهسازي مشخص کنید که این مقدار به طور پیش فرض معادل 500 بایت است.

### **میزان افزایش سرعت**

در اکثر مواقع به طور میانگین بعد از فشردهسازي صفحات، حدود 70 درصد از حجم صفحه کاسته میشـود . در ادامه جدولی را خواهید دید کـه فایـل هـای CSS و JS بـا سـایزهـای بـزرگ و کوچـک توسـط دو فرمـت مختلـف فشردهسازي، فشرده شدهاند.

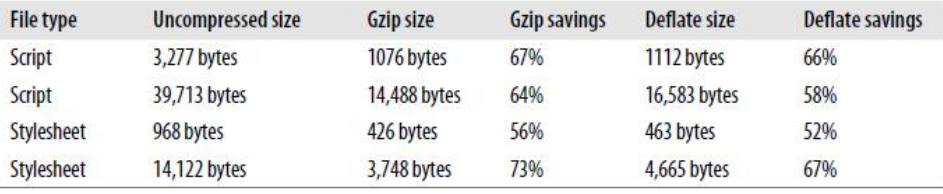

درجدول بالا نیز کاملاً مشخص شده که چرا GZIP بر deflate ارجحیت دارد. فشردهسازي GZIP به شکل بهتري میتواند فایلها را فشرده کند.

#### **تنظیمات**

شیوه تنظیمات ماژولهاي فشردهسازي به نسخه Apache سرور شما بستگی دارد. بـر روي Apache 1.3 از ماژول gzip\_mod استفاده میشود در حالی که x2. Apache از ماژول deflate\_mod بهره مـی گیـرد . در این بخش تنظیمات مربوط به فشردهسازي در سرورهاي Apache براي شما توضیح داده میشود زیـرا ایـن server web محبوبترین server web موجود بر روي اینترنت است.

### **Apache 1.3: mod\_gzip**

در این نسخه از آپاچی از ماژول gzip\_mod براي فشردهسازي استفاده میشود. تنظیمات این مـاژول دســــــتورات زیــــــادي دارد کــــــه مــــــیتوانــــــد آن را در ســــــایت مــــــاژول در آدرس http://www.schroepl.net/projekte/mod\_gzip بخوانیـد. معـروفـتـرین دسـتور بـه ایـن شـکل اسـتفاده میشود:

mod\_gzip\_on Enables mod\_gzip. mod\_gzip\_item\_include mod\_gzip\_item\_exclude

با استفاده از این دستورات میتوانید مشخص کنید که بر اساس نوع فایـل، type MIME، agent user و ... چـه اجزایی باید فشرده شوند و چه اجزایی فشرده نشوند. برخی از سرورهای ماژول mod\_gzip را به طور پیش فرض برای MIME typeهای text/html فعال کردهانـد. در ادامه باید دستوراتی بنویسید که فایلهاي CSS و JavaScript را نیز فشرده کند. براي انجام اینکار بایـد ایـن دستورات را بنویسید:

mod\_gzip\_item\_include file \.js\$ mod gzip item include mime ^application/x-javascript\$ mod\_gzip\_item\_include file \.css\$ mod\_gzip\_item\_include mime ^text/css\$

با استفاده از خط فرمان میتوانید میزان فشردهسازي را نیز مشخص کنید ولی دستوري براي اینکـار در سـطح gzip\_mod وجود ندارد.

#### **Apache 2.x: mod\_deflate**

فشردهسازي در آپاچی 2 توسط ماژول deflate\_mod انجام میشود. بر خلاف نـامش، ایـن مـاژول از همان فشردهسازي GZIP استفاده میکند. همان دستوراتی که در بخش قبل براي فشردهسازي CSS و JS نوشـته بودیم، در اینجا براي این ماژول در قالب یک خط دستور نوشته میشود:

AddOutputFilterByType DEFLATE text/html text/css application/x-javascript

بـــرخلاف gzip\_mod در deflate\_mod دســـتوري بـــراي تنظـــیم میـــزان فشـــرده ســـازي وجـــود دارد (DeflateCompressionLevel (که با استفاده از آن میتوانید میزان فشردهسازي را تنظـیم کنیـد . بـراي کسـب اطلاعات بیشتر در مورد شیوههاي فشردهسازي،مستندات مربوط به deflate\_Mod را در آدرس زیر بخوانید:

http://httpd.apache.org/docs/2.0/mod/mod\_deflate.html

### **Proxy Caching**

تنظیماتی که تا به حال به شما آموزش دادم بـر روي مرورگـر هـا یی کـه بـه طـور مسـتقیم، فایـل هـا و صفحات را از سرور درخواست میکنند، به خوبی کار میکند. Server بـا توجـه بـه Encoding-Accept ارسـال شده در header فایـل را فشـرده مـی کنـد و بـراي کـاربر ارسـال مـی کنـد و مرورگـر کـاربر نیـز بـا توجـه بـه header expire و Control-Cache، فایلها را درون Cache خود قرار میدهد.

زمانی که مرورگر درخواست خود را از طریق proxy ارسال کند، قضیه کمی پیچیـده مـی شـود . فـرض کنید درخواست اول از طریق مرورگري ارسال شود که فشردهسازي را پشتیبانی نمیکند. در خواست به سـرور proxy میرسد و این سرور نیز درخواست را به سرور اصلی ارسال میکند و فایـل را بـه شـکل فشـرده نشـده دریافت میکند و براي کاربر ارسال میکند. سپس همین فایل فشرده نشـده بـر روي سـرور proxy مـورد نظـر، cache میشود. حال کاربر دیگري همین صفحه را از proxy درخواست مـی کنـد، در حـالی کـه ایـن مرورگـر از قابلیت فشرده سازي پشتیبانی میکند اما سرور proxy همان فایل فشرده نشـده را از روي سـرور بـراي کـاربر ارسال میکند. از این طریق کاربر دیگر نمیتواند از قابلیت فشردهسازي موجود بر روي مرورگرش بهره ببرد.

براي حل این مشکل باید header با عنوان vary را به صفحه اضافه کنید. در این حالـت سـرور شـما بـه سـرور proxy میگوید که بر اساس header درخواست، نسخههـا ي مختلـف از صـفحه را در Cache قـرار بـده . بـراي اینکه میخواهیم ملاك نسخههاي مختلف Cache شده بر اساس Encoding-Accept درخواستها باشد، دستور را اینگونه مینویسیم:

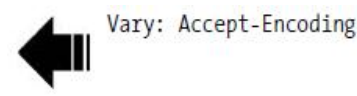

وجود این دستور در header صفحه باعث میشود که بر اساس Encoding-Accept هـر درخواسـت، چندین نسخه از صفحه بر روي سرور proxy قرار گیرد. به عنوان مثـال اگـر مرورگـر کـاربر از فشـرده سـازي پشتیبانی نکند، نسخه فشرده نشده از صفحه بر روي پروکسی Cache میشود و اگـر مرورگـر کـاربر بعـدي از فشردهسازي پشتیبانی کند، یک نسخه از فایل فشرده نیز بر روي سرور proxy قرار میگیرد و Cache میشود. حال براي درخواستهاي بعدي به نسبت اینکه مرورگـر از فشـرده سـازي پشـتیبانی کنـد یـا خیـر، نسـخه هـا ي مناسب، توسط سرور proxy براي کاربران ارسال میشود.

### **موارد خاص**

هماهنگی براي فشردهسازي فایلها و صفحات بین مرورگر و سرور، امري ساده است امـا همـین رونـد نیز باید به درستی طی شود. اگر سرور اشتباهی مرتکب شود و صفحاتی که فشرده شده است را بـراي کـاربري که مرورگرش قابلیت فشردهسازي را پشتیبانی نمیکند، ارسال کند، و یـا فرامـوش کنـد کـه در header صـفحه اعلام کند که صفحه فشرده شده است، صفحه مورد نظر دیگر براي کاربر قابل استفاده نخواهد بود.

در حال حاضر 90 درصد از ترافیک وب از طریق مرورگرهایی منتقـل مـی شـود کـه GZIP را پشـتیبانی میکنند. اگر مرورگري اعلام کند که از فشردهسازي پشتیبانی میکند، میتوانید بـه آن اعتمـاد کنیـد امـا مـواردي وجود دارد که به خاطر مشکلات نرم افزاري، برخی از مرورگرها نمیتوانند صفحات فشرده شـده را بـه درسـتی نمایش دهند. به عنوان مثال اینترنت اکسپلورر نسخه 5.5 و نسخه 6 سرویس پـک 1 در نمـایش صـفحات فشـرده، مشکل دارند.

یک راه این است که صفحات فشرده را تنها براي مرورگـر هـ ایی بفرسـتیم کـه مـی دانـیم از ایـن قابلیـت پشتیبانی میکنند. براي اینکار باید یک لیست سفید تهیه کنیم. البته در این حالت ممکن است مرورگرهـا یی وجـود داشته باشند که از این قابلیت پشتیبانی میکنند ولی از آنجائیکه در لیست سفید قرار ندارند، صفحات برایشان به شکل فشرده شده ارسال نمیشود.

در صــورتی کــه از 1.3 Apache و gzip\_mod اســتفاده مــیکنیــد مــیتوانیــد بــا اســتفاده از دســتور include\_item\_gzip\_mod یک لیست سفید ایجاد کنید:

mod gzip item include regheader "User-Agent: MSIE [6-9]" mod\_gzip\_item\_include reqheader "User-Agent: Mozilla/[5-9]"

در آپاچی 2 باید از دستور BrowserMatch استفاده کنید:

BrowserMatch ^MSIE [6-9] gzip BrowserMatch ^Mozilla/[5-9] gzip

حال اگر قابلیت Cache شدن صفحات بر روي سرور proxy را نیـز بـه ایـن وضـ عیت اضـافه کنیـد، بـا شـرایط پیچیــدهاي مواجــه مــیشــویم. حــال بایــد بــ ه header مــان دســتور vary را اضــافه کنــیم منتهــا بــه همــراه Encoding-Accept باید Agent-User را هم اضافه کنیم. به عبارتی به سرور proxy میگوئیم کـه بـه ازاي هـر نسخه از مرورگر و اینکه آیا آن مرورگر فشردهسازي را پشتیبانی میکند یا نه، یک نسـخه از صـفحه را cache کن.

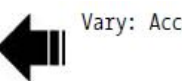

Vary: Accept-Encoding, User-Agent

البته بعید به نظر میرسد که سرور proxy این تعداد نسـخه از هـر صـفحه اي را بـه ازاي هـر مرورگـر، Cache کند. در اینجا میتوان با استفاده از دستور \* :vary و یـا Private :Control-Cache کـلاً Cache شـدن فایل بر روي proxy را غیر فعال کنیم. دستور \* :vary از cache شـدن اجـزاي صـفحه هـم جلـوگیري بـه عمـل میآورد بنابراین شیوه دوم که همان private :control-cache است را پیشـنهاد مـی کنـیم کـه در حـال حاضـر توسط یاهو و گوگل نیز استفاده میشود.

**! با GZIP کردن اجزاي صفحه میتوانید تا 70 درصد، حجم صفحاتتان را کاهش دهید.**

# **-5 فایل CSS را در بالاي فایل HTML قرار دهید**

به طور کلی قرار دادن فایلهاي CSS در زیر فایل HTML بارگذاري صفحه شما را سریعتر میکند زیـرا وقتی فایلهاي CSS و دیگر فایلها در پایین سند شما قرار گرفته باشند، اول فایلها و اجزاي مهمتر دانلود شده و سپس نوبت به CSS و دیگر فایلها میرسد ولی مشکلی وجود دارد!

مهندسین طراحی واسط کاربري (interface user (مایلند که صفحهها به شکل جزء به جـزء بارگـذاري شود زیرا زمانی که صفحه به این شکل بـراي نمـایش داده شـود، کـاربرانی کـه سـرعت اینترنـت پـایینی دارنـد، احساس راحتی بیشتري خواهند کرد زیرا به مرور اجزاي صفحه برایشان نمایش داده میشود و انتظـار کشـیدن براي کامل شدن صـفحه برایشـان سـاده تـر مـی شـود . آقـاي ژاکـوب نیلسـن کـه تحقیقـات گسـترده اي دربـاره کاربردپذیری<sup>۹</sup> سایتهای وب انجام داده است در این مورد مینویسد:

بارگذاري صفحه به شکل جزء به جزء سه فایده دارد: *مورد اول* اینکه کاربر متوجه میشود که سایت از کار نیفتاده و در حال بارگذاري است. *مورد دوم* اینکه کاربر میتواند با توجـه بـه نمـایش اجـزاي صـفحه، زمـان بارگذاري کامل صفحه را حدس بزند و در این زمان میتواند تا زمان کامل شدن صفحه، کارهاي دیگري را انجام دهد و در نهایت *مورد سوم* اینکه نگاه کردن به اجزایی که کم کم بارگذاري شده و نمایش داده مـی شـوند، انتظـار کشیدن را براي کاربر آسانتر میکند.

مشکل این است: زمانی که شما فایل CSS را در پایین صفحه HTML قرار میدهید، اینکار باعث میشود که اجزاي صفحه به شکل جزء به جزء نمایش داده نشود. مرورگر IE میخواهد که اول فایل CSS را دانلود کنـد و پس از آن صفحه را به نمایش در آورد از این رو اگر چه فایلهاي مختلف را دریافت کرده است ولـی آنهـا را بـه کاربر نمایش نمیدهد و صبر میکند تا فایل CSS را نیز دریافت کند و پس از آن بـه یکبـار ه صـفحه را بـه کـاربر نمایش میدهد. در عمل زمانی که فایل CSS در زیر صفحه قرار دارد، صفحه سریعتر بارگذاري میشـود ولـی از آنجائیکه تا زمان بارگذاري کامل صفحه چیزي به کاربر نمایش داده نمیشود، کـاربر احسـاس خواهـد کـرد کـه زمان بارگذاري صفحه بسیار طولانی بوده است.

مرورگر اینترنت اکسپلورر در زمانی که فایل CSS در زیر صفحه قـرار داشـته باشـد در سـه حالـت، تـا زمان بارگذاري کامل صفحه، تنها یک صفحه سفید و خالی به کاربر نمایش میدهد:

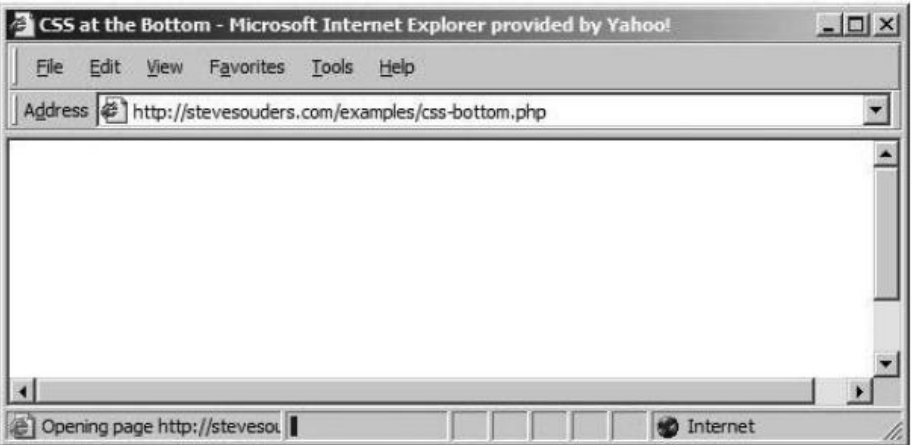

*نمایی از یک صفحه که فایل CSS را در زیر صفحه قرار داده است. در این حالت صفحه تا بارگذاري کامل، به کاربر نمایش داده نخواهد.*

- .1 زمانی که در حال دیدن سایتی باشید و یک صفحه را در یک پنجره جدید باز کنید.
	- .2 زمانی که صفحه را refresh کنید.
	- .3 زمانی که صفحه را homepage خود قرار دهید و مرورگر خود را باز کنید.

مرورگرهاي دیگر نیز به شکلی متفاوت رفتار میکنند. مرورگرهاي دیگر اول مـتن و تصـاویر را بـدون هـیچ قالببندي و سبکی و با نماي پیش فرض مرورگر نمایش میدهند و زمانی که فایل CSS دانلود شد به یکبار صفحه را با شکل صـحیحش بـه نمـایش در مـی آورنـد . ایـن اتفـاق را FOUC یـا همـان Content Unstilted Of Flash میگویند. هیچ کدام از دو رفتار ذکر شده مناسب کاربر نیست و باید از آنها پرهیز شود.

زمانی که فایل CSS را در بالاي صفحه قرار میدهید، میتوانید به دو شکل فایل CSS را به صفحه خود اضافه کنید. میتوانید از بچسب <link <استفاده کنید و یا اینکه از دستور import @استفاده کنید.

نمونهاي از دستور لینک

<link rel="stylesheet" href="styles1.css">

نمونهاي از دستور import@

<style>

@import url("styles2.css");

</style>

زمانی که فایل CSS را با استفاده از دستور Import به صفحه اضافه میکنید باید دقت داشته باشید که دستور Import در داخل برچسب <style <باید اول قرار بگیرد. مورد دیگر اینکه زمانی که شما از دستور import استفاده میکنید، فایلها به ترتیبی که در صفحه قرار دارند بارگذاري نمیشوند و فایل CSS اي که با دستور import به صفحه اضافه شده حتی اگر در بالاي سند و داخل برچسب <head <هم باشد، باز هم بعد از بارگذاري تمامیفایلها دریافت میشود که اصلا مناسب نیست. از این رو پیشنهاد میشود که تنها از دستور link استفاده کنید و آن را نیز در بالاي سند و داخل برچسب <head <قرار دهید.

**! از این رو پیشنهاد میشود که فایل CSS را در بالاي سند HTML خود قرار دهید تا صفحه به شکل جزء به جزء براي کاربر نمایش دهد.**

**-6 فایلهاي JavaScript را در پایین سند HTML خود قرار دهید.**

همانطور که در بخش قبل دیدیم، قرار دادن فایل CSS در بالاي سند مشکلاتی را براي نمایش صفحه به وجود میآورد. مشکلی مشابه نیز در زمانی که فایل JavaScript را در بالاي سند قرار دهید بروز میکند و شیوه برطرف کردن مشکل نیز درست بر خلاف مورد قبل است. به عبارتی براي حل مشکل در اینجا باید فایلهاي جاوا اسکریپت را در زیر صفحه قرار دهید.

### **مشکل با فایلهاي script**

فایلهاي جاوا اسکریپت در زمانی که در حال بارگذاري هستند، مانع بارگذاري فایلهاي دیگـر بـه شـکل همزمـان میشوند. به عبارت دیگر در زمانی که فایل جاوا اسکریپت در حال دریافت است، فایل دیگري توسـط مرورگـر از server سایت دریافت نمیشود. مشکل دیگر این است که اگر فایل جاوا اسکریپت را در بالاي صـفحه خـود قـرار دهید، تا زمانی که این فایل دریافت و اجرا نشود، هیچ بخش دیگر از صفحه به نمایش در نخواهد آمد. بـه عبـارتی تا زمانی که این فایل دریافت نشده و اجرا نشود، دیگر اجزاي صفحه که بعـد از فایـل جـاوا اسـکریپت آمـده انـد، دریافت نمیشوند و دریافت دیگر فایلها و نمایششان در صفحه به اندازهاي به تاخیر میافتد تا نخست فایل جاوا اسکریپت دریافت شده و اجرا شود.

# **دریافت همزمان فایلها**

در بخشهاي قبل توضیح دادیم که مرورگرها براي دریافـت هـر کـدام از اجـزاي صـفحه یـک درخواسـت HTTP ارسال میکنند. شاید پیش خود فکر کنید حال که ارسال هر درخواست، اندك زمانی را تلف میکند چـرا مرورگـر به یکباره چندین درخواست را به طور همزمان ارسال نمیکند ؟ جواب این سوال در مستندات مربوط بـه HTTP 1.1 قرار دارد. در مستندات این نسخه نوشته شده است که هر مرورگر تنها میتواند دو درخواست همزمان را به یک server با یک نام خاص ارسال کند. به این تصویر دقت کنید:

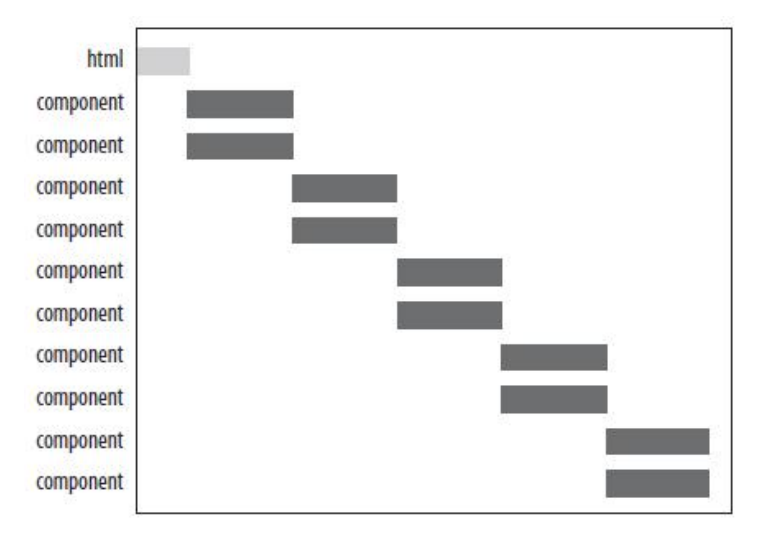

*همانطور که در تصویر نمایان است. مرورگر تنها دو درخواست همزمان به server ارسال میکند.*

البته در حال حاضر تنها نسخههاي قدیمیتر اینترنت اکسپلورر به این قانون پایند هستند و مرورگرهاي جدید همچون فایر فاکس و یا اینترنت اکسپلورر 8 در هر نوبت 6 درخواست را به طور همزمان ارسال میکند.

حال اگر فایلها بر روي server هایی با نامهاي مختلف قرار گیرد. مرورگرها میتوانند در آن واحد حداقل دو درخواست به هر server ارسال کنند. در این حالت زمان بارگذاري اجزاي صفحه دو برابر سریعتر خواهد شد. به این تصویر دقت کنید:

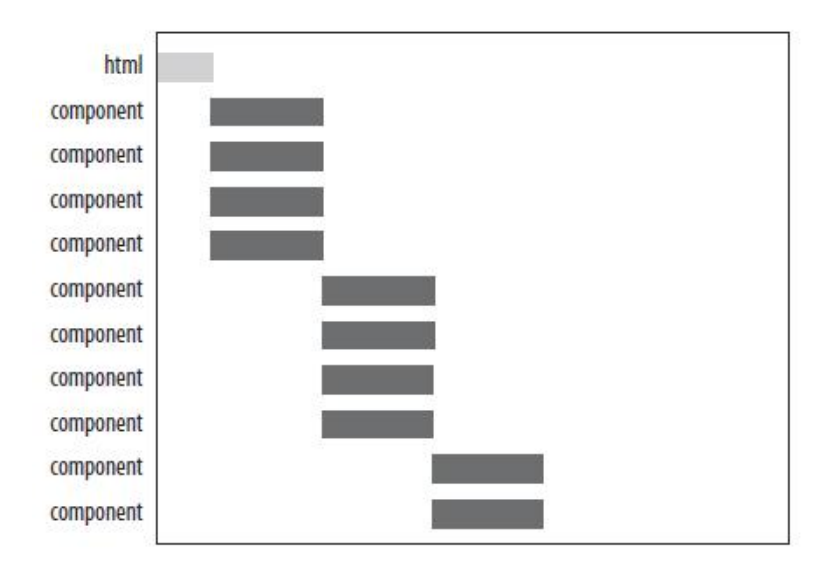

*همانطور که در تصویر مشخص شده مرورگر دو درخواست را به هر server ارسال کرده و از آنجائیکه دو server نیز وجود داشته از این رو 4 درخواست در هر نوبت ارسال شده است.* 

**فایلهاي Script و مشکل دریافت فایل همزمان**

زمانی که فایل JavaScript را در بالاي صفحه قرار دهید، اینکار باعث میشود که فایلها دیگر به طـور همزمان دریافت نشوند حتی اگر شما بیش از یک server داشته باشید تا زمانی که فایل جاوا اسـکریپت بـه طـور کامل دریافت نشده باشد، هیچ فایل دیگري از server هاي سایت شما درخواست نخواهد شد. دلیل این اتفاق ایـن است که ممکن است در داخل فایل javascript شما دستور document.write وجود داشته باشد. با اسـتفاده از این دستور میتوان عناصر جدیدي به صفحه اضافه کرد. مرورگرهـا نمـی خواهنـد کـه اول صـفحه را بـه کـاربر نمایش دهند و سپس بعد از دریافت فایل جاوا اسـکریپت و اجـراي آن، اجزایـی را بـه صـفحه اضـافه کننـد بلکـه میخواهند صفحه نهایی را (بعد از اضافه شدن اجزا جدید توسط جاوا اسکریپت) به کاربر نمایش دهند از ایـن رو صبر میکنند تا فایل جاوا اسکریپت به طور کامل دریافـت شـده و اجـ را شـود و سـپس آن را بـه کـاربر نمـایش میدهند. مورد دیگر این است که امکان دارد شما بیش از یک فایل جاوا اسکریپت در صفحه داشـته باشـید و ایـن فایلها نیز به هم وابستگیهایی داشته باشند. مرورگرها میخواهند که فایلها را به ترتیب دریافت و اجرا کنند که احیاناً به خاطر این وابستگی فایلها به هم با پیغام خطایی مواجه نشوند.

به این تصویر دقت کنید:

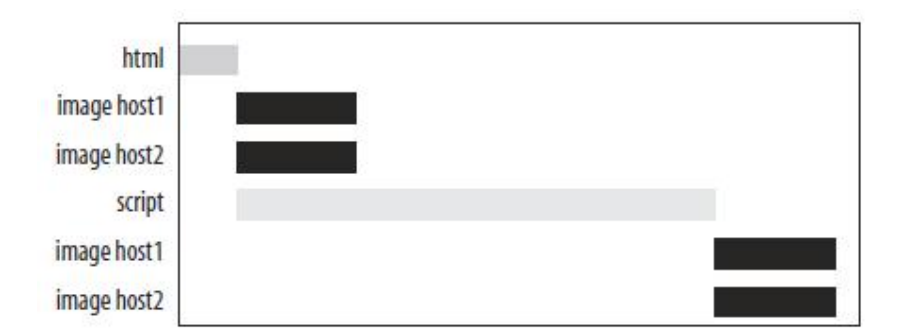

*در این تصویر مشخص است که فایل جاوا اسکریپت مانع دریافت دیگر فایلهاي صفحه میشود (حتی اگر شما بیش از یک server داشته باشید).*

البته گاهی اوقات انتقال فایل جاوا اسکریپت به زیر صفحه وجود نـدارد . در ایـن زمـان مـی توانـد از خصوصـیت defer در برچسب <script <استفاده کرد:

<script defer src='A.js'></script>

در این حالت شما به مرورگر میگوئید که فایل جاوا اسکریپت شما حـاوی دسـتور document.write نیسـت از این رو مرورگر میتواند در زمان دریافت فایل جاوا اسکریپت دیگـر فایـل هـا را بـه شـکل همزمـان دریافـت کنـد . متاسفانه این قابلیت در مرورگر فایرفاکس پشتیبانی نمیشود و حتی بـا حضـور ایـن دسـتور بـاز هـم تـا زمـان دریافت فایل اسکریپت، هیچ فایل دیگري دریافت نمیشود.

**! فایلهاي اسکریپت خود را در زیر صفحه قرار دهید.**

**-7 از Expression CSS ها استفاده نکنید.**

Expression CSS هاخصوصیات قدرتمند (در عین حال مضر براي سرعت صفحات) اند که توسط مایکروسافت توسعه داده شدند و اینترنت اکسپلورر 5 و نسخههاي بعد از آن از ایـن ویژگـی پشـتیبانی مـی کننـد . فـرض کنیـد میخواهیم براي عنصري در صفحه رنگ پس زمینه در نظر بگیریم: background-color: #B8D4FF;

براي صفحاتی که به شکل داینامیک طراحی شدهاند، گاهی اوقات شاید لازم باشد که رنـگ پـس زمینـه بعضـی از بخشها هر یک ساعت یکبار تغییر کند.

background-color: expression( (new Date()).getHours( )%2 ? "#B8D4FF" : "#F08A00" ); همانطور که میبینید، ما از expression هاي جاوا اسکریپت در اینجـا اسـتفاده کـردیم . در اصـل بـا اسـتفاده از دستورات جاوا اسکریپت میتوان رنگ عناصر را در داخل فایل CSS تغییر داد.

این خصوصیات توسط مرورگرهاي دیگر نادیده گرفته میشوند و تنهـا در اینترنـت اکسـپلورر کـاربرد دارند. با استفاده از این قابلیت میتوان برخی از کاستیهاي نسخههاي مختلف IE را پوشش داد. بـه عنـوان مثـال نسخههاي قدیمی مرورگر IE از دستور height-min پشتیبانی نمیکنند. تنها با استفاده از expression CSS هـا میتوان این نقطه ضعف را پوشش داد. حال در مثال بعدي با استفاده از ایـن قابلیـت، ایـن مشـکل مرورگـر IE را برطرف میکنیم:

width: expression( document.body.clientWidth < 600 ? "600px" : "auto" ); min-width: 600px;

اکثر مرورگرها خط اول دستور را نادیده مـی گیرنـد زیـرا از Expression CSS پشـتیبانی نمیکنند و تنها دستور خط دوم را استفاده میکنند ولی مرورگر IE خـط اول را پـردازش کـرده و از آن اسـتفاده میکند در حالی که به خاطر عدم پشتیبانی از دستور height-min، خط دوم را نادیده میگیرد.

Expression CSS ها با هر تغییري در صفحه،از نو ارزیابی مـی شـوند . بـه عنـوان مثـال بـا تغییـر سـایز پنجـره مرورگر، این expression از نو ارزیابی میشود تا اطمینان حاصل شود که صفحه به درستی نمایش داده خواهد<br>شد. تعداد دفعات اجرای expression هاست که باعث میشود صفحه به درستی نمایش داده شود ولی از طرفـی به علت تکرار بیش از حد این دستورات، صفحه شما به شدت کند خواهد شد و این مورد براي سایت بسیار مضر است.

#### **ارزیابی expression ها**

تعداد دفعاتی که یک دستور expression محاسبه و ارزیابی میشود گاه اینقـدر زیـاد اسـت کـه حتـی تصورش را هم نمیکنیم. این دستورات نه تنها بعد از تغییر سایز پنجـره مرورگـر بلکـه در هنگـام scroll کـردن صفحه و حتی جا به جا کردن مکاننماي ماوس شما نیز اجرا میشـوند . بـا اضـافه کـردن یـک شـمارنده بـا ایـن expression ها میتوان از تعداد دفعات اجرا شدن آنها با خبر شد:

P {

width: expression( setCntr( ), document.body.clientWidth<600 ? "600px" : "auto" );

```
min-width: 600px;
border: 1px solid;
```
}

در صفحه اي که تنها 10 پاراگراف بود، این کد بیش از 40 بار اجرا شد. با scroll کردن صفحه و جا به جا کـردن مکان نماي ماوس تعداد اجرا شدن این expression به 10000 بار رسید. در این حالت بر روي یک فیلد متنی نیـز کلیک کردیم که اینکارمان باعث شد که اینترنت اکسپلورر کاملا از کار بیافتد.

### **راه حل مقابله با این مشکل**

براي حل این مشکل میتوان expression CSS ها را طوري نوشت که تنها یکبار اجرا شوند. در اینجـا مـی تـوان جاوا اسکریپت و handler event ها استفاده کرد تا این کد تنها یکبار اجرا شود.

# **Expressionهایی که تنها یکبار اجرا میشوند**

اگر لازم باشد که یک expression CSS تنهـا یـک بـار اجـرا شـود، مـی توانـ د خـودش را در طـول اجـرا شـدنش، بازنویسی کند. تغییر رنگ پس زمینه که در اول این بخش توضیح داده شده مثال خوبی است:

```
<style>
P {
   background-color: expression( altBgcolor(this) );
}
</style>
<script type="text/javascript">
   function altBgcolor(elem) {
   elem.style.backgroundColor = (new Date()).getHours( )%2 ? "#F08A00" : "#B8D4FF";
}
</script>
```
در این مثال Expression CSS تابع ()altBgcolor را فراخوانی میکند و رنگ پس زمینه را مشخص کرده و جاي expression CSS قرار میگیرد. ما با استفاده از این expression رنگ پس زمینه 10 پاراگراف را مشخص کردهایم. حال اگر پنجره مرورگر را بزرگ و کوچک کنیم دیگر این کد اجرا نخواهد شد و تنها همان 10 باراول، فراخوانی شده و دیگر اجرا نخواهد شد.

### **استفاده از handler event ها**

در بسیاری از موقعیتها دیدهام که میتـوان بـه جـای اسـتفاده از CSS expression هـا از شـیوههـای جایگزین استفاده کرد. تنها نکته مثبت expression CSS ها این است که به طور اتوماتیک به event هاي مرورگر

```
متصل میشوند که البته این امر نیز خودش باعث بروز مشکل و کند شدن صفحه میشود. بهتر است که طراح یـا 
برنامه نویس زحمت بیشتري به خود بدهد و رفتـار مـورد نظـر خـود را بـا اسـتفاده از handler event هـا بـه 
event مورد نظر متصل کند. به عنوان مثال براي تغییر سایز پاراگرافها بر اساس تغییر سایز صفحه میتـوان 
                                                                                    این کد را نوشت :
```

```
function setMinWidth( ) {
   setCntr( );
   var aElements = document.getElementsByTagName("p");
   for ( var i = 0; i < a Elements. length; i++ ) {
      aElements[i].runtimeStyle.width = ( document.body.clientWidth<600 ? "600px" :
"auto" );
   }
}
if ( -1 != navigator.userAgent.indexOf("MSIE") ) {
   window.onresize = setMinWidth;
}
```
در اینجا تابع ()setMinWidth مسئولیت تعیین سایز پاراگرافها را در حین تغییر سایز پنجره بـه عهـده دارد و این دستورات نیز تنها و تنها زمانی که سایز پنجره مرورگر تغییر کند اجرا خواهد شد و ماننـد expression CSS با event هایی همچون scroll کردن و یا refresh صفحه اجرا نمیشوند.

در نهایت بهتر است از Expression CSS ها اسـتفاده نکنیـد . در آزمایشـات مشـخص شـد کـه در بعضـی مواقـع استفاده از این expression ها زمان بارگذاري صفحه را براي کاربر گاها تا 20 ثانیه افزایش میدهنـد . تـا جـایی که امکان دارد از این دستورات استفاده نکنید.

**! از Expression CSS ها استفاده نکنید.**

# **-8 فایلهاي CSS و JavaScript خود را در فایلهاي external قرار دهید.**

حتما از خود سوال کرده اید که استفاده از دستورات CSS و جاوا اسکریپت بـه شـکل inline سـریع تـر است یا استفاده از دستورات در یک فایل external. فرض کنید ما صفحه اي داریم که حجمیمعادل 90 کیلوبایت دارد و تمامیدستورات CSS و جاوا اسکریپت آن به شکل inline نوشته شده است. حال صفحه دیگري داریم کـه حجم صفحه آن نیز 90 کیلوبایت است ولی 35 کیلوبایت از این حجم مربوط به فایل CSS و 40 کیلوبایـت آن نیـز مربوط به دو فایل جاوا اسکریپت است. در این حالت حجم هر دو صفحه یکسان است ولی در زمان بارگذاري آن صفحهاي که دستورات را به شکل inline به کار برده بین 30 تا 50 درصد سریعتر بارگذاري میشود. دلیـل ایـن

اختلاف این است که در حالت اول تنها یک درخواست HTTP ارسـال مـی شـود ولـی در حالـت دوم 4 درخواسـت ارسال میشود و این تفاوت به خاطر اتلاف وقتی است که براي ارسال هر درخواست HTTP ایجاد میشـ ود. اگـر چه فایلها میتوانند به شکل همزمان دریافت شوند ولی باز هم زمان هدر رفته در زمان درخواست HTTP ، باعث کند شدن بارگذاري صفحه میشود.

احتمالا فکر میکنید که استفاده از دستورات به شکل inline بهتر است ولی نکتهاي را فراموش کرده اید. کـاربران سایتها اغلب بیش از یک صفحه از سایت را در هر نوبت میبینند. بعد از اولین بازدید از سایت تمامی فایـل هـاي CSS و JavaScript بر روي مرورگر کاربر cache میشود و در مراجعات بعدي ایـن فایـل هـا دوبـاره دریافـت نمیشوند و دیگر هیچ درخواست HTTP اي براي دریافت این فایلها ارسال نخواهد شد.

### **تعداد بازدیدها، cache خالی و cache پر**

براي استفاده درست دستورات باید در نظر بگیرید که کدام حالت براي سایت شما مناسبتر اسـت . اگـر سایتی دارید که تعداد بازدیدهاي محدودي در ماه دارد و کاربران تنها دفعات محدودي در ماه به آن سـر میزننـد بهتر است که از دستورات inline استفاده کنید ولی اگر کاربرانی دارید که به دفعات در طول ماه بـه سـایت شـما مراجعه میکنند بهتر است که دستورات به شـکل external و در فایـل جداگانـه قـرار گیرنـد . در ایـن حالـت ایـن دستورات در cache مرورگر قرار میگیرند و از آنجائیکه فاصله مراجعات کوتاه است، احتمال حذف فایـل هـا از cache مرورگر کمتر است و به همین خاطر صفحات با سرعت بیشتري براي کاربران باز مـی شـود زیـرا بخـش اعظم صفحات از cache مرورگر خوانده میشود.

اگر صفحات شما به شکلی طراحی شده که دستورات داخل هر صفحه با صفحات دیگر فرق دارد و شـباهتی بـ ین دستورات نیست بهتر است که از دستورات inline بیشتر استفاده کنید ولی اگر بخش زیادي از دستورات شما در صفحات مختلف یکسان است بهتر است که دستورات را در فایلهاي خودشان و به شکل external به کار ببرید.

#### **صفحه نخست سایت**

البته صفحه نخست بسیاري از سایتها از این قاعده مستثناست و تنها جایی که میتوانید دستورات inline را بیشتر به کار ببرید همین صفحات اول است. معمولا این صفحات را کاربر تنها یکبار باز میکند و سپس وارد صفحات داخلی میشود. براي افزایش سرعت این صفحه میتوانید برخی از دستورات را در این صفحه به شکل inline به کار ببرید.

**استفاده از متدهاي download onload-post**

بسیاري از سایتها دستورات مربوط به صفحه اول را به شکل inline به کار میبرند ولی دستوراتی که مربوط به صفحات داخلی است را در داخل یک فایل جداگانه قرار میدهند و با استفاده از جاوا اسکریپت بعد از بارگذاري کامل صفحه، براي کاربر ارسال میکنند. در این حالت اول صفحه به طور کامل بارگذاري میشود و به عنوان مثال بعد از یک ثانیه فایلهاي CSS و JavaScript مربوط به صفحات دیگر توسط جاوا اسکریپت load شده و براي کاربر ارسال میشود.

براي نمونه به این کد دقت کنید:

```
<script type="text/javascript">
function doOnload( ) {
setTimeout("downloadComponents( )", 1000);
}
window.onload = doOnload;
// Download external components dynamically using JavaScript.
function downloadComponents( ) {
downloadJS("http://stevesouders.com/hpws/testsma.js");
downloadCSS("http://stevesouders.com/hpws/testsm.css");
```
}

```
// Download a script dynamically.
function downloadJS(url) {
var elem = document.createElement("script");
elem.src = url;
document.body.appendChild(elem);
}
```

```
// Download a stylesheet dynamically.
function downloadCSS(url) {
var elem = document.createElement("link");
elem.rel = "stylesheet";
elem.type = "text/css";
elem.href = url;
document.body.appendChild(elem);
}
</script>
```
در این مثال یک ثانیه بعد از load کامل صفحه این کد فعال میشود و لینک مربوط به یک فایل CSS و یک فایل js

```
را به بالاي صفحه اضافه میشود..
```
**! دستورات CSS <sup>و</sup>JavaScript را در فایلهاي جداگانه قرار دهید و به شکل external استفاده کنید.**

# **-9 فایلهاي جاوا اسکریپت را کوچک کنید.**

جاوا اسکریپت زبانی اسکریپی است که در وب استفاده بسیار زیادي دارد. کدهاي نوشته شـده بـا ایـن زبان بر روي سیستم کاربر بارگذاري شده و سپس اجرا میشوند از این رو از وظـایف طـراح اسـت کـه کـدهاي مربوط به جاوا اسکریپت را از نظر سایز بهینه کند. براي فشردهسازي جاوا اسکریپت میتوان متدهاي مختلفی را استفاده کرد که مهمترین آن همان gzip کردن فایلها بود که در بخشهاي قبلی توضیح داده شـده . حالـت بعـدي minify کردن فایلهاي جاوا اسکریپت است.

#### **Minification**

کوچکسازي یا minification عبارت است از حذف تمامیفاصلههاي خالی درون کد جهت کاهش حجم کد. در این حالت تمامیفاصلههاي خالی از درون کد خارج میشود و کد به کمترین حجم خود میرسد در نتیجه زمان بارگذاري صفحه کوتاهتر میشود.

#### **Obfuscation**

مبهم سازي کدهاي جاوا اسکریپت عبارت است از کوچک کردن کد و ادغام توابـع، تغییـر نـام توابـع بـه نامهاي بیمعنی ولی کوتاهتر. در این حالت حجم کد به میزان بیشتري کاهش مییابد و اغلب از ایـن شـیوه بـراي کاهش حجم کد و همچنین سخت کردن پروسه مهندسی معکوس در کدها استفاده میشود. البته از آنجائیکه ایـن پروسه پیچیده تر است، اغلب باعث بروز خطاهایی در کد نیز میشود در ضمن خوانایی کد نیز کاهش مـی یابـد و رفعا عیب کد در حالتی که کد مبهم سازي شده است، بسیار مشکل است. اگر هدف شما مخفی کردن کدتان از دید کاربران نباشد، باید دید که آیا مبهم سازي کد براي شما نفعی دارد یا خیر.

### **ابزارها**

ابزارهاي مختلفی براي کوچک سازي کدها وجود دارد ولی معروف ترین ابزار براي کوچکسازي کد JSmin است که توسط داگلاس کراکفورد نوشته شده است. source این برنامه به زبانهاي مختلفی در دسترس است .(http://crockford.com/javascript/jsmin)

ابزار مناسب دیگر نیز Compressor Dojo است که اکنون به shrinksafe تغییر نام داده و در آدرس shrinksafe/docs/org.dojotoolkit://http در دسترس است. حال شیوه عملکرد این دوابزار را بر روي یک تکه کد میبینیم:

```
YAHOO.util.CustomEvent = function(type, oScope, silent, signature) {
   this.type = type;
   this.scope = oScope || window;
   this.silent = silent;
   this.signature = signature || YAHOO.util.CustomEvent.LIST;
   this.subscribers = [];
   if (!this.silent) {
}
   var onsubscribeType = "_YUICEOnSubscribe";
      if (type !== onsubscribeType) {
      this.subscribeEvent = new YAHOO.util.CustomEvent(onsubscribeType, this, true);
   }
};
                                                           حال همین کد را با JSmin فشرده میکنیم:
```
۵٩

YAHOO.util.CustomEvent=function(type,oScope,silent,signature){this.type=type;this. scope=oScope||window;this.silent=silent;this.signature=signature||YAHOO.util.CustomEve nt.LIST;this.subscribers=[];if(!this.silent){}var onsubscribeType="\_YUICEOnSubscribe";if(type!==onsubscribeType){this.subscribeEvent=ne w YAHOO.util.CustomEvent(onsubscribeType,this,true);}};

```
همانطور که میبینید تمامیفاصلههاي خالی و کامنتها از درون کد حذف شده است. حال همین کد را با dojo
                                                                   compressor فشرده میکنیم:
```

```
YAHOO.util.CustomEvent=function( 1, 2, 3, 4){
this.type=_1;
this.scope=_2||window;
this.silent= 3;
this.signature=_4||YAHOO.util.CustomEvent.LIST;
this.subscribers=[];
if(!this.silent){
}
var 5=" YUICEOnSubscribe";
if(1! == 5}{
this.subscribeEvent=new YAHOO.util.CustomEvent(_5,this,true);
}
};
در اینجا اگر دقت کنید، نام متغیرها نیز به عدد تغییر کرده و کوچکتر شده است. در این حالت کد ما 
اندکی بیشتر کوچک شده است. حال به لیستی که فراهم کردهایم دقت کنید. در این لیست ما چند سایت پربازدید
```

| Web site                  | Original size | JSMin savings | <b>Dojo Compressor savings</b> |
|---------------------------|---------------|---------------|--------------------------------|
| http://www.amazon.com/    | 204K          | 31K (15%)     | 48K (24%)                      |
| http://www.aol.com/       | 44K           | 4K (10%)      | 4K (10%)                       |
| http://www.cnn.com/       | 98K           | 19K (20%)     | 24K (25%)                      |
| http://www.myspace.com/   | 88K           | 23K (27%)     | 24K (28%)                      |
| http://www.wikipedia.org/ | 42K           | 14K (34%)     | 16K (38%)                      |
| http://www.youtube.com/   | 34K           | 8K (22%)      | 10K (29%)                      |
| Average                   | 85K           | 17K (21%)     | 21K (25%)                      |

را لیست کردهایم و حجم فایلهاي جاوا اسکریپتشان را در حالت عادي، کوچک شده توسط jsmin و dojo compressor به نمایش گذاشته ایم:

در جدول مشخص است که فشردهسازي در هر دو حالت تقریبا یکسان است و تنها سایت آمـازون اسـت کـه بـا مبهم سازي کدش میتواند 8 درصد کد جاوا اسکریپتش را بیشتر فشرده کند. از این رو پیشنهاد میکنیم کـه اگـر فایلهاي شما زیر 100 کیلوبایت است آنها را obfuscate نکنید زیرا تفاوت سایز بسیار اندك اسـت از طرفـی بـا اجتناب از obfuscate کردن میتوانید مطمئن باشید که کدهاي شما با پیغام خطا مواجه نخواهد شد.

#### **Gzip کردن و minification**

همانند مثال قبل میتوانیم همراه با کوچک سازي کد، فایلها را با استفاده از gzip هم فشرده کنیم. در این حالت حجم فایلها بیش از 70 درصد کاهش خواهد یافت. گاها سوال میشود که در زمانی که از gzip استفاده میکنیم آیا لازم است که کدها را minify هم بکنیم ؟ براي توضیح این مطلب جدول دیگري به شما نشان میدهیم که ثابت میکند حتی با وجود gzip کردن فایلها بهتر است که فایلها را minify کنیم.

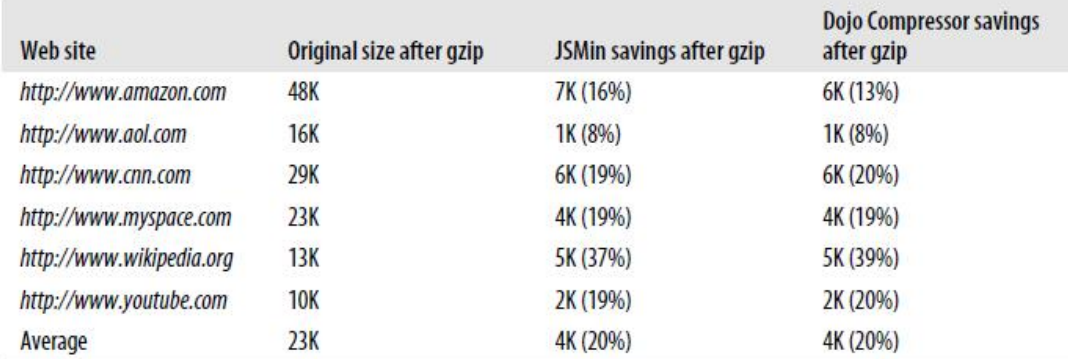

این جدول نشان میدهد که حتی با اینکه صفحات gzip شدهاند اگر فایلهاي جاوا اسکریپت را minify نیز بکنیم. میتوانیم تا 20 درصد دیگر از حجم فایل نهایی بکاهیم. از این رو پیشنهاد میشود که حتما فایلهاي خود را minify کنید.

#### **کوچک سازي CSS**

کوچک سازي و minify کردن تنها مختص به فایلهاي javascript نیست و ابزارهایی در اینترنت وجود دارد که حجم فایلهاي CSS شما را نیز کاهش میدهند. البته میزان فشردهسازي در CSS هیچگاه به اندازه جاوا اسکریپت نیست ولی از این طریق هم میتوان اندکی حجم صفحات را کمتر کرد.

**! فایلهاي جاوا اسکریپت خود را کوچک سازي (minify (کنید.**

# **10 - ETag ها را تنظیم کنید.**

بهترین راه براي افزایش سرعت بارگذاري صفحات کاهش تعداد درخواستهاي HTTP است. شما میتوانید با استفاده از قابلیت Cache مرورگرها سرعت بارگذاري صفحات وب را به میزان قابل توجهی افزایش دهید، اما زمانی که سایت شما بر روي بیش از یک Server قرار داشته باشد، Etag هاي موجود در header جلوي Cache شدن اجزاي صفحه شما را میگیرند. حال توضیح میدهیم که چرا حضور این Etag ها باعث کاهش سرعت وب سایتها میشوند و اینکه چطور میتوانید با استفاده از قابلیتهایی که بر روي server ها وجود دارد این بخش را بهینه کرده و یا کلا حذف کنید.

#### **Etag چیست ؟**

tag Entity یا همان ETagها مکانیزمی هستند که serverهاي وب و مرورگر از آن براي تایید اجزاي Cache شده استفاده میکنند. قبل از اینکه به جزئیات Etag ها بپردازیم اجازه دهید بررسی کنیم که اجزاي یک صفحه وب چطور Cache شده و validate میشوند.

### **Expire Header**

زمانی که مرورگر اجزاي صفحه را دریافت میکنند آنها را در Cache خود ذخیره میکند. در مراجعات بعدي اگر از اجزاي همان صفحه در Cache چیزي وجود داشته باشد، به جاي دریافت آن فایلها از server مرورگر این فایلها را از Cache میخواند و دیگر درخواست HTTP به server ارسال نمیکند. مرورگر با توجه به تاریخ انقضاي موجود در header متوجه میشود که فایل موجود قابل استفاده است یا خیر. زمانی که یک جزء از صفحه درخواست میشود، server در جواب میتواند در بخش header قسمتی تحت عنوان expire header را براي مرورگر ارسال کنید که به این شکل است:

#### Expires: Thu, 15 Apr 2010 20:00:00 GMT

قبلاً توضیح دادیم که میتوانیم با تنظیم این بخش بر روي یک تاخیر دور در آینده، به مرورگر اجازه دهیم که تصاویر را درون Cache خود نگاه دارد و در مراجعات بعدي از همان فایلها استفاده کند. البته بر اساس مستندات HTTP پیشنهاد شده است که server ها مدت زمان expire شدن یک عنصر را تا یک سال آینده تنظیم کنند ولی این تنها یک پیشنهاد است و اگر شما تاریخ انقضاي فایل را بیش از یک سال نیز تعریف کنید، مرورگرها از آن پشتیبانی میکنند.

### **درخواستهاي HTTP شرطی**

زمانی که تاریخ انقضاي یک فایل فرا میرسد و یا کاربر صفحه خود را refresh میکند، مرورگر باید اطمینان حاصل کند که فایلی که در Cache خود در اختیار دارد هنوز معتبر است یا خیر. براي اینکار مرورگر یک درخواست شرطی HTTP ارسال میکند (request get conditional(. متاسفانه مرورگرها براي تایید فایلهایی که در اختیار دارند تنها از این طریق میتوانند اقدام کنند ولی با این حال تایید کردن فایلها به این شکل خیلی بهتر از این است که تمامیفایلها را از نو دریافت کنند. زمانی که درخواست ارسال میشود و فایل هنوز معتبر است به جای اینکه کل فایل برای مرورگر ارسال شود تنها یک status code از نوع 304 Not Modified 304 براي مرورگر ارسال میشود.

مرورگر تنها از دو طریق میتواند متوجه شود که فایل موجود بر روي سرور با فایلی که در Cache مرورگر قرار دارد، یکسانند:

- last-modified date مقایسه با
	- با مقایسه tag entity ها

#### **Last-Modified Date**

مقدار date modified-last از طریق سرور در داخل header براي مرورگر ارسال میشود.

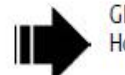

GET /i/yahoo.gif HTTP/1.1 Host: us.yimg.com

HTTP/1.1 200 OK Last-Modified: Tue, 12 Dec 2006 03:03:59 GMT Content-Length: 1195

در اینجا مرورگر لوگوي سایت یاهو را درخواست کرده است که توسط server این فایل براي مرورگر ارسال میشود. در مراجعه بعدي مرورگر این فایل را درون Cache دارد و میخواهد از معتبر بودن فایل خود اطمینان حاصل کند از این رو با ارسال درخواست since-modified-if در header از server میخواهد که تاریخ

date modified-last را با فایل روي server مقایسه کند .

GET /i/yahoo.gif HTTP/1.1 Host: us.yimg.com If-Modified-Since: Tue, 12 Dec 2006 03:03:59 GMT

HTTP/1.1 304 Not Modified

زمانی که فایلها یکسان باشد، server در پاسخ Modified Not 304 را براي مرورگر ارسال میکند و مرورگر متوجه خواهد شد که فایل تغییر نکرده و فایل را از درون Cache میخواند و دیگر یک فایل 1195 بایتی براي مرورگر ارسال نمیشود.

### **هاEntity tag**

استفاده از etag ها راه دیگري است براي مطمئن شدن از اینکه فایل روي server با فایل داخل Cache یکسان است یا خیر. دقت کنید که واژه Entity دقیقا معادل component یا همان اجزاي صفحه است (به عنوان مثال فایلهاي اسکریپت، CSS و تصاویر). Etag ها در /1.1HTTP معرفی شدند. Etag ها یک رشته کاملاً منحصر به فرد هستند که به هر یک از اجزاي صفحه اختصاص داده میشوند. تنها چیزي که در مورد فرمت نوشتاري Etagها باید رعایت شود این است که حتماً باید داخل علامت نقل قول قرار بگیرند. Server در پاسخ به درخواست مرورگر در header اي که براي مرورگر ارسال میکند، Etag مربوط به فایل را نیز براي مرورگر ارسال میکند.

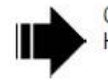

GET /i/yahoo.gif HTTP/1.1 Host: us.yimg.com

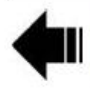

HTTP/1.1 200 OK Last-Modified: Tue, 12 Dec 2006 03:03:59 GMT ETag: "10c24bc-4ab-457e1c1f" Content-Length: 1195

Etagها به این جهت اختراع شدند تا مکانیزم انعطاف پذیرتري نسبت به date modified-last ها داشته باشند. به عنوان مثال اگر یک جزء صفحه بر اساس agent-user و یا language-accept تغییر کند، این تغییر در Etag منعکس خواهد شد. سپس، اگر مرورگر بخواهد که اجزاي صفحه را validate کند از دستور Match-None-If در header استفاده میکند و مقدار Etag را براي server ارسال میکند، اگر Etagها با هم یکسان باشند، server دستور code status 304 را برمیگرداند و فایل دیگر براي کاربر ارسال نمیشود و همان فایل داخل Cache استفاده خواهد شد.

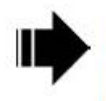

GET /i/yahoo.gif HTTP/1.1 Host: us.yimg.com If-Modified-Since: Tue, 12 Dec 2006 03:03:59 GMT If-None-Match: "10c24bc-4ab-457e1c1f"

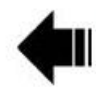

HTTP/1.1 304 Not Modified

#### **مشکلاتی که Etag ها ایجاد میکنند.**

مشکلات Etag ها از آنجائی شروع میشود که آنها بر اساس خصیصههایی ساخته میشوند و این خصیصهها باعث میشوند که این Etag بر روي هر server کاملاً منحصر به فرد باشد. به عنوان مثال فایلی توسط مرورگر از یک server دریافت میشود ولی در مراجعه بعدي این فایل از Server دیگري براي کاربر ارسال میشود و در اینجا اگر چه فایلها یکسان هستند ولی Etagها متفاوت خواهد بود از این رو با اینکه فایل در Cache مرورگر قرار دارد ولی باز هم از Server درخواست شده و دریافت میشود. بسیاري از سایتهاي بزرگ بر روي بیش از یک server قرار دارند و این مشکلات براي همه این سایتها بروز میکند.

فرمت Etag ها بر روي server هاي 1.3 Apache و x2. Apache به شکل timestamp-size-inode است. Inode ها توسط filesystem ها استفاده میشوند و اطلاعاتی همچون نوع فایل، صاحب، گروه و شیوه دسترسی را در آن ذخیره میکنند. اگر چه ممکن است یک فایل با سایز فایل یکسان بر روي سرورهاي مختلف وجود داشته باشد ولی بر روي هر server مقدار inode ها براي فایل متفاوت است.

IIS نسخه 5 و 6 هم مشکل مشابه را داراست. فرمت ETag بر روي IIS به شکل ChangeNumber:Filetimestamp است. ChangeNumber یک شمارنده است که براي ردیابی تغییرات در تنظیمات IIS استفاده میشود. بعید است که مقدار ChangeNumber در server هاي مختلف IIS یکسان باشد.

در نهایت Etag هایی که توسط Apache و IIS تولید میشوند براي یک فایل واحد در server هاي مختلف، متفاوت است. در این حالت به جاي اینکه مرورگر یک پاسخ سریع 403 دریافت کند در عوض براي یک فایلی که در Cache خود در اختیار دارد یک بار دیگر فایل را از نو دریافت میکند و درخواست 200 براي کاربر ارسال

میشود. اگر شما سایت خود را بر روي تنها یک server قرار داده اید مشکلی نخواهید داشت ولی اگر سایت شما بر روي بیش از یک سرور قرار داشته باشد، کاربران شما فایلهایی که در اختیار دارند را بارها و بارها دریافت خواهند کرد.

این کار باعث بالا رفتن load سرورهاي شما خواهد شد و پهناي باند شما را بیهوده هدر خواهد داد. بـه عبـارتی اگر فایلهاي شما بر روي 10 سرور مختلف قرار داشته باشد کاربر 90 درصد احتمال دارد که فـایلی تکـراري را دریافت کند.

علاوه بر آن Etag ها مشکلاتی را در حین استفاده از server proxy ها ایجاد میکنند. فایلهایی که بر روي proxy ها Cache میشوند،Etag هایی متفاوت از فایلهاي موجود بر روي server اصلی خواهند داشت. به همین خاطر باز هم درخواستهاي اضافه و بیهوده از سوي مرورگر ارسال خواهد شد و فایلهایی تکراري توسط کاربر دریافت میشود.

# **آیا از Etag ها استفاده کنیم یا خیر؟**

اگر سایت شما بر روي چند سرور قرار داشته باشد، وجود Etag ها باعث میشود که پهناي باند بیشتري مصرف کنید و سرورهاي شما فشار بیشتري را تحمل کنند و صفحاتی کندتر نیز داشته باشید. شاید بگوئید که من header expire ها را به تمامی اجزاي صفحه اضافه کردهام و زمانی دور در آینده را به آن اختصاص دادهام از این رو دیگر هیچ درخواست شرطیHTTP ارسال نخواهد شد ولی متاسفانه زمانی که کاربر روي دکمه reload یا refresh کلیک کند، این درخواستهاي شرطی دوباره ارسال خواهند شد. میتوان از Etagها براي مقاصد دیگري استفاده کرد ولی در کل اگر به آنها نیازي ندارید میتوانید کاملاً حذفشان کنید. هر دوي سرورهاي Apache و IIS متوجه مشکلات Etag ها شدهاند و پیشنهاد دادهاند که محتویات آن را تغییر دهید.

آپاچی نسخه 1.3.23 به بعد از دستور FileEtag پشتیبانی میکنند که با استفاده از آنها میتوانید inode ها را از Etag ها حذف کرده و مشکل را برطرف کنید. همین کار را میتوانید با استفاده از تنظیماتی بر روي IIS انجام دهید و ChangeNumber ها را به مقداري ثابت تغییر دهید تا در تمامیسرورها یکسان باشد. باز با اینحال این تغییرات باعث میشود که Etag ها یکسان شوند و بهتر است که کاملاً آنها را حذف کنید. تنها وجود Modified-Last ها کفایت میکند. حذف Etag ها حجم header ها را نیز کاهش میدهد. در آپاچی با اضافه کردن این دستور به راحتی میتوانید Etag ها را حذف کنید:

FileETag none

**! Etag ها را تنظیم و یا کاملاً حذف کنید.**

**-11 تصاویر را بهینه کنید**

تصاویر از اجزاي جدایی ناپذیر صفحات وب شدهاند. از طرفی این بخش از صفحات وب معمولا حجم بالایی دارند. اغلب تصاویر حداقل نیمیاز حجم صفحه را شامل میشوند. از این رو تصاویر از جمله مواردي هستند که حتماً باید مورد توجه قرار گیرند و حجمشان کاهش یابد. در این تصویر میزان استفاده از تصاویر در برخی از سایتهاي مطرح دنیا آورده شده است. همانطور که در تصویر نمایان است تقریبا نیمی از حجم صفحات را تصاویر تشکیل میدهند.

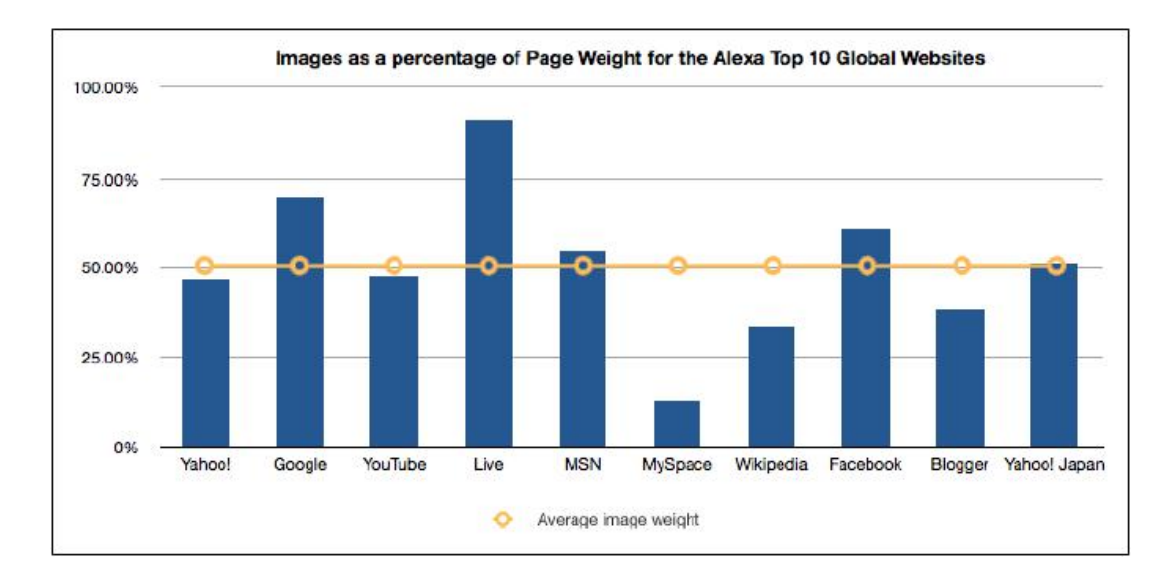

راههاي مختلفی براي کاهش حجم تصاویر وجود دارد. اگر تصاویر خود را بهینه نکنید مقداري داده بیارزش را که در تصاویر ذخیره شده است براي کاربران ارسال میکنید در حالی که این دادهها بر روي وب هیچ ارزشی ندارند و تنها زمان بارگذاري صفحه را طولانی میکنند.

# **فرمتهاي تصویري رایج براي وب**

براي بهینه سازي تصاویر نخست باید فرمتهاي رایج تصاویر را بشناسیم و شیوه بهینهسازي هر کدام را فرابگیریم. فرمتهاي رایج براي وب PNG ,GIF و JPEG است که هر کدام را به طور مجزا بررسی میکنیم.

#### **فرمت تصویري GIF**

GIF مخفف عبارت Format Interchange Graphic است. این فرمت تصویري از شفافیت پشتیبانی میکند ولی مدل پشتیبانی آن به شکل binary است به عبارتی یک پیکسل یا میتواند کاملا مات باشد یا کاملا شفاف. پیکسلهاي نیمه شفاف در این فرمت تصویري پشتیبانی نمیشود. پیکسلهاي نیمه شفاف را اصطلاحا پیکسلهاي داراي transparency Alpha میگویند. این فرمت تصویري از تصاویر متحرك هم پشتیبانی میکند و میتوان چند تصویر را در یک تصویر قرار داد که با یک فاصله زمانی هر کدام از این فریمها به نمایش در خواهند آمد. این فرمت تصویري تصاویر را بدون افت کیفیت ذخیره میکند. این بدان معنی است که میتوانید این تصاویر را باز کرده و دوباره ذخیره کنید بدون اینکه کیفیت آنها افت داشته باشد. این فرمت از یک الگوریتم فشردهسازي استفاده میکند به نام LZW که پیکسلها را به شکل افقی render میکند. به عبارتی اگر تصویر شما حاوي یک الگوي تکرار شدنی است. اگر این الگو در عرض تکرار شود حجم کمتري پیدا میکند و اگر در طول تکرار شود با اینکه سایز هر دو تصویر یکسان است ولی تصویر دوم حجیمتر خواهد شد.

تصاویر GIF تنها 256 رنگ را پشتیبانی میکنند و اگر تصویر شما بیش از این تعداد رنگ را داشته باشد، رنگهاي اضافه با رنگهاي دیگر که در این 256 رنگ وجود دارد، جایگزین میشوند. الگوریتم فشردهسازي LZW متعلق به شرکت خاص بود و استفاده از آن محدودیتهایی را براي طراحان ایجاد میکرد که امتیاز آن نیز در سال 2004 منقضی شد و میتوان بدون مشکل از این فرمت تصویري استفاده کرد. البته تصاویر 8PNG بر این فرمت تصویري ارجحیت دارند.

### **بهینه سازي GIF هاي متحرك**

براي بهینه سازي تصاویر GIF کار خاصی نمیتـوان انجـام داد . تنهـا مـی تـوان بـا اسـتفاده از ابـزاري، تصاویر متحرك این فرمت را بهینه کرد. این ابزار Gifsicle نام دارد. کار این ابزار این است که میتواند فریمهاي موجود در تصویر متحرك را بررسی کند و ببیند که چه بخشهایی از تصویر در بین فریمها تغییر نکرده است و سپس این بخشهاي مشترك را از تصاویر بعدي حذف میکند تا حجم فایل متحرك کاهش پیدا کند.

براي استفاده از این برنامه باید از این دستور استفاده کنیم:

### **gifsicle -O2 src.gif > dest.gif**

### **فرمت تصویري JPEG**

این نام مخفف عبارت Group Expert Photographic Joint است که نام سازمانی است که این فرمت را توسعه داده است. این فرمت یک فرمت شناخته شده و بسیار معروف براي ذخیره سازي تصاویر است. این فرمت با استفاده از الگوریتمی تمامی رنگهایی را که چشم انسان به آنها حساسیت ندارد را از صفحه حذف میکنند و به این طریق سایز تصویر به میزان قابل ملاحظهاي کاهش مییابد. ذخیره کردن تصویر با این فرمت با کاهش کیفیت تصویر همراه است. حتی اگر میزان کیفیت تصویر را در هنگام ذخیره سازي بر روي 100 درصد هم قرار دهید باز هم کاهش کیفیت خواهید داشت. اگر یک تصویر را چند بار باز کرده و ذخیره کنید در هر نوبت قدري از کیفیت تصویر کاهش پیدا خواهد کرد. براي ویرایش یک تصویر بهتر است که اول تصویر را با فرمتی که کیفیت را کاهش نمیدهد ذخیره کنید و زمانی که تغییرات را نهایی کردید آن را با فرمت JPEG ذخیره کنید. البته تغییراتی نیز وجود دارد که با کاهش کیفیت همراه نیست مانند

- چرخاندن تصویر
- 
- 
- بریدن بخشی از تصویر<br>• معکوس کردن تصویر به شکل عمودی و افقی<br>• تغییر بارگذاری تصویر از baseline به progressive و بالعکس
	- ویرایش metadata در تصویر

این فرمت تصویري از شفافیت پشتیبانی نمیکند.

### **بهینه سازي تصاویر JPEG**

این فرمت تصویري حاوي اطلاعاتی است که metadata نامیده میشود. این بخش حاوي اطلاعاتی است همچون:

- کامنتها
- اطلاعاتی که برنامههاي گرافیکی در تصویر ذخیره میکنند (مانند نرم افزار فوتوشاپ)
- دادههاي EXIF که مدل دوربین و زمان تصویر برداري و برخی از اطلاعات دیگر در آن ذخیره میشود.

خوشبختانه حذف این بخش از دادهها از تصویر با کاهش کیفیت همراه نیست و از طرفی این دادهها بر روي وب و براي تصاویر وب کاربردي ندارند. با استفاده از ابزارهایی رایگان به راحتی میتوانیم این دادهها را از تصویر حذف کنیم و حجم تصویر را کاهش دهیم. براي حذف این دادهها میتوانیم از نرم افزار jpegtran استفاده کنیم.

این ابزار از خط فرمان کار میکند و باید این دستور را وارد کنید

#### **jpegtran -copy none -optimize src.jpg > dest.jpg**

دستورات موجود در این یک خط فرمان از این قرار است

**-copy none**

این دستور میگوید که هیچ داده اي متایی نباید در تصویر وجود داشته باشد

**-optimize**

این دستور جدول Huffman را که براي فشرده سازي تصویر استفاده میشود، بهینه میکند

**Src.jpg**

آدرس تصویر مبدا

#### **Dest.jpg**

تصویر بهینه شده با این نام و در مسیر مشخص شده ذخیره میشود.

دقت داشته باشید که تنها دادههاي مربوط به تصاویر خود را حذف کنید. برخی از این دادهها در اصل صاحب تصویر را مشخص میکند و کپی رایت تصویر به حساب میآید. حذف کپی رایت تصاویر میتواند در آینده براي شما مشکل ساز شود. از مجانی بودن تصویر قبل از حذف دادهها اطمینان حاصل کنید.

البته ابزارهاي دیگري با امکانات بیشتري نیز وجود دارد. به عنوان مثال میتوانید از ابزار ExifTool استفاده کنید.

### **تصاویر JPEG با حجم بالا را به شکل progressive ذخیره کنید**

تصاویر JPEG را میتوان به شکل progressive ذخیره کرد. این تصاویر در زمان load شدن اول به شکل بیکیفیت بارگذاري میشوند و کم کم با کیفیتتر میشوند. با آزمایشی که بر روي بیش از 10 هزار تصویر انجام شده است، به این نتیجه رسیدیم که تصاویري که بالاي 10 کیلوبایت حجم دارند اگر به شکل progressive ذخیره شوند ، حجم فایل کمتري خواهند داشت. تصاویر زیر 10 کیلوبایت اگر progressive نباشند کم حجم تر خواهند بود. تصویري که در ادامه شاهد خواهید بود به خوبی این مورد را نشان میدهد:

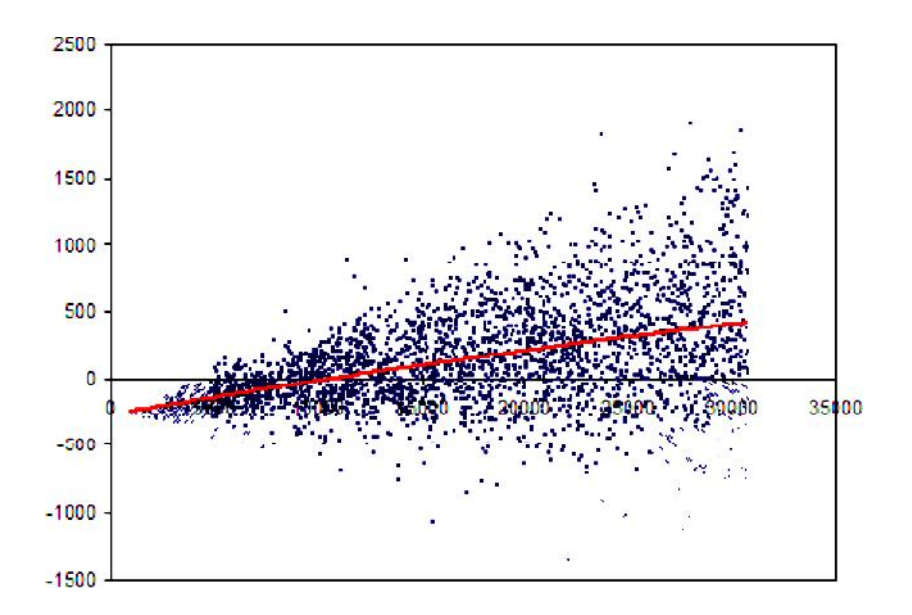

محور X سایز فایل را نشان میدهد و محور Y تفاوت سایز فایل در حالت baseline و progressive را نشان میدهد. کاملا مشخص است که هر چقدر سایز تصویر بزرگتر باشد بهتر است که تصاویر در حالت progressive ذخیره شوند. البته این نمودار تنها فایلهایی با حجم نهایت 30 کیلوبایت را بر روي نمودار نشان داده است ولی این قانون براي تصاویر با سایزهاي بالاتر نیز صادق است.

**فرمت تصویري PNG**

این نام مخفف Graphic Network Portable است. این فرمت را براي جبران کاستیهایـی کـه در فرمـت GIF و مشکلات حق امتیاز، خلق کردند.

تصاویر PNG چندین نوع مختلف دارند که در کل به دو شاخه تقسیم میشوند. تصاویر color True و تصاویر palette که نوع دوم به عنوان جایگزین gif محسوب میشود. از تصاویر PNG Truecolor نیز میتوانید به جاي تصاویر JPEG استفاده کنید. این فرمت تصویري از شفافیت نیز پشتیبانی میکند البته این پشتیبانی کاملتر از gif است و تصاویر با پیکسلهاي نیمه شفاف نیز پشتیبانی میشوند. البته این فرمت تصویري از تصاویر متحرك پشتیبانی نمیکند. البته کارهایی براي اینکار و اضافه کردن تصاویر متحرك به این فرمت انجام شده ولی این تکنیکها بر روي تمامی مرورگرها کار نمیکند. این فرمت تصویري کیفیت تصویر را کاهش نمیدهد و تصویرها اگر بارها هم ویرایش شوند، کیفیتشان افت نخواهد کرد. همانند تصاویر GIF ، این فرمت تصویري نیز تصاویر را به شکل افقی render میکند و اگر رنگها به شکل افقی تکرار شوند، حجم کمتري را اشغال خواهند کرد.

تصاویر PNG با سه حالت وجود دارند. اول تصاویر 8PNG که محدود به 256 رنگ هستند و همان palette PNG نامیده میشوند. مدل دوم 24PNG است که همان PNG truecolor محسوب میشود ولی شفافیت را در خود ندارد و در آخر 32PNG است که همانند PNG truecolor بوده منتها شفافیت پیکسلها را نیز در خود ذخیره کرده است.

تصاویر PNG استفادههاي بسیاري دارند و میتوانند جایگزین مناسبی براي تصاویر GIF و JPEG باشند. تصاویر PNG جایگزین بسیار مناسبی براي تصاویر GIF هستند و تنها متحركسازي را پشتیبانی نمیکنند ولی همیشه تصاویري با کیفیت بهتر و حجم کمتري از فرمت GIF در اختیار شما قرار میدهند. تا جایی که میتوانید از تصاویر PNG به جاي GIF استفاده کنید به جز مواقعی که تصویر بسیار کوچک است و رنگهاي بسیار کمی در خود دارد. در اینجا حجم تصاویر GIF کوچک تر است. البته اگر در طراحی خود از Sprite CSSها استفاده میکنید، باز بهتر است که تصاویر را با فرمت PNG ذخیره کنید.

براي فشردهسازي تصاویري که رنگهاي بسیاري دارند، معمولا فرمت JPEG ارجحیت دارد ولی اگر تصویر شما کمیبیش از 256 رنگ دارد میتوانید آن را با فرمت PNG ذخیره کنید و فایلی با کیفیت و کم حجم داشته باشید.

**مشکلات اینترنت اکسپلورر در نمایش تصاویر داراي شفافیت با فرمت PNG**

دو حالت در شیوه نمایش تصاویر PNG داراي شفافیت در IE نسخه 6 پیش میآید

- تمامیپیکسلهاي نیمه شفاف در 8PNG در اینترنت اکسپلورر 6 به شکل کاملاً شفاف نمایش داده میشوند.
- تمامیپیکسلهاي نیمه شفاف در 32PNG در اینترنت اکسپلورر 6 با رنگ خاکستري نمایش داده میشوند.

*مورد اول* را میتوان مورد مفیدي به حساب آورد زیرا تصاویر PNG شما در این حالت در اینترنت اکسپلورر به شکل تصاویر GIF نمایش داده میشوند به همین خاطر پیشنهاد میشود که هر جا که امکان دارد به جاي GIF از تصاویر PNG استفاده کنید.

*مورد دوم* را تنها میتوان با استفاده از AlphaImageLoader حل کرد که همیشه با کاهش شدید performance سایت خود مواجه خواهید شد و یا اینکه مجبورید از VML استفاده کنید و استفاده از VML نیز با اضافه شدن حجم کدهاي شما همراه خواهد بود. به همین خاطر بهتر است تا جایی که میتوانید از 8PNG استفاده کنید.
٧٢

متاسفانه برنامههاي معروف ویرایش تصویر از جمله photoshop نمیتوانند تصاویر 8PNG را با پیکسلهاي نیمه شفاف ذخیره کنند و در این حالت تصاویر PNG را همانند تصاویر GIF با شفافیت binary ذخیره میکنند. براي حل این مشکل میتوانید تصاویر را با استفاده از نرم افزار fireworks ذخیره کنید که قادر به ذخیره سازي تصاویر 8PNG با پیکسلهاي نیمه شفاف نیز هست. علاوه بر این نرم افزار میتوانید از برنامههاي مجانی همانند pngquant و یا pngnq استفاده کنید. این ابزارها میتوانند تصاویر truecolor PNG را به PNG palette تبدیل کنید.

# **چلاندن تصاویر PNG**

تصاویر PNG اطلاعاتی را داخل chunks ذخیره میکنند. از آنجائیکه این فرمت تصویري قابل توسعه دادن است شما میتوانید با استفاده از این قابلیت، chunks هاي جدیدي بسازید و دادههایی را درون آن ذخیره کنید. برنامههایی که از chunks ها چیزی متوجه نشوند، آن را نادیده میگیرند. البته بر روی وب اصلا به این chunks ها احتیاجی نداریم و میتوانیم به آسانی آنها را حذف کنیم. یکی از مزایاي حذف این chunks ها این است که شیوه نمایش تصاویر PNG بر روي مرورگرهاي مختلف یکسان میشود. زیرا درون دادههاي chunks اطلاعاتی در مورد gamma ذخیره میشود که در هر مرورگري این اطلاعات به یک شکل تفسیر میشود و از این رو باعث بروز تفاوتهایی در شیوه نمایش میشود. حذف این بخش از دیتا میتواند شیوه نمایش فایلهاي PNG در مرورگرهاي مختلف را یکسان کند.

براي حذف chunk ها ابزارهاي مختلفی وجود دارد که رایگاناند. براي اینکار ما از ابزار pngcrush استفاده میکنیم. شما میتوانید با اجراي این دستور فایل PNG خود را بهینه کنید:

#### **pngcrush -rem alla -brute -reduce src.png dest.png**

حال دستورات داخل این یک خط فرمان را بررسی میکنیم:

**-rem alla**

این دستور تمامیchunks ها به غیر از chunk اي که شفافیت را مدیریت میکند را حذف میکند.

**-brute**

این دستور بیش از 100 متد براي بهینه کردن تصویر PNG انجام میدهد. البته انجام این کار کمیزمان بر است و اغلب تفاوت محسوسی حاصل نمیشود ولی انجام آن به کاهش حجم تصویر کمک میکند. **-reduce**

این دستور تعداد رنگهاي داخل palette راه در صورت امکان کاهش میدهد.

**Src.png**

#### فایل مرجع

#### **Dest.jpg**

تصویر بهینه شده در این مسیر با این نام ذخیره میشود.

البته ابزارهاي دیگري نیز براي بهینه سازي تصاویر PNG وجود دارد. ابزاري که از آن استفاده کردیم، موازنهاي را بین سرعت اجراي بهینه سازي و نتیجه حاصله برقرار میکند. اگر وقت بیشتري براي بهینه سازي تصـاویر در اختیار دارید میتوانید از ابزارهای دیگری نیز استفاده کنید و حجم تصـاویر را تا جایی که امکان دارد<br>کاهش دهند. ابزارهای دیگر موجود به قرار ذیل اند"

# **PNGOUT**

فقط براي ویندوز عرضه شده است و source آن بسته است

#### **OptiPNG**

مجانی بوده و بر روي سیستم عاملهاي مختلف اجرا میشود و از خط فرمان نیز باید با آن کار کرد

#### **PngOptimizer**

براي ویندوز عرضه شده و source آن باز است و محیط آن گرافیکی و خط فرمان است.

ابزار دیگري که در دسترس شما قرار دارد ابزار PNGslim است که البته یک فایل batch براي ویندوز است. کاري که این نرم افزار انجام میدهد این است که برنامه PNGOUT را با صدها تنظیمات متفاوت اجرا میکند. البته برنامه PNGOUT یکی از کندترین برنامههاي موجود در لیست ما است. پس باید بدانید که اجراي PNGslim میتواند زمان زیادي را بگیرد. گاهی براي بهینه سازي یک تصویر باید ساعتها منتظر بمانید.

**! بسیاري از دادههاي داخل تصاویر بر روي وب قابل استفاده نیستند. تصاویر را تا جایی که میتوانید کم حجم کنید.**

**فصل سوم**

# **راهنماي طراحی صفحات وب**

#### **مقدمه:**

استانداردهاي وب اهمیت بسیار بالایی دارند و رعایت آنها به شما این اطمینان را میدهد که سایت شما براي ابزارهاي مختلف و حتی ابزارهایی که هنوز ساخته نشدهاند و یا در آینده ارائه خواهند شد، در دسترس باشد. استانداردها در طراحی وب به چندین بخش تقسیم میشوند. در ادامه این فصل در مورد موضوعاتی همچون Accessibility ,Usability بحث خواهیم کرد.

# **کاربردپذیري**

کاربردپذیري یا همان usability عبارت است از سهولت استفاده از سایت براي کاربران و قابل استفاده بودن آن براي کاربران مختلف. با رعایت نکات کاربردپذیري میتوانید مطمئن باشید که طرح شما براي کاربران قابل استفاده است و آنها براي دست یابی به امکانات سایت با مشکلی مواجه نخواهند شد.

یکی از مهمترین مواردي که براي موضوع کاربرد پذیري مطرح است، سهولت استفاده از سایت است. سایت شما باید به گونهاي طراحی شود که کاربر در زمان استفاده از سایت مجبور به فکر کردن نباشد. تمامی قسمتهاي سایت باید کاملاً گویا و شفاف باشد. طراحان به این خاطر که کاربران حرفهاي وب محسوب شوند و از سویی در حین طراحی به مدت زیادي بر روي طرح خود کار کرده اند، این تصور را دارند که کاربران نیز با اولین برخورد با طرح میتوانند اجزاي آن را به خوبی تشخیص دهند.

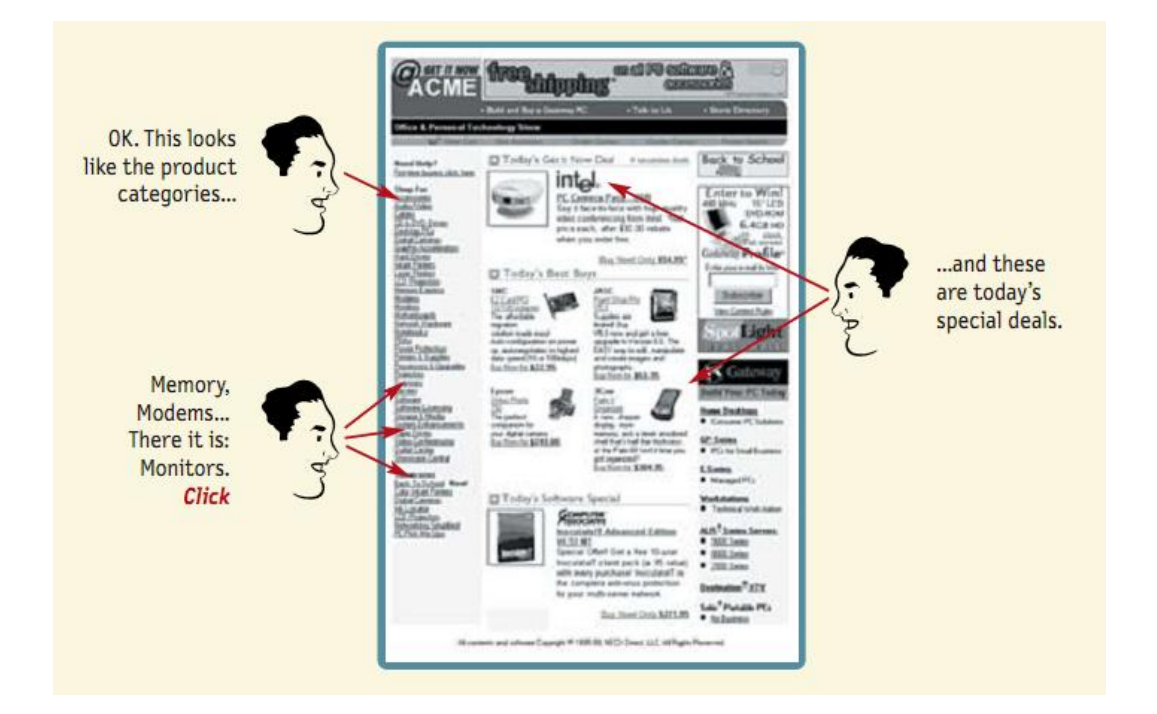

زمانی که طرح به خوبی طراحی شده باشد، کاربر براي استفاده از آن فکر نخواهد کرد. همه چیز مشخص شده و در جاي خود قرار گرفته است.

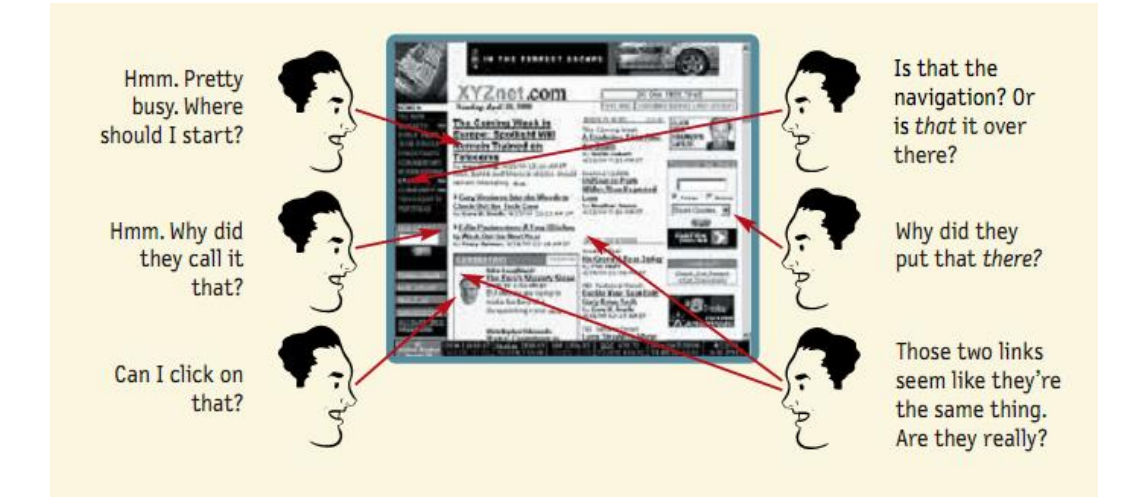

ولی اگر طرح به شکل منطقی و درستی طراحی نشده باشد، کاربر براي استفاده از هر بخش باید قدري فکر کند. این فکر کردن باعث از دست رفتن اعتماد به نفس کاربر در ادامه استفاده از سایت میشود و ممکن است نتواند اطلاعاتی را که در پی آن است را پیدا کند و از این رو سایت را ترك کند. در تصویري که مشاهده میکنید، ساختار سایت به درستی تنظیم نشده است و کاربر باید براي استفاده از اجزاي سایت، فکر کند.

در طراحی جدید همیشه در نظر گرفته میشود که توجه و زمان کاربر محدود است. باید ساختار سایت به شکلی باشد که کاربر در کمترین زمان ممکن بتواند اطلاعاتی را که نیاز دارد را بیابد. از این رو پاکیزه و خلوت بودن طرح اهمیت بسیار زیادي دارد.

براي اینکه کاربر را به فکر کردن وادار نکنیم باید از برخی استانداردها پیروي کنیم. به عنوان مثال دکمههایی که قابل کلیک کردن هستند اغلب شکلی کاملاً مشخص دارند و متن داخل دکمه نیز کاملا شما را متقاعد میکند که دکمه قابل کلیک کردن است ولی اگر دکمه را به شکلی طراحی کنیم که شباهتی به دکمه نداشته باشد و یا متن داخل آن گویا نباشد، کاربر باید لحظاتی تامل کند و همین درنگ کردنها باعث نارضایتی کاربر و تلف شدن زمان میشود.

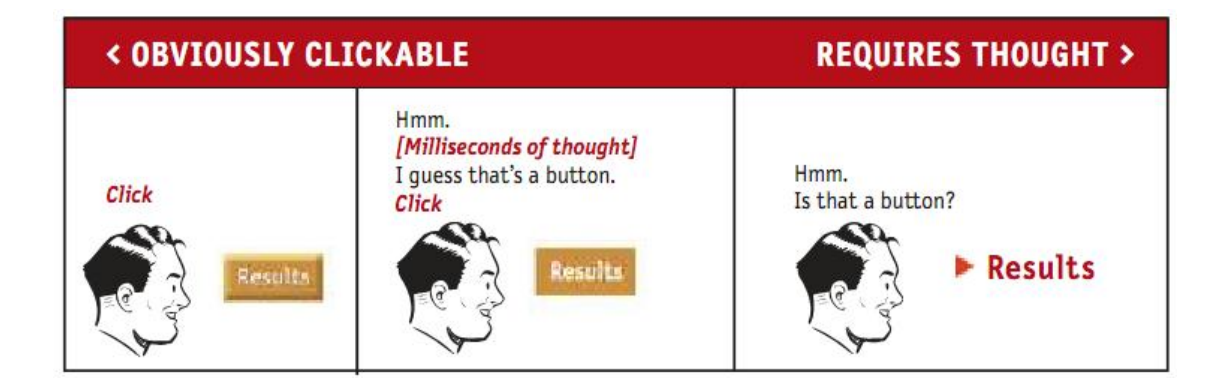

مورادي هست که کاربران هیچ علاقه اي به آنها ندارند از جمله:

- کجاي سایت قرار دارم؟
- از کجا باید شروع کنم؟
- فلان بخش در کجاي سایت قرار دارد؟
- کدام بخش از صفحه از دیگر بخشها مهم تر است؟
	- چرا نام این بخش را اینگونه انتخاب کرده اند؟

**! کاربران تنها به دنبال داده هستند و اگر نتوانند داده خود را به راحتی در سایت شما بیابند، سایت را ترك خواهند کرد. نگذارید کاربران فکر کنند. سایت را ساده و گویا طراحی کنید.**

#### **شیوه استفاده کاربران از وب**

کاربران به شیوه اي متفاوت از چیزي که انتظار داریم صفحات را میبینند. به عنوان مثال ما انتظار داریم که کاربران صفحات را به دقت و از بالا تا پایین و بخش به بخش بخوانند ولی در حقیقت کاربران صفحات را خیلی سریع اسکن میکنند و فقط بخشهایی که برایشان جذاب است را میخوانند. بعضی از کاربران بر روي اولین لینکی که جذبشان کند، کلیک میکنند.

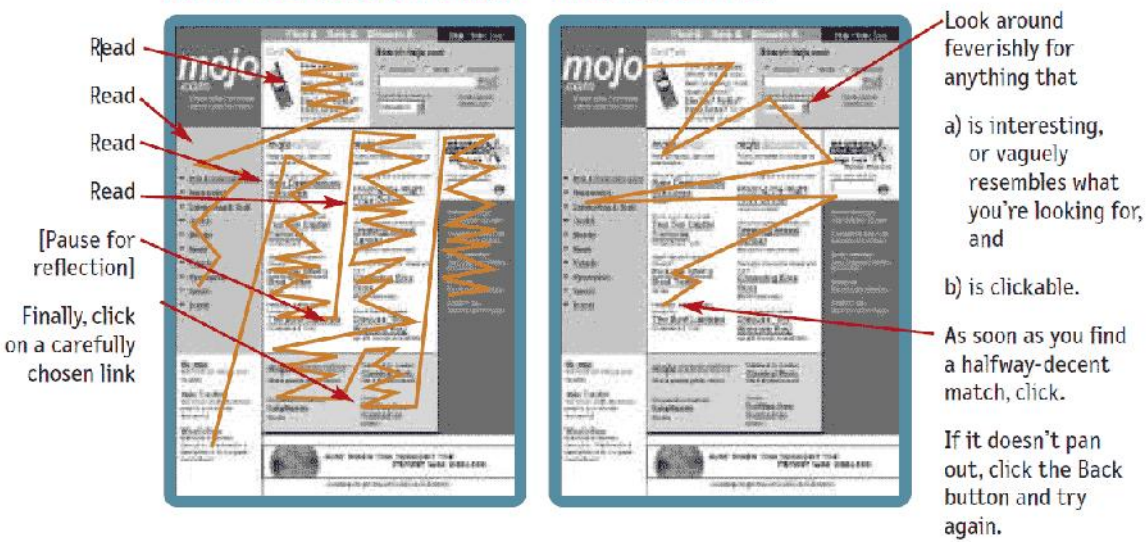

# WHAT WE DESIGN FOR... THE REALITY...

این تصویر کاملاً گویاي اتفاقی است، که میافتد. ما توقع داریم کاربر سایت با الگویی مشابه تصویر سمت چپ سایت ما را بخواند ولی در حقیقت کاربر بر اساس الگوي سمت راست مطالب سایت را میخوانند.

حال حقایقی وجود دارد که شاید دانستنشان برایتان جالب باشد

**حقیقت اول :** 

#### **کاربران صفحات سایت را نمیخوانند بلکه آنها را اسکن میکنند.**

کاربران اغلب مطالب سایت را اگر طولانی باشند، نمیخوانند و تنها آنها را اسکن میکنند. یکی از دلایل اینکار این است که کاربران با خواندن متنهاي طولانی بر روي کاغذ راحتترند و اگر متن داخل صفحه از چند پاراگراف بیشتر باشد به جاي خواندن متن آن را پرینت میگیرند. حال دلایل دیگر اسکن کردن مطالب بدین قرار است.

- **ما معمولاً عجله داریم**. اغلب کاربران سعی دارند با استفاده از وب در وقت صرفه جویی کنند به همین خاطر اغلب عجله دارند. کاربران وب همانند کوسه هستند که مدام باید در حال حرکت باشند و ساکن بودن به مرگشان ختم میشود.
- **میدانیم که لازم نیست همه چیز را بخوانیم**. ما میدانیم که به همه محتواي صفحه نیازي نداریم و به دنبال بخشی هستیم که براي ما جذاب تر است تا فقط آن بخش را بخوانیم.
- **ما در اینکار تخصص داریم**. ما روزنامه و مجله را هم به همین شکل میخوانیم و با نگاه کردن به تیترها فقط بخشهایی را که به دنبالش هستیم را میخوانیم. تنها تیترها را اسکن میکنیم و بخشهاي جذاب را میخوانیم.

# **حقیقت دوم:**

# **ما به دنبال انتخاب برتر نیستم. تنها چیزي را انتخاب میکنیم که برایمان قانع کننده باشد.**

زمانی که صفحه اي را طراحی میکنیم، انتظار داریم که کاربران لینکهاي داخل صفحه را ارزیابی کنند و بهترین گزینه را انتخاب کنند ولی در حقیقت کاربران بر روي اولین لینکی که ببینند و به نظرشان لینک خوبی بیاید، کلیک مے کنند.

تحقیقات نشان داده که انسان در شرایطی که محدودیت زمانی دارد معمولا انتخابهاي اندکی را ارزیابی میکند و از بین این انتخابهاي معدود یکی را انتخاب میکند.

حال دلایل اینکه ما به دنبال بهترین انتخاب نیستیم بدین قرار است:

 **ما اغلب عجله داریم**: همیشه بهینه سازي کاري سخت و زمان بر است، قانع سازي همیشه کاري راحتتر است.

- **اگر در انتخاب اشتباه داشته باشیم، ضرري متوجهمان نیست:** اگر در انتخاب لینک اشتباه کنیم هیچ ضرري متوجه ما نیست و تنها باید دو کلیک دیگر انجام دهیم و به صفحه قبل برگشته و گزینه دیگري را انتخاب کنیم.
- **سبک و سنگین کردن لینکها کمکی به ما نمیکند:** زمانی که ساختار سایت مناسب نیست و با سایت شلوغی مواجه هستیم. وقت گذاشتن جهت سبک و سنگین کردن لینکها هیچ کمکی به ما نخواهد کرد.
- **حدس زدن شیرین تر است.** حدس زدن همیشه سریعتر است و چون داراي عنصر شانس است براي کاربران لذت بخشتر است. از این رو کاربران دوست دارند که با حدس زدن انتخاب کنند.

# **حقیقت سوم:**

#### **شیوه کار کرد اشیا و اقلام براي ما مهم نیست. ما تنها سعی میکنیم به شکلی از آنها استفاده کنیم**

موردي که باید همیشه به یاد داشته باشید این است که مردم از ابزارها استفاده میکنند بدون اینکه در مورد شیوه کارکرد همان ابزارها چیزي بدانند. تنها افراد اندکی هستند که میخواهند شیوه کارکرد را بدانند و در عوض مردم عادي سعی میکنند سریعا کار با ابزار را شروع کنند و با آزمون-خطا شیوه کار کرد آن ابزار را فرابگیرند.

مثال خیلی بارز براي این مسئله کاربرانی هستند که فکر میکنند براي ورود به سایت باید آدرس کامل سایت را در نوار جستجوي گوگل یا یاهو وارد کنند و بر روي دکمه search کلیک کنند و سپس در صفحه نتایج بر روي اولین نتیجه کلیک کنند.

#### چرا این اتفاق میافتد:

- **شیوه کارکرد ابزارهاي براي ما اهمیتی ندارد:** تا زمانی که میتوانیم از یک ابزار استفاده کنیم، شیوه کارکرد آن ابزار براي ما اهمیتی ندارد. این ناشی از کم هوشی ما نیست بلکه از عدم توجه ما ناشی می شود.
- **زمانی که بتوانیم از یک ابزار استفاده کنیم، همان شیوه را براي به کارگیري ابزار براي همیشه ادامه میدهیم:** زمانی که براي شیوه کار کردن با ابزاري را فرا میگیریم (هر چند ممکن است این شیوه استفاده نادرست باشد) ولی براي همیشه از همان شیوه استفاده میکنیم و شیوه استفاده را عوض نمی کنیم حتی اگر شیوه بهتری نیز بیابیم.

از این رو باید سعی کنید سایت را به شکلی طراحی کنید که اجزاي صفحه بتواند به طور کامل توجه کاربر را به خود جلب کند. کاربر باید درك کند که هر کدام از اجزاي سایت دقیقاً چه کاري انجام میدهد.

#### **طراحی سایت به سبک طراحی بیلبورد**

حال که فهمیدیم کاربران همیشه در استفاده از سایت عجله دارند و به دقت اجزاي صفحه را نمیبینند از این رو باید سایت را به شکلی طراحی کنیم که همه چیز واضح و روشن باشد و کاربر به سرعت بتوانند اجزاي مهم صفحه را تشخیص دهد.

حال چند کار است که باید حتماً در حین طراحی انجام دهیم:

- ساختار سلسله مراتبی منظمی را براي هر صفحه در نظر بگیرید.
	- از عرفهاي طراحی پیروي کنید.
	- صفحه را به اجزاي مشخص و مجزا تقسیم کنید.
	- مشخص کنید که چه اجزایی از صفحه قابل کلیک کردن هستند.
		- شلوغی صفحه را کاهش دهید.

#### **ساختار سلسله مراتبی منظمی را براي هر صفحه در نظر بگیرید**

یکی از راههایی که میتوان استفاده کرد تا اجزاي صفحه به خوبی از هم تفکیک شوند این است که ارتباط بین اجزاي مختلف صفحه را به روشنی مشخص کنید. اینکه چه اجزایی از صفحه به هم ربط دارند و چه اجزایی جزئی از بخشهاي دیگر به حساب میآیند. یک صفحه با ساختار بصري مرتب باید سه شرط داشته باشد.

 **هر بخشی که مهم تر است باید برجسته تر نمایش داده شود**: براي مثال تیترهاي مهم باید بزرگتر و با فونت ضخیم نمایش داده شوند و یا رنگشان متفاوت باشد. مطالب مهم تر باید در بالاي صفحه باشند.

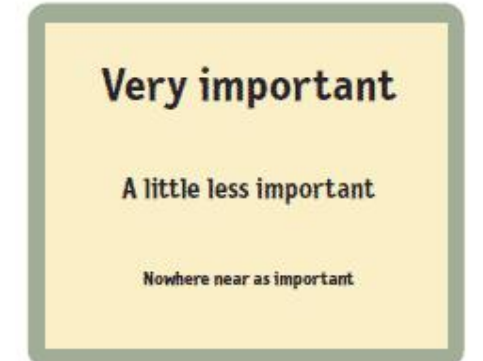

 **مطالبی که از نظر مفهومی با هم مرتبط اند از نظر بصري نیز باید به هم مرتبط باشند**: براي مثال مطالبی که با هم مرتبطاند باید با شکل گروهی نمایش داده شوند و یا در بخشی از صفحه در کنار هم نمایش داده شوند.

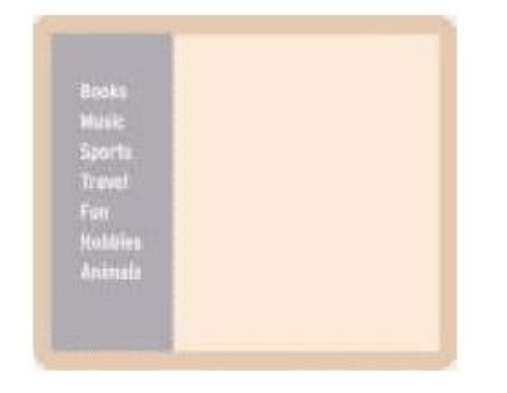

 **عناصري که درون هم قرار میگیرند، باید کاملا مشخص باشند و ارتباط هر بخش با زیرمجموعه خودش مشخص باشد**: به عنوان مثال تیتر فصل کتاب همیشه در بالاي صفحات کتاب قرار دارد و کتاب نیز حاوي تیتر مطلب و محتواي مربوط به آن تیتر است که در زیر آن قرار میگیرد.

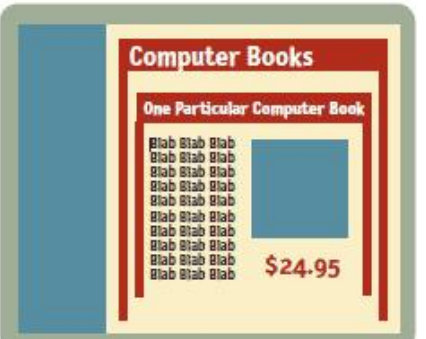

البته ما با این قوانین آشنا هستیم و هر روزه در روزنامه و مجله آنها را مشاهده میکنیم. ارتباط تصاویر با متنها کاملا مشخص است و مهمترین مطالب معمولا تیترهاي بزرگتري دارند. اگر این قوانین را به درستی در طراحی رعایت کنیم، کاربر میتواند به سرعت ساختار صفحه ما را درك کند و به آسانی محتواي مورد نیاز خود را از بین محتواي موجود در صفحه بیابد

# **عرفهاي موجود، به شما کمک میکنند**

ما از کودکی یاد گرفته ایم که به عرفهاي رایج خو بگیریم. از همان دروان آموختهایم که در هنگام خواندن روزنامه باید به چه شکل عمل کنیم. در هنگام خواندن روزنامه همه مطالب را نمیخوانیم. تنها تیترها را اسکن میکنیم و آن مطلبی که برایمان جذابتر است میخوانیم. همیشه میدانیم متنی که با فونتی متفاوت در نزدیکی یک تصویر نوشته شده است، توضیحی در مورد همان تصویر است. در وب هم از همین عرفها وجود دارد. به عنوان مثال کاربران وب میدانند که آیکون سبد خرید همیشه براي ورود به بخش فروشگاه در سایت است.

همیشه این عرفها نتیجه فکر یک طراح خلاق است که مورد توجه کاربران قرار گرفته و از آن استقبال شده است. سپس طراحان دیگر نیز همانها را به کار گرفته اند و آن تکنیک به یک عرف در طراحی تبدیل شده است. این پروسه اغلب زمان بر است ولی از آنجائیکه اینترنت محیطی بسیار پویاست، این اتفاقات خیلی سریع میافتد.

البته دو مورد مهم است که باید به آن توجه داشته باشید:

- **این عرفها بسیار پر استفاده اند**. زمانی که از این عرفها در طراحی استفاده کنید، کاربران با راحتی بیشتري از سایت شما استفاده میکنند زیرا این تکنیکها را در سایتهاي دیگر دیده اند و با آنها آشنا هستند. از این رو کاربران با حرکت از یک سایت به سایت دیگر با مشکلی مواجه نمیشوند و به راحتی میتوانند از سایتهاي مختلف استفاده کنند. به عنوان مثال زمانی که وارد یک سایت میشوید و مجموعه اي از لینکها را در بالاي سایت میبینید که رنگ پس زمینه متفاوت دارد و زمانی که ماوس برروي آنها قرار میگیرد، تغییر رنگ میدهد، حتما متوجه خواهید شد که این بخش از سایت، navigation سایت است.
- **طراحان در استفاده از این عرفها، کوتاهی میکنند**: بسیاري از طراحان سعی میکنند این عرفها را بشکنند و کاري جدید انجام دهند زیرا احساس میکنند که حقوق میگیرند تا کاري متفاوت و جدید انجام دهند و از این رو به جاي استفاده از این عرفهاي آماده و تایید شده سعی میکنند تا متدهاي نامتعارف جدید را ابداع کنند.

اگر مایلید که از شیوهاي جدید در طراحی استفاده کنید اول باید اطمینان حاصل کنید که شیوه جدید به اندازه کافی مناسب و کاربردي است و به اندازهاي به سهولت استفاده از صفحه کمک میکند.

#### **صفحه را به اجزاي مختلف و کاملا مشخص تقسیم کنید**

کاربران باید بتوانند تنها با یک نگاه به صفحه، اجزاي مختلف را شناسایی کنند تقسیم بندي اجزاي صفحه به کاربران کمک میکند که به سرعت بتوانند مطالبی را که به دنبالشاند را به راحتی بیاببند. تحقیقات نشان میدهد که کاربران به سرعت در مورد مهمترین بخش صفحه تصمیم گیري میکنند و آن را انتخاب میکنند و دیگر به ادامه صفحه توجه نمیکنند.

**بخشهاي قابل کلیک صفحه را مشخص کنید**

مهمترین کار مربوط به کاربران در اینترنت پیدا کردن صفحه مناسب و کلیک کردن بر روي لینک است. از این رو اهمیت بسیاري دارد که بخش قابل کلیک صفحه را به شکلی سبکدهی کنید که کاربر بتواند به راحتی آن را بیابد و برروي آن کلیک کند.

مثال معروف را میتوان نوار جستجوي سایت com.drkoop را نام برد. در این سایت دکمه جستجو اصلا شبیه به دکمه نیست.

SEARCH drkoop.com

البته دقت داشته باشید که در متن زیر این نوار جستجو از کلمه search استفاده شده است و نزدیکترین متن نزدیک به نوار است و از طرفی فلش کوچک کنار متن نیز یکی از عرفهاي رایج براي نمایش لینک است ولی از آنجائیکه این فلش، جهت مخالف متن را نشان میدهد، این را تداعی میکند که این متن قابل کلیک شدن نیست. اگر فلش را قبل از متن قرار دهیم که به متن اشاره کند، این مشکلات برطرف میشود.

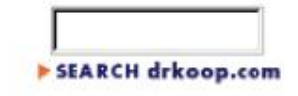

# **شلوغی صفحه را کاهش دهید**

یکی از مورادي که بیشتري مشکل را ایجاد میکند و باعث ناکارآمدي سایت میشود، شلوغی بصري صفحه است. این شلوغی به دو دسته تقسیم میشود:

- **شلوغی صفحه**: برخی از صفحات به قدري شلوغ هستند و نام بخشها به قدري بد انتخاب شده است که نمیتوان به راحتی بخش مورد نظر را پیدا کرده و از آن استفاده کرد. زمانی که هر بخشی از صفحه قصد داشته باشد که توجه کاربر را جلب کند، عملا کاربر نمیتواند بخش مورد نظرش را بیابد.
- **شلوغی پس زمینه**: بعضی اوقات نیز اجزاي صفحه شلوغ نیستند ولی به تعداد زیادي المنت گرافیکی در طرح وجود دارد که مجموع این تصاویر گرافیکی که در قالب سایت کار شده است، توجه کاربر را از اصل موضوع منحرف میکند. به همین خاطر توصیه میشود که تصاویر گرافیکی را زمانی استفاده کنید که ارزشی را به صفحه اضافه کند. به کارگیري تصاویر گرافیکی به شکل بی هدف تنها صفحه شما را شلوغ میکند.

#### **متون اضافه را حذف کنید**

در اغلب صفحات وب حجم عظیمی از صفحه را متونی تشکیل میدهد که عملا استفاده زیادي ندارند و کاربران آنها را نمیخوانند. همانطور که در بخشهاي قبلی توضیح دادیم کاربران متون صفحه را به طور کامل نمیخوانند و تنها آن را اسکن میکنند. زمانی که متن طولانی باشد احتمال خوانده شدن متن توسط کاربران کاهش مییابد.

یکی از کارهایی که باید براي بهینه کردن متن صفحه انجام دهید این است که سعی کنید نیمیاز متن صفحه را کم کنید و منظورتان را با همان نیمه باقی مانده برسانید. گاهی اوقات اینکار شدنی نیست ولی میتوان جملات اضافه را کم کرد و متن داخل صفحه را تا جایی که امکان دارد خلاصه کرد. خلاصه کردن متن داخل صفحه مزایایی دارد که برخی از آنها بدین قرار است:

- شلوغی صفحه کاهش مییابد.
- متن با ارزش صفحه در این حالت بیشتر به چشم میآید.
- صفحه کوتاهتر میشود و کاربران این مجال را مییابند که بدون اسکرول کردن محتواي مناسب صفحه را در یک نگاه بببینند.

البته منظور من این نیست که همه مقالات مفصل و کامل را باید خلاصه کنیم بلکه منظور این است که صفحاتی را که در آن میتوان منظوري را در قالب یک جمله رساند، بهتر است که از همان یک جمله استفاده شود و بیجهت حجم مطالب داخل صفحه افزایش نیابد.

# **از نوشتن جملات خوشآمدگویی پرهیز کنید**

یکی از اعمالی که معمولا صاحبان سایت انجام میدهند این است که در صفحه اول متنی را براي خوش آمد گویی به کاربران مینویسند. در ضمن چون صفحه اول سایت معمولا اطلاعاتی مخصوص به خود ندارد و تنها مطالب بخشهاي دیگر را در صفحه اول نمایش میدهند، طراحان اغلب دوست دارند که بخشهایی از صفحه اول را با استفاده از اینگونه مطالب پر کنند. از آنجائیکه کاربران براي پیدا کردن مطلب مورد نظر خود عجله دارند اغلب این متنها را نمیخوانند. اینگونه متنها تنها صفحه را شلوغ میکند و کاربران نیز اهمیتی به آنها نمیدهند.

# **راهنماي استفاده از سایت باید حذف شود**

یکی از منابعی که مملو است از مطالب بی ارزش و طولانی، همین بخش راهنماي سایت است. کاربران تا وقتی بارها براي استفاده از سایت تلاش نکنند و شکست نخورند، مطالب بخش راهنماي سایت را نمیخوانند. حتی زمانی هم که تصمیم بگیرند این بخش را بخوانند، اگر مطالب این بخش طولانی باشید خیلی بعید است که کاربر بتواند مطلب مورد نظر خود را بیابد. هدف شما باید این باشد که از قرار دادن راهنماي استفاده در سایت پرهیز کنید و هر چیز را به شکلی طراحی کنید که خودش کاملا گویا و واضح باشد. زمانی هم که به راهنما احتیاج داشتید آن را در کمترین حجم ممکن نگه دارید. به عنوان مثال در سایت Verizon زمانی که بر روي survey site کلیک کنید با صفحه اي اینچنین مواجه خواهید شد.

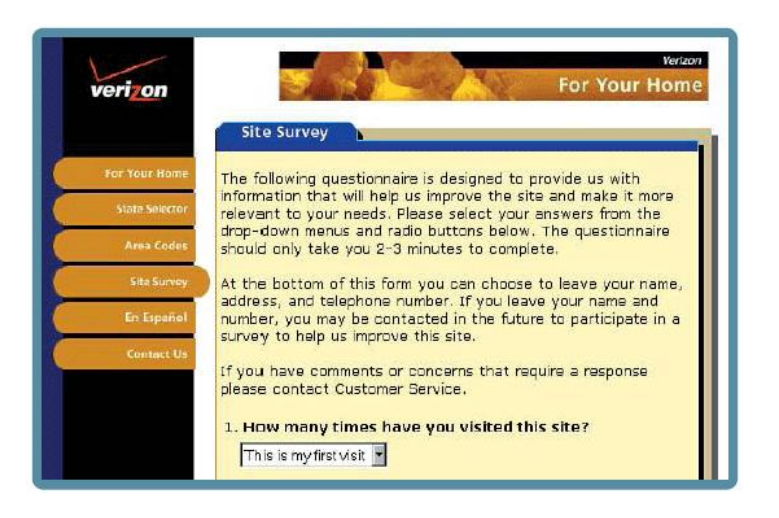

به جاي این همه متن توضیحی و راهنما بهتر است که صفحات طوري طراحی شوند که استفاده از آن به آسانی ممکن باشد و هر بخشی به میزان کافی گویا باشد.

# **شیوه صحیح طراحی بخش navigation**

بخش navigation سایت را باید به شکلی طراحی کنید که کاربر به راحتی بتواند موقعیت خود در سایت را دریابد به عنوان مثال شما یک فروشگاه را در نظر بگیرید. زمانی که وارد فروشگاه میشوید نخست به بالاي دیوارها نگاه میکنید تا بخشهاي مختلف فروشگاه را پیدا کنید

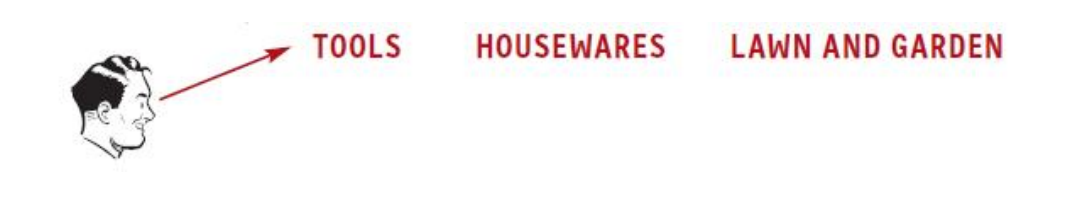

حال وارد بخش tools میشوید و در اینجا به تابلوي بالاي هر راهرو نگاه میکنید تا بخش مورد نظرتان را پیدا کنید. سپس وارد راهروي مورد نظر میشوید تا اجناس مورد نیازتان را پیدا کنید.

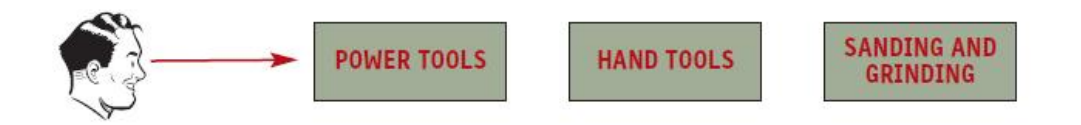

بعد از پیدا کردن بخش مورد نظرتان میتوانید به قفسهها نگاه کنید تا کالاي مورد نظر را بیابید. بر روي هر قفسه نیز نامهایی قرار گرفته تا راحت تر بتوانید اقلام را بیابید.

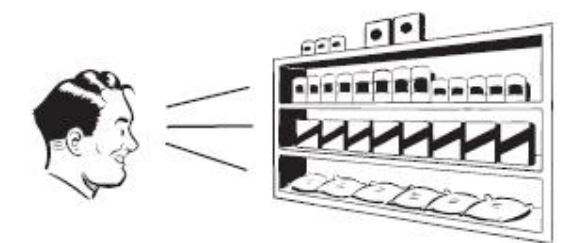

اگر در انتخاب راهرو اشتباه کرده باشید تنها کافی است که به عقب برگردید و راهروي دیگري را امتحان کنید. همین مکانیزم نیز بر روي وب وجود دارد ولی اختلافهایی بین محیط وب و محیط واقعی وجود دارد.

# **Navigation در وب**

جستجوکردن و یافتن چیزي در وب و دنیاي واقعی شباهتهاي بسیاري دارند ولی در بعضی قسمتها تفاوتهایی نیز دیده میشود که در مورد این تفاوتها توضیحاتی خواهیم داد. مراحلی که شما براي یافتن چیزي طی میکنید تقریبا اینگونه است:

- **شما معمولا سعی میکنید چیزي را بیابید:** در دنیاي واقعی ممکن است شما دنبال یک کتاب خاص یا یک لوح فشرده صوتی باشید و در اینترنت ممکن است به دنبال یک نرمافزار مناسب و ارزان قیمت باشید.
- **شما تصمیم میگیرید که اول از کسی سوال کنید یا نخست به گشت و گذار بپردازید:** تفاوتی که دنیاي واقعی و دنیاي اینترنت دارید در این است که در دنیاي واقعی کسانی هستند که بتوانید از آنها سوال کنید ولی در اینترنت کسی وجود ندارد که در همان لحظه بتواند جواب شما را بدهد در عوض در اینترنت نوار جستجو در سایت وجود دارد که میتوانید از آن براي یافتن جواب سوال خود استفاده کنید. شما عبارتی را که میخواهید جستجو شود را در فیلد وارد میکنید و در پاسخ لیستی دریافت میکنید که حاوي صفحاتی است که اطلاعات مورد نظر شما را در خود دارند.

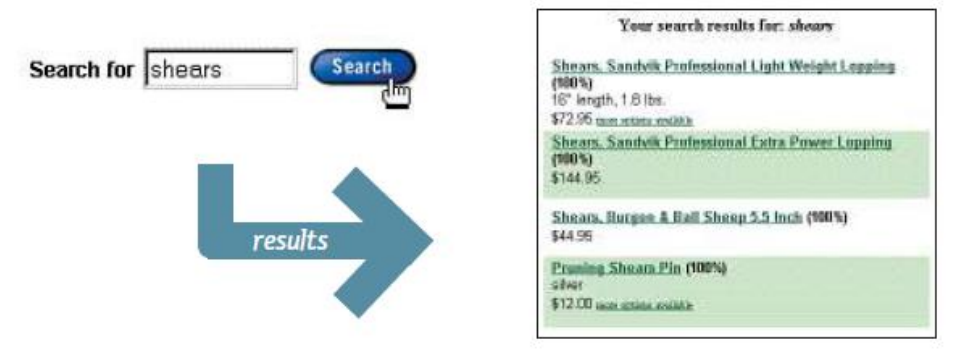

برخی از کاربران را به اصطلاح کاربران دوستدار جستجو مینامند. این کاربران از بدو ورود به سایت به دنبال بخش جستجو میگردند و دوست دارند اول کار، چیزي را جستجو کنند. در مقابل این کاربران افراد دیگري هستند که دوست دارند اول در سایت به گشت و گذار بپردازند و با آزمودن لینکهاي مختلف، چیزي را که میخواهند بیابند و اگر موفق نشدند در آخر کار به نوار جستجوي سایت مراجعه میکنند. این کاربران را، کاربران دوستدار گشت و گذار مینامند.

 **اگر بخواهید در سایت به گشت و گذار بپردازید باید از بخش navigation استفاده کنید.** وقتی بخواهید در سایت به گشت و گذار بپردازید براي یافتن مسیر و پیدا کردن محتواي مورد نظر خود باید از بخش navigation نشانههایی که در سایت براي شما قرار داده شده است راه خود را بیابید.

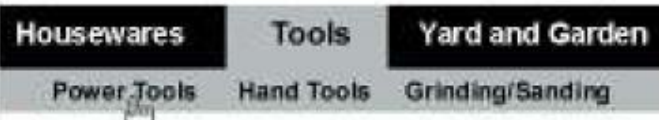

با استفاده از این نشانهها میتوانید به زیر شاخهها دسترسی یابید و یا برعکس، به دسته بنديهاي کلیتر وارد شوید و محتواي مورد نیاز خود را بیابید.

 **در نهایت اگر نتوانید چیزي را که به دنبالش بودید بیابید:** در زمانی که به دنبال محتوایی میگردید و آن را نمییابید در نهایت به مرحله اي از ناامیدي میرسید که سایت را ترك میکنید زیرا فکر میکنید پیدا کردن آن محتوا در سایت شدنی نیست و یا این محتوا اصلا در آن سایت وجود ندارد.

همانطور که دیدید بین جستجو در وب و جستجو در دنیاي واقعی شباهتهاي زیادي وجود دارد ولی تفاوتهایی نیز هست، از جمله اینکه در وب دیگر شما درکی از محیط نخواهید داشت. شما تنها با لینکها و صفحات در تماس هستید. دلایل اصلی این تفاوت بدین قرارند:

 **عدم درك از حجم**: زمانی که شما وارد فروشگاه میشوید به راحتی متوجه وسعت فروشگاه خواهید شد ولی بر روي وب شما هیچ درکی از بزرگی یا کوچکی سایتی که به آن وارد شده اید نخواهید داشت

(اصلا مشخص نخواهد بود که سایت 50 صفحه 1000، صفحه یا 20 هزار صفحه دارد). در محیط واقعی حتی اگر ما تمامی بخشهاي یک محیط را نبینیم ولی میتوانیم با توجه به وسعت محیط تخمین بزنیم ولی در اینترنت نمیتوان وسعت سایت را تخمین زد از این رو نمیتوانیم بفهیم که چه مقدار از محتواي سایت را دیده ایم و آیا ادامه دادن جستجو منطقی است یا خیر.

- **عدم درك از سو و جهت:** در وب چپ و راست و جهت معنی ندارد. ما شاید در وب در مورد بالا و پایین صحبت کنیم ولی این بالا و پایین منظور حرکت در یک نمودار سلسه مراتبی است و جهت در وب معنایی ندارد.
- **عدم درك مکان.** در دنیاي فیزیکی ما در محیط حرکت میکنیم و اطلاعاتی در مورد محیط به خاطر میسپاریم و در مراجعات بعدي مستقیما به همان بخش مراجعه میکنیم. به عنوان مثال اگر در فروشگاه به دنیال میخ و چکش میگردید و یکبار مکان آن را پیدا کرده اید براي بار بعدي مستقیما به همان بخش مراجعه میکنید.

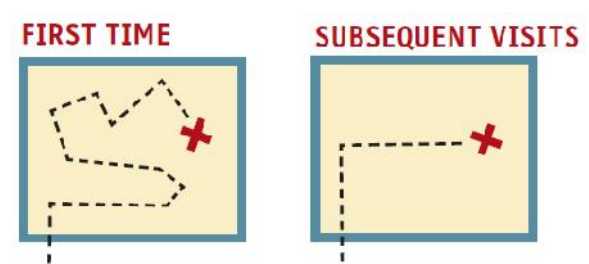

اما در وب شما اصلا با محیط فیزیکی تماس ندارید و تنها با لینکها و صفحات سر و کار دارید. زمانی که بخواهید به بخش میخ و چکش در فروشگاه آنلاین وارد شوید تنها بر روي لینک کلیک میکنید و در کسري از ثانیه به بخش مورد نظر منتقل میشوید به همین خاطر هیچ درکی از محیط نخواهید داشت و در مراجعات بعدي باید سعی کنید موقعیت فعلی خود در سایت را بیابید و شروع به حرکت به سوي بخش مورد نظرتان کنید. به همین خاطر است که در وب bookmark کردن صفحه اهمیت بسیار زیادي دارد و دلیل اینکه چرا 30 تا 40 درصد کلیکهاي وب بر روي دکمه back مرورگر است نیز به همین دلیل است.

#### **مزایاي استفاده از navigation در وب**

دو هدف اصلی بخش navigation این است که به ما کمک میکنید تا چیزي را که در جستجویش هستیم را بیابیم و از سویی مشخص میکند که در کدام بخش سایت قرار گرفته ایم. موارد دیگر عبارتند از:

 **این بخش حداقل چیزي در اختیارمان قرار میدهد تا به آن تکیه کنیم:** به عنوان یک اصل همه ما انسانها از احساس گم شدن نفرت داریم. بخش navigation درست مانند این است که نقشهاي در

دستمان قرار گرفته باشد و به ما اعتماد به نفس میدهد تا با راحتی بیشتري به دنبال محتواي مورد نظرمان بگردیم.

- **به ما کمک میکند تا بفهمیم در یک بخش خاص چه قرار دارد:** با نگاه به بخش navigation سایت میتوانیم متوجه شویم که در یک زیر شاخه دقیقا چه چیزهایی وجود دارد. این بخش محتوا را در جلوي چشمان ما قرار می،د*هد*.
- **به ما کمک میکند تا شیوه استفاده از سایت را بیاموزیم.** اگر این بخش از سایت کارش را به دستی انجام دهد و به روشنی براي شما شرح دهد که از کجا باید شروع کنید و گزینههاي در اختیار شما چیست در اصل در حال آموزش دادن شیوه استفاده از سایت به شماست. البته این مورد بسیار خوب است چون کاربران دوست ندارند راهنماي استفاده از سایت را به شکل متن بخوانند.
- **به ما کمک میکند تا طراحان سایت را باور کنیم.** هر زمانی که کاربر به سایت وارد میشود شاید از خود بپرسد که آیا طراحان سایت دقیقا میدانند که من چه میخواهم یا خیر. بخش navigation اگر به درستی طراحی شود میتواند اثر مثبتی بر روي کاربران بگذارد.

# **عرفها در طراحی navigation در وب**

در محیط واقعی، شهرها و خیابانها و حتی ساختمانها (حتی کتاب و مجله) سیستم navigation خاص خود را دارند. در خیابان،عرفها همان تابلوها هستند و به عنوان مثال در کتاب، فهرست و شماره صفحات و تایتل بخشها و فصلها عرفهاي navigation به حساب میآیند. زمانی که در طراحی این بخشها از عرفها استفاده کنیم، کاربران به راحتی آنها را خواهند یافت. به عنوان مثال ما انتظار داریم که بخش تابلوي اسم خیابانها را در بالاي یک ستون فلزي ببینیم و براي دیدنش همیشه به بالا نگاه میکنیم و هیچگاه در نزدیکی زمین به دنبال تابلوي خیابان نیستیم.

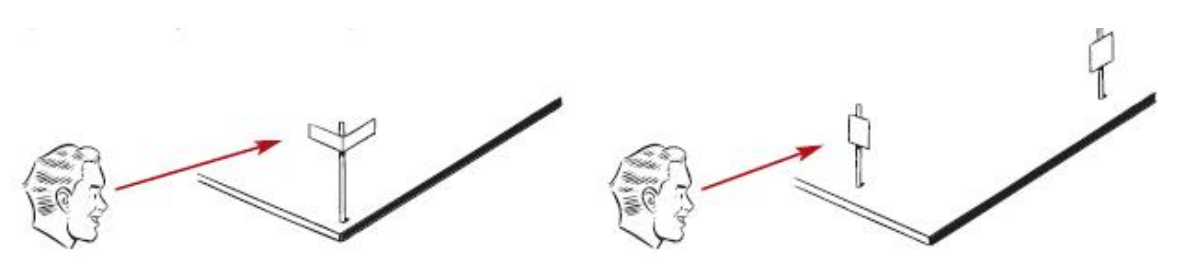

در فروشگاههاي بزرگ ما نام بخشهاي مختلف را بر روي ستون راهروها میبینیم و در مجله ما انتظار داریم که فهرست مطالب را در صفحات اول مجله ببینیم و براي یافتن صفحه به شماره صفحات در پایین صفحات یا بالا و گوشه صفحات دقت کنیم. حال فرض کنید که در مجله، یکی از این عرفها شکسته شود و به عنوان مثال فهرست مطالب در صفحات آخر بیاید. این هنجار شکنیها معمولا براي شما آزار دهنده خواهد بود. بخش navigation در وب نیز همین وضعیت را دارد. بخشی از این عرفها در وب از صنعت چاپ ایده گرفته شده است ولی به مرور زمان عرفهاي جدیدي نیز ایجاد شدهاند.

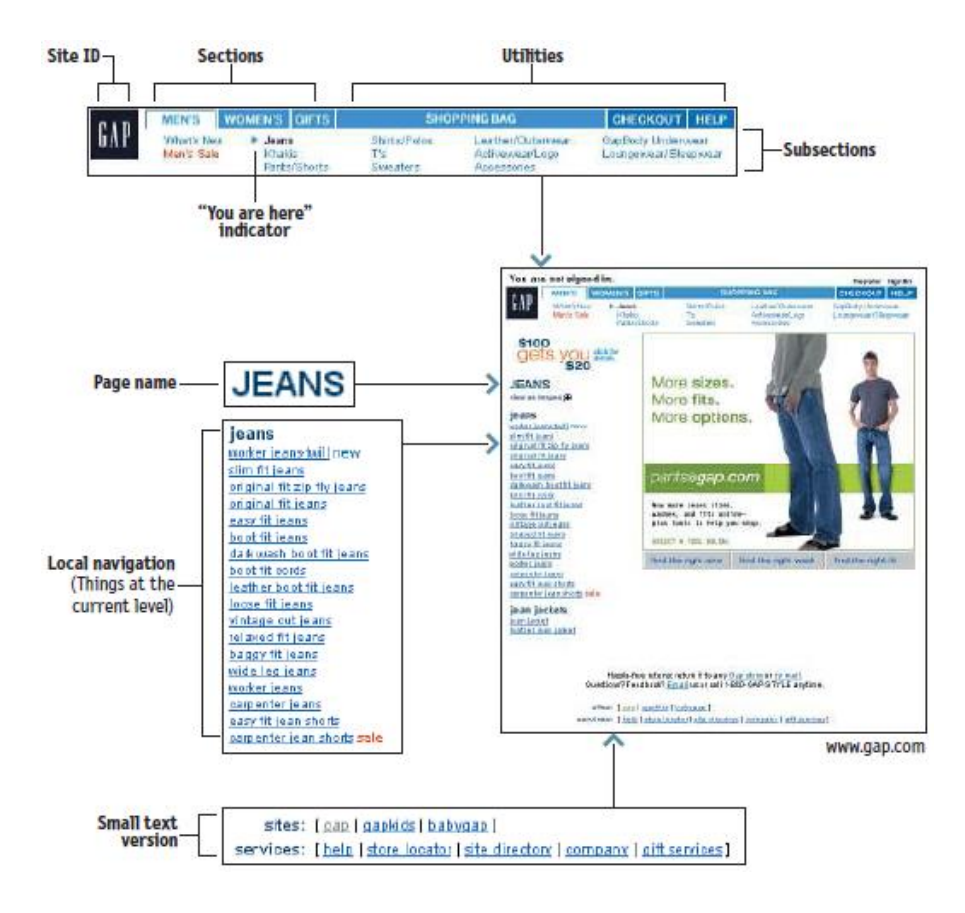

بخشی از navigation سایت در تمامی صفحات تکرار میشود که طراحان این بخش را persistent navigation مینامند. این بخش از آنجائیکه از نظر ظاهري هیچ تفاوتی نمیکند و در تمامی صفحات ساکن است به کاربر این حس را القا میکند که همچنان در همان سایت قبلی قرار دارد و سایت را ترك نکرده است و از طرفی چون این بخش ثابت است، کاربر تنها یکبار استفاده از آن را فرامیگیرد و دیگر لازم نیست هر بار شیوه کار کردن با آن را از نو فرا بگیرد.

این navigation باید 5 ویژگی را داشته باشد.

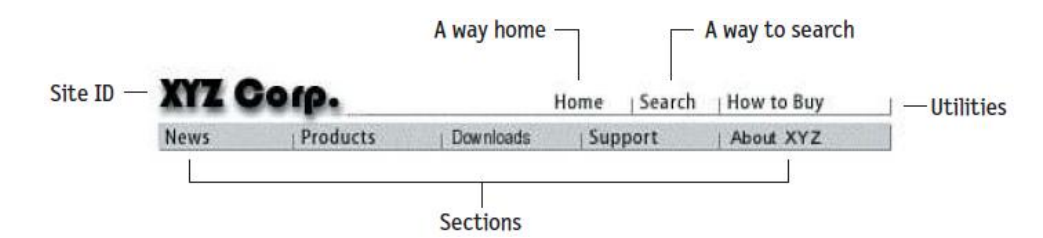

- -1 نام سایت
- -2 راهی براي بازگشت به صفحه اول سایت
	- -3 راهی براي جستجو کردن
	- -4 بخشهاي مختلف سایت
		- -5 برخی لینکهاي مفید

البته در دو جا میتوانیم بخش navigation را با طرحی متفاوت استفاده کنیم و یا حتی از این بخش استفاده نکنیم.

- **صفحه اول سایت**: صفحه اول سایت شباهتی به صفحات دیگر ندارد. وظایف صفحه اول با دیگر صفحهها متفاوت است. حال در ادامه خواهید دید که با توجه به شرایط صفحه اول میتوانیم navigation اي متفاوت براي این بخش در نظر بگیریم.
- **فرمها**: در صفحاتی که احتیاج به پر کردن فرم وجود دارد. لازم نیست که بخش navigation را داشته باشیم. ممکن است این بخش در این صفحات، حواس کاربر را منحرف کند. در این صفحات ما تنها میخواهیم که کاربر بر روي پر کردن صفحات تمرکز داشته باشد از این رو میتوانیم تنها یک نسخه ساده شده از بخش navigation را در این صفحات داشته باشیم که حاوي لوگوي سایت، یک لینک به صفحه اول و برخی لینکهاي مفید دیگر باشد.

# **نکاتی در مورد لوگوي سایت**

لوگوي سایت در اصل همانند نام یک مکان یا یک ساختمان است. زمانی که شما وارد فروشگاههاي زنجیرهاي میشوید، نام فروشگاه در سردر قرار گرفته است و تا زمانی که درون فروشگاه هستید میدانید که در چه مکانی قرار دارید. ولی در سایتها، حرکت در بخشهاي مختلف ماهیت فیزیکی ندارد از این رو باید در هر صفحه به کاربر اطلاع دهید که در چه صفحه اي قرار دارد.

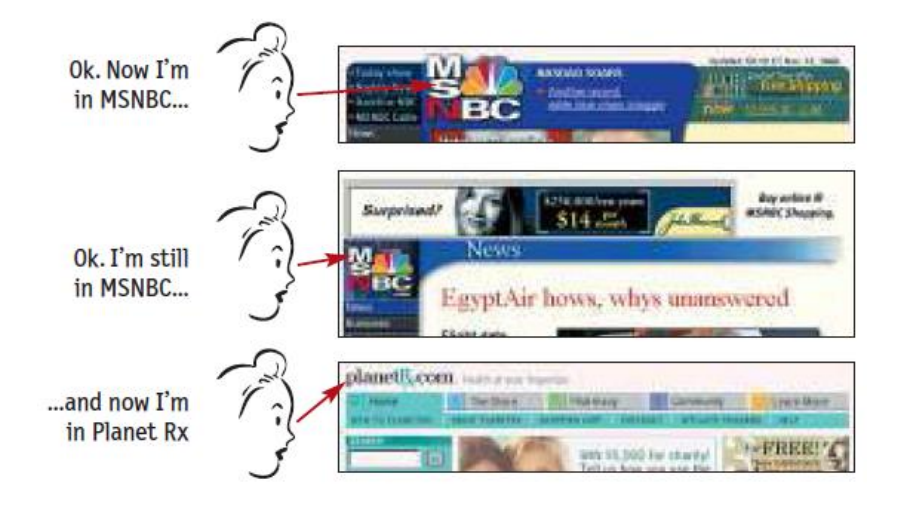

ما انتظار داریم که اغلب لوگوي سایت را در بالا و در سمت چپ براي سایتهاي انگلیسی و سمت راست براي سایتهاي فارسی ببینیم. از آنجائیکه لوگوي سایت نشاندهنده کل سایت است باید در جایی قرار بگیرد که کل سایت را در بر بگیرد از این رو یا در بالاي صفحه قرار میگیرد یا فریمی کل محتواي سایت را در خود دارد و لوگو نیز در بالاي این فریم است.

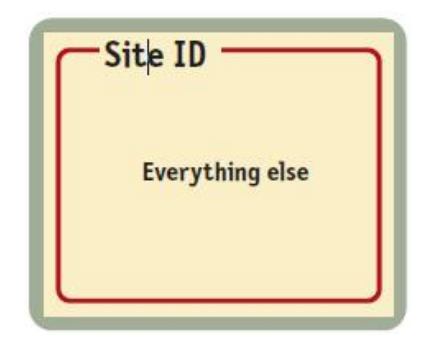

در ضمن لوگوي سایت نیز باید شرایطی مناسب را دارا باشد. باید از رنگها و فونتهاي خاصی استفاده شود که در سایتهاي بزرگ و کوچک کاملا متمایز باشد و به خوبی براي کاربر قابل تشخیص باشد.

# **بخشهاي مختلف سایت**

بخشهاي مختلف سایت و دسته بنديها را معمولا navigation primary مینامند. لینکهاي داخل این بخش به دستههاي اصلی سایت و مطالب کلی منتهی میشود.

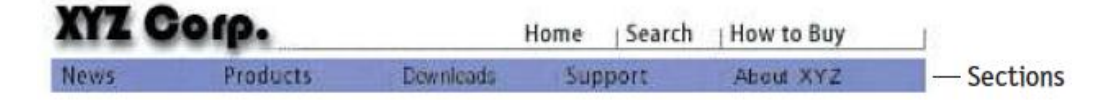

اغلب navigation ها فضایی را در نظر میگیرند تا زمانی که ماوس را بر روي این لینکها قرار گیرد، زیر شاخههاي آن دسته خاص نیز به نمایش در آیند.

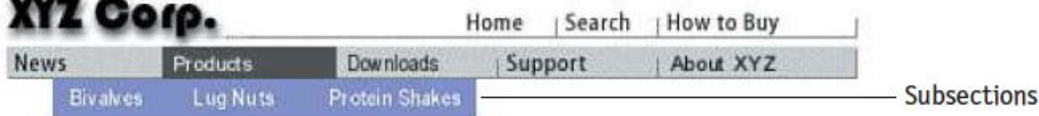

#### **لینکهاي مفید کمکی**

لینکهاي کمکی بخشی از سایت است که حاوي لینکهایی به برخی از مطالب است که در شاخههاي اصلی سایت نمیگنجند. این بخش حاوي راهنماي استفاده از سایت است و یا نقشه سایت و سبد خرید را شامل میشود. علاوه بر این لینکهایی به صفحات تماس با ما و درباره ما معمولا در همین بخش قرار میگیرند.

لینکهاي این بخش معمولا به چهار یا پنج لینک محدود میشود زیرا لینکهاي بیشتر از این مقدار کاربر را گیج میکند و از طرفی این لینکها به سبکی طراحی میشوند که زیاد جلب توجه نکنند و مزاحم کاربر نباشند.

# **لینک بازگشت به صفحه اول**

لینک بازگشت به صفحه اول نیز اهمیت بسیار زیادي دارد زیرا با وجود این لینک کاربر احساس اطمینان بیشتري خواهد کرد و خواهد دانست که اگر درسایت گم شود تنها با یک کلیک میتواند به صفحه اول سایت بازگردد.

البته اغلب، طراحان لوگوي سایت را نیز به صفحه اول سایت لینک میکنند ولی بسیاري از کاربران از این قابلیت بیاطلاع هستند و نمیدانند که لوگوي سایت نیز کلیک شدنی است. بهتر است که علاوه بر اینکه لوگوي سایت را به شکل لینک در آورده اید، لینکی به صفحه اول را در بخش navigation یا در میان لینکهاي کمکی قرار دهید و کلمه صفحه اول سایت را نیز بنویسید تا کاربران بتوانند با استفاده از آن به صفحه اول سایت بازگردند. حتی میتوانید به لوگو نیز، آرمی که نشان دهنده صفحه اول سایت باشد اضافه کنید و یا کلمه صفحه اول سایت را به شکل بسیار ریز در زیر لوگوي صفحات داخلی بگنجانید تا کاربر بداند که این لوگو، کلیک شدنی است.

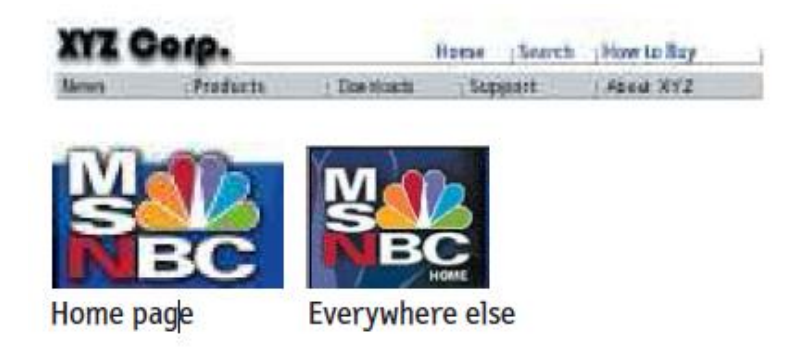

#### **نوار جستجو در سایت**

همانطور که در بخشهاي قبلی هم توضیح دادیم برخی از کاربران به محض ورود به سایت به دنبال بخش جستجوي سایت میگردند و اصلا برایشان مهم نیست که سایت شما کوچک است و یا مطالبش خیلی خوب دستهبندي شده است. از این رو لازم است که بخش جستجوي سایت در تمامی صفحات و در مکانی مناسب قرار بگیرد تا کاربر به راحتی بتواند این بخش از سایت را بیابد.

این قبیل کاربران در سایت به دنبال یکی از این سه الگو میگردند.

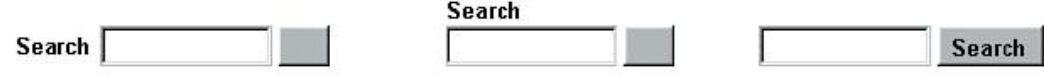

دقت داشته باشید که براي بخش جستجو حتما کلمه search و یا جستجو را استفاده کنید. کار را براي کاربر سخت نکنید و از کلمات نامتعارف استفاده نکنید. برخی از اقدامات که کار را براي کاربر سخت میکند از قرار ذیل است:

- **کلمات فانتزي**: سعی کنید تنها از همان کلمه جستجو یا search استفاده کنید. برخی عبارات چون جستجوي سریع، یافتن، یافتن سریع و این قبیل کلمات استفاده نکنید. البته کاربر در نهایت متوجه خواهد شد ولی اینکار شما باعث خواهد شد که کاربر اندکی مکث کند تا متوجه منظور شما شود.
- **راهنماي استفاده**: از نوشتن راهنما براي بخش جستجو اجتناب کنید. هر کس که تنها چند روز از اینترنت استفاده کرده باشد به خوبی میداند که چطور باید از بخش جستجو استفاده کند. این راهنما نوشتنها تنها کاربر را گیج میکند و وقتش را میگیرد.
- **انتخابها**: اگر در زمان جستجو انتخابهایی را در اختیار کاربر قرار میدهید باید به روشنی مشخص کنید که کاربر در حال جستجوي بخش خاصی از سایت است.

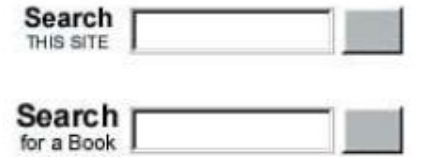

به یاد داشته باشید که در زمانهایی که احتیاجی به دادن انتخاب به کاربر نیست از همان جستجوي ساده استفاده کنید و تنها زمانی انتخاب در اختیار کاربر قرار دهید که لازم باشد. هر چقدر بتوانید این بخش را سادهتر نگه دارید کاربر با آسایش و راحتی بیشتري از آن استفاده خواهد کرد. باید سعی کنید بخش جستجو را به شکلی طراحی کنید که حتی در صورتی که کاربر هیچ گزینهاي را انتخاب نکرده باشد باز هم نتایجی براي کاربر نمایش داده شود. یکی از دلایل موفقیت سایت آمازون نیز همین بوده است. در این سایت اگر شما نام یک کتاب را جستجو کنید تمامی اقلامی که در سایت حاوي نام آن کتاب باشد را براي شما به نمایش میگذارد ولی اگر جستجو را محدود به کتاب کنید تنها نتایج مربوط به کتاب را به شما نشان می دهد.

#### **زیر شاخههاي دوم، سوم و زیر شاخههاي بعدي**

اغلب طراحان تنها دو مرحله اول navigation را به خوبی طراحی میکنند و به محض اینکه وارد مرحله سوم و چهارم میشویم دیگر این بخشها قابل استفاده نیستند و به خوبی طراحی نشده اند

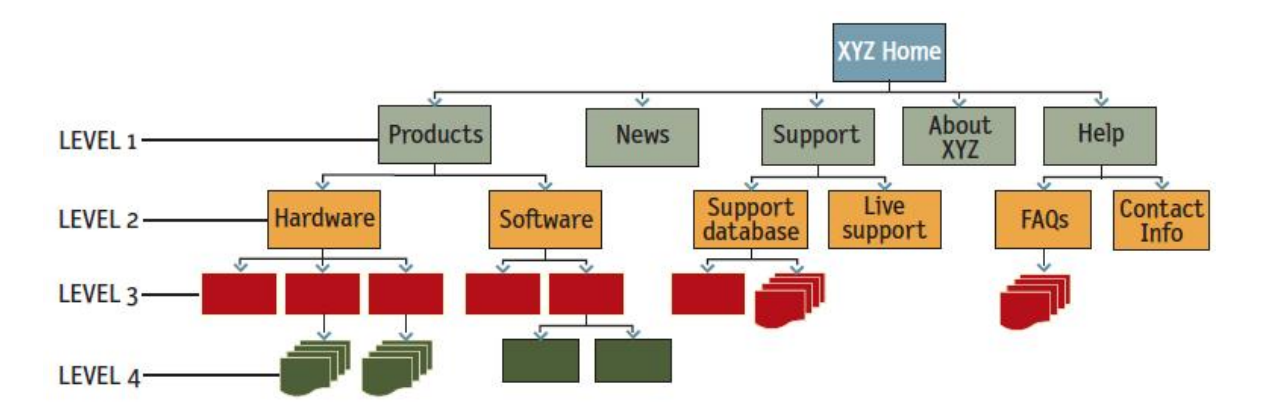

جالب اینجاست که طراحان براي دستهبندي مطالب سایت معمولا این چهار مرحله را پیشبینی کردهاند ولی بعد از مرحله دوم ، بخشهاي بعدي اصلا به شکل متمایز و مرتب طراحی نشدهاند. شاید طراحان فکر میکنند که کاربران اغلب از همان دو مرحله اول navigation استفاده میکنند و زیر شاخههاي بعدي را استفاده نمیکنند ولی در حقیقت مشخص شده است که کاربران به همان اندازهاي که از مرحلههاي اول و دوم navigation استفاده میکنند به همان اندازه هم از مرحله سوم و چهارم استفاده میکنند از این رو طراحی این بخشها نیز ضروري است.

البته شاید یکی از دلایل عدم طراحی صحیح مراحل سوم و چهارم، کمبود فضا در صفحات باشد.

# **نام صفحات وب**

نام صفحات در وب اهمیت بسیار دارد زیرا وقتی کاربر شک کند که در صفحه درستی قرار گرفته است یا نه، تنها کافیست به نام صفحه دقت کند تا متوجه شود که در کدام صفحه قرار گرفته است.

چهار چیز را باید در مورد نام صفحات بدانید:

 **هر کدام از صفحات باید نامی داشت باشد**: همانطور که هر خیابانی داراي نامی است،هر صفحه اي نیز به نام احتیاج دارد.

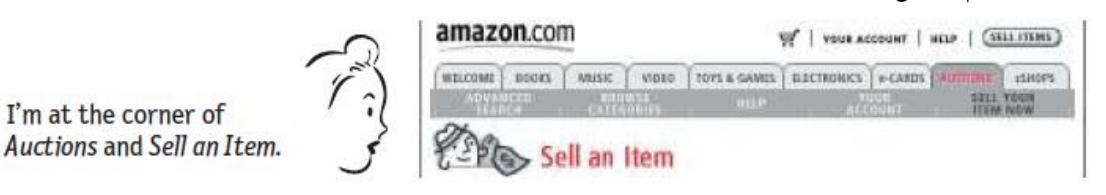

طراحان گاهی فکر میکنند که « خوب ما نام صفحه را در بخش navigation آوردهایم و آن را متمایز نیز نشان دادهایم پس دیگر نیازي به نام صفحه نیست و میتوانیم این عنصر را از صفحه حذف کنید و در فضا صرفه جویی کنیم». البته مسلما این کافی نیست و باید براي هر صفحه نامی در نظر بگیرید و آن را در صفحه در جایی مناسب به نمایش در آورید.

 **نام باید در جاي مناسب در صفحه قرار بگیرد**: نام صفحه باید در جایی قرار بگیرد که نمایانگر محتواي زیر مجموعه خود باشد و در بالاي فریمی قرار بگیرد که محتوا را در خود قرار گرفته است.

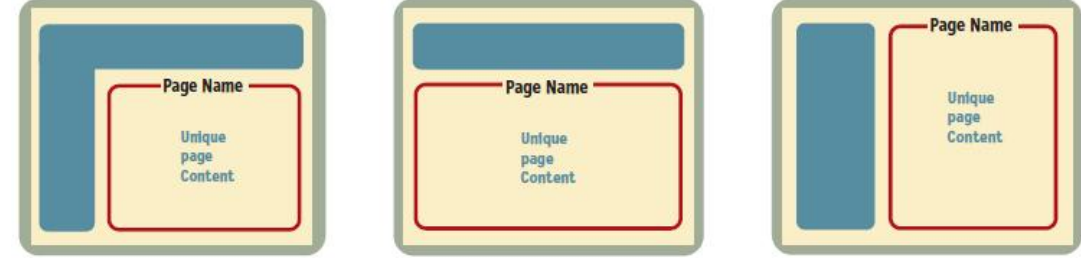

- **نام صفحه باید مشخص و واضح باشد:** شما باید از رنگ متفاوت، سایز متن و محل مناسب استفاده کنید تا نام صفحه به شکلی کاملا متمایز از متنهاي دیگر صفحه نمایش داده شود. در اغلب اوقات این بخش بزرگترین سایز فونت را در صفحه داراست.
- **نام صفحه باید با لینکی که به صفحه منتهی شده است، یکسان باشد.** همیشه باید متن داخل لینک و تیتر نام صفحه یکسان باشد. به عنوان مثال وقتی بر روي عبارت محصولات کلیک کردیم باید نام صفحهاي که واردش میشویم دقیقا محصولات باشد. این نکته بسیار ظریف است ولی اگر نام صفحه و متن لینکی که به صفحه منتهی میشود یکی نباشد، کاربر باید چند صدم ثانیه فکر کند تا متوجه شود که چرا نام داخل لینک و نام صفحه یکسان نیست.

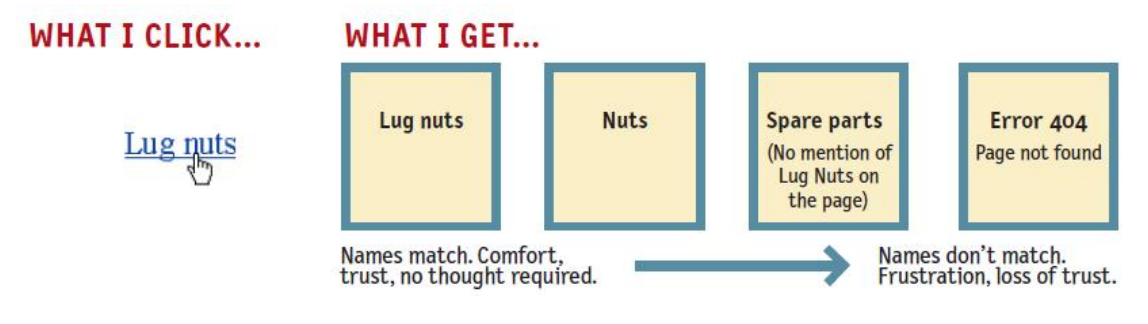

البته گاهی اوقات به خاطر محدودیت فضا شاید مجبور باشید که نام صفحه را تغییر بدهید ولی باید سعی کنید تا جایی که امکان دارد نام صفحه را نزدیک به متن داخل لینک منتهی به صفحه نگه دارید و اگر نام را تغییر دادهاید دلیل این تغییر باید براي کاربر روشن باشد.

**مکان حضور کاربر را مشخص کنید**

همانطور که قبلاً توضیح دادیم، کاربران از گم شدن و احساس گمشدگی در سایت نفرت دارند. باید همانند فروشگاههاي بزرگ و ایستگاههاي مترو مکان قرار گرفتن شخص را مشخص کنید تا آن شخص بتواند درکی صحیح از محیط داشته باشد.

در وب ما اینکار را با استفاده از تغییر رنگ لینکهاي مربوط به بخش مربوطه انجام میدهیم. اغلب اینکار در بخش navigation و منوها انجام میگیرد.

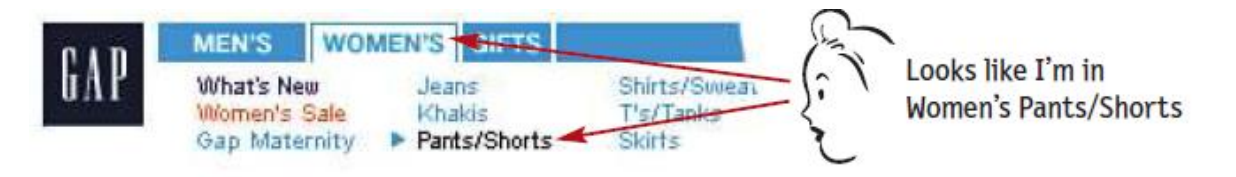

به عنوان مثال در این تصویر، کاربر در شاخه لباسهاي زنانه و زیر شاخه مربوط به شلوار قرار دارد. همانطور که مشخص است، طراح با تغییر رنگ متن و تغییر رنگ پس زمینه مکانی را که کاربر در آن قرار گرفته است را مشخص کرده است. دقت کنید که این لینکها باید به خوبی متمایز شوند در غیر این صورت کاربران متوجه آن نمیشوند و تنها صفحه را شلوغ میکنند.

#### **breadcrumb**

breadcrumb یا بخش راهنماي خرده نانی ( این نام از داستان هانسل و گرتل گرفته شده است که این دو کودك براي یافتن راه و بازگشتن به خانه، نان را خرد میکردند و در مسیر میریختند تا بعد بتوانند با یافتن همان خرده نانها به خانه باز گردند) معمولا محل قرارگیري شما را در صفحه نمایش میدهند و لینکهایی براي بازگشت به بخشهاي کلیتر یا وارد شدن به بخشهاي جزئیتر سایت را براي شما ممکن میسازند. معمولا عبارتی همچون «شما در اینجا قرار دارید» در کنار این بخش دیده میشود.

C You are here: Home > Hobbies > Book Collecting > Welcome

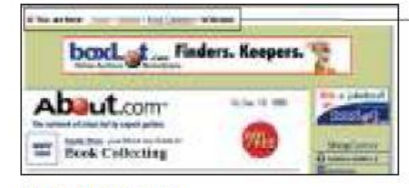

www.about.com

این بخش در سایتها بسیار مفیدند. اغلب کاربران از طریق جستجو به صفحات وارد میشوند و دقیقا نمیدانند که در کدام بخش از سایت قرار گرفتهاند ولی این راهنماهاي خرده نانی به آنها کمک میکند تا مسیر خود را بیابند.

در گذشته این بخش تنها در سایتهایی دیده میشد که دادههاي عظیمی داشتند و دستهبنديهاي بسیار عمیقی نیز براي سایت خود تعریف کرده بودند.

Home > Arts > Visual Arts > Photography > Nature and Wildlife > Photographers > **Personal Exhibits** 

www.yahoo.com

همچنین در سایتهایی که داراي بخشهاي مختلف زیادي بودند و در اصل چند سایت در یک سایت قرار داشت از این بخش استفاده میشد. مانند سایت Cnet که داراي سایتهاي مختلف زیادي است.

CNET: About CNET: Editorial and Disclosure Policy

www.cnet.com

CNET: Games: Action: Unreal Tournament

www.gamecenter.com

CNET : Downloads : PC : Utilities : File & Disk Management www.download.com

البته در سالهاي اخیر این بخش در سایتهاي بسیاري دیده میشود و حتی سایتهایی که محتوایشان را به خوبی دستهبندي کردهاند نیز از این بخش استفاده میکنند.

البته به یاد داشته باشید که این بخش نمیتواند جایگزین navigation اصلی سایت شود و همچنان نمایش navigation به همراه یک مرحله از زیر شاخهها در اولویت است و حتما باید در سایت گنجانده شود. زیرا bredcrumb ها به اندازه کافی گویا نیستند و به اندازه navigation ها در جلوي چشم کاربران قرار ندارند. البته منظور این نیست که این بخش اصلا ارزش ندارد بلکه برعکس این بخش میتواند بسیار مفید باشد و از آنجائیکه فضاي بسیار کمی را نیز اشغال میکند، حضورش خللی را در طرح سایت به وجود نمیآورد.

نکاتی را باید در هنگام طراحی breadcrumb ها در نظر بگیرید:

 **آنها را در بالاي صفحه قرار دهید:** اگر میخواهید این بخش استفاده زیادي داشته باشد و براي کاربران مفید واقع شود باید آنها را در بالاي صفحه و در بالاي همه چیز قرار دهید. درست همانند شماره صفحات کتاب که در بالاي صفحات قرار میگیرند شما نیز باید سعی کنید که این بخش را در جایی نزدیک به بالاي صفحه قرار دهید تا از navigation اصلی صفحه متمایز باشد. زمانی که این دو بخش نزدیک به هم باشد، کاربر باز به فکر فرو میرود که کدام یک از این دو navigation اصلی سایت خواهند بود.

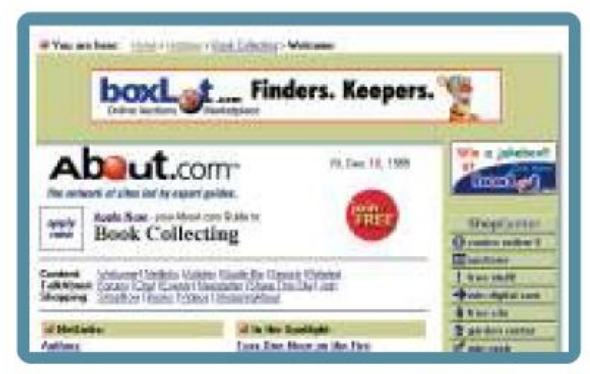

www.about.com

 **بین لینکها از علامت کوچکتر یا بزرگتر (با توجه به زبان سایت) استفاده کنید:** تحقیقات نشان داده که علامت بزرگتر براي زبان انگلیسی و علامت کوچکتر براي زبانهاي راست به چپ بهترین گزینه براي نمایش بخش bredcrumb است.

You are here: Home > Hobbies > Book Collecting > Welcome www.about.com

البته علامت : و / هم میتوانند در اینجا استفاده شوند ولی علامت کوچکتر و بزرگتر گویاترند و بیشتر مورد استفاده قرار گرفتهاند و جلوه حرکت رو به جلو را تداعی میکنند.

- **از متن با سایز کوچک استفاده کنید:** به یاد داشته باشید که این بخش تنها یک بخش کمکی است و باید تنها به همان اندازه در چشم کاربر باشد. متمایز کردن زیاد از حد این بخش، باعث سردرگمی کاربر میشود.
- **از عبارت شما اینجا قرار دارید استفاده کنید:** اغلب کاربران با breadcrumb آشنا هستند ولی نوشتن متن کمکی براي گویاتر نشان دادن این بخش میتواند به کاربران کمک کند.
- **آخرین گزینه لیست را با فونت ضخیم نمایش دهید:** سعی کنید که آخرین گزینه لیست را با فونت ضخیم نشان دهید که این گزینه همان نام صفحه اي است که کاربر در آن قرار دارد.
- **از این بخش به جاي نام صفحات استفاده نکنید:** برخی از طراحان از گزینههاي breadcrumb به جاي نام صفحات استفاده میکنند. شاید به نظر برسد که این شیوه موثر است اما در حقیقت اینطور نیست.

CNET: Games: Action: Unreal Tournament

www.gamecenter.com

شاید به این دلیل که براي زبانهاي راست به چپ ما انتظار داریم که نام صفحه را در بالا و سمت راست ببینم ولی در breadcrumb آخرین گزینه معمولا در وسط یا حتی نزدیک به چپ صفحه نمایش داده خواهد شد.

# **Tab ها در طراحی صفحات وب**

در برخی از کتب قدیمی براي جدا کردن محتواي کتاب به بخشهاي مختلف، tab هایی در کنار کتاب قرار میگرفت که با استفاده از آنها میتوانستید خیلی سریع به بخش مورد نظر دست یابید.

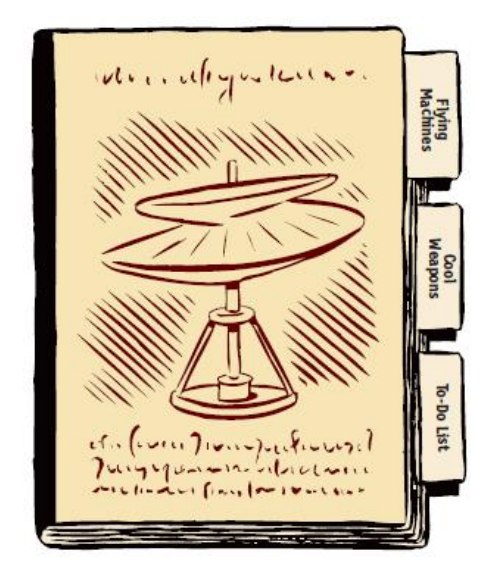

تبها در طراحی استفاده بسیاري دارند و با استفاده از آنها میتوان ارتباط بین بخش مربوطه و محتواي مربوط به بخش را به خوبی به نمایش گذاشت. از این رو سایتهاي وب از این tab ها براي ساخت بخش navigation استفاده کردند.

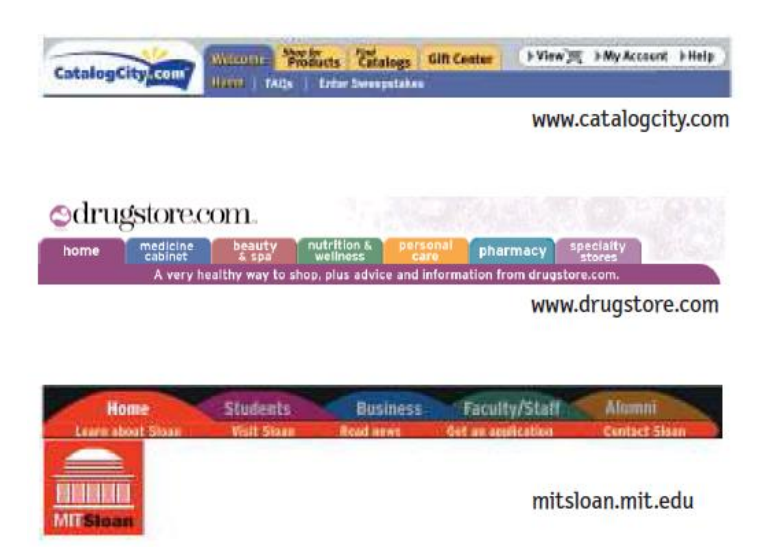

به چند دلیل tab ها بهترین گزینه براي طراحی بخش navigation در سایتهاي بزرگ به حساب میآیند:

- **Tabها بسیار گویا هستند:** تا به حال کسی را ندیدیم که به tab ها نگاه کند و درك نکند که این بخش به چه منظور در صفحه قرار گرفته است. از آنجاییکه در دنیاي واقعی از tab ها استفاده کردهایم در دنیاي وب نیز با آنها آشنایی داریم.
- **کمتر پیش میآید که کاربر این بخش را نبیند:** بارها شده است که کاربر لینکهاي بالاي صفحه را ندیده است ولی از آنجائیکه تبها بسیار در چشم هستند، کاربر به خاطر بزرگی و تفاوت رنگ این بخش خیلی راحت این بخش را در صفحه میبیند.
- **Tab ها زیبا هستند:** طراحان همیشه دغدغه دارند که صفحات را به شکلی جذاب طراحی کنند. tab ها را میتوان با استفاده از گرافیک و CSS به اشکال بسیار زیبایی طراحی کرد.
- **Tab ها حسی از فضاي فیزیکی را القا میکنند:** همیشه در طراحی tab ها، آنها را طوري طراحی میکنند که tab فعال بر روي tab ها دیگر قرار میگیرد. تکنیک سادهايست ولی بسیار اثر گذار است و کاربر خیلی راحت با آن ارتباط برقرار میکند.

در بین سایتهایی که از tab استفاده کردهاند سایت آمازون یکی از اولینها بوده است و از tabها به بهترین شکل استفاده برده است.

تبهاي سایت آمازون سه ویژگی کلیدي داشته اند که بدین قرار است:

 **Tab ها باید به درستی به تصویر کشیده شده باشند**: این بخش را باید به درستی طراحی کنید که تب فعال در مقابل بقیه تبها قرار بگیرد. البته باید دقت داشته باشید که تب فعال باید با رنگی متفاوت نمایش داده شود و ارتباطش را با صفحه زیر به خوبی به نمایش بگذارد.

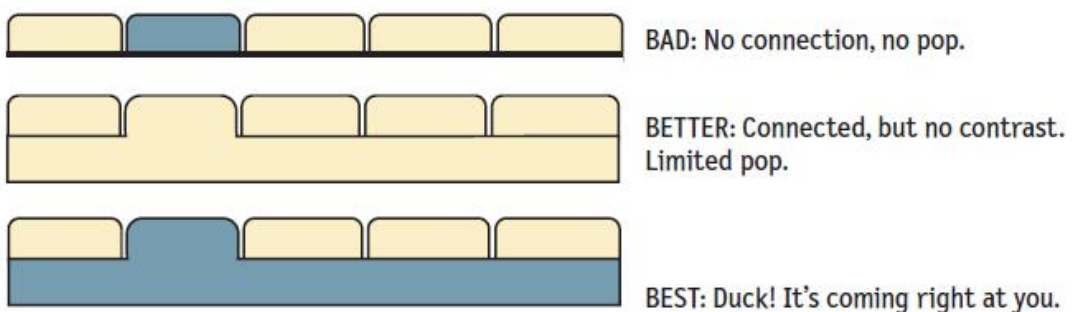

 **در تبها از رنگهاي مختلف استفاده کنید**: سعی کنید براي هر بخشی، از یک رنگ براي tab ها استفاده کنید. و از آن رنگ نیز در همان شاخه در قسمتهاي دیگر نیز استفاده کنید. بدین شکل ارتباطی بین رنگ تب و رنگ استفاده شده در صفحه به وجود خواهد آمد.

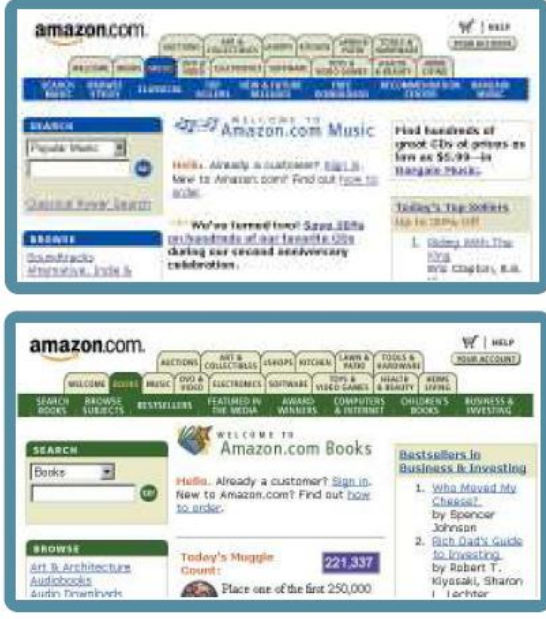

 **در هر صفحه و بخشی که کاربر وارد میشود، تب مربوط به آن بخش باید متمایز شده باشد.** زمانی که کاربر وارد صفحه اول سایت میشود باید یک tab فعال باشد در غیر این صورت tab ها اثر خود را از دست میدهند و به چشم نمیآیند و کاربر نیز باید اندکی فکر کند تا متوجه موضوع شود. بهتـر اسـت که حتی در صفحه اول سایت نیز یک tab فعال باشد.

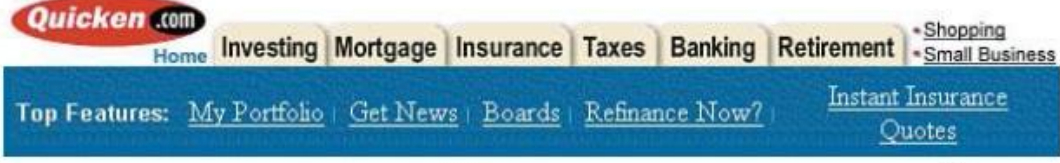

www.quicken.com

به عنوان مثال در این سایت در صفحه اول هیچ tab اي فعال نیست. حال به مثـال سـایت آمـازون دقـت

کنید:

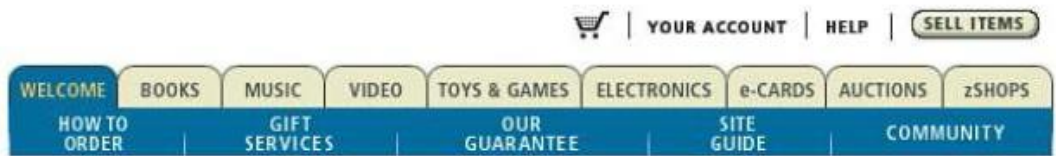

در سایت آمازون حتی براي صفحه اول نیز tab مربوط به خوشآمدگویی فعال است و زیر مجموعههاي آن را مشاهده میکنید.

با استفاده از این تکنیکها میتوانید سایتی زیبا براي کاربران طراحی کنید و کاربران نیز به آسانی میتوانند از طرح شما بهره ببرند و دیگر مجبور نخواهند بود براي استفاده از هر بخش اندکی فکر کنند.

**ضمائم**

# **لیست کنترل کیفیت طراحی**

برای کنترل کیفیت همیشه بهترین راه استفاده از لیست کنترل است. این check listما به شما کمک میکنند تا در کمترین زمان بتوانید ایرادات و کاستیهاي طرحهاي مختلف را بیابید و برطرف کنید. از آنجائیکه طراحی اینترفیس معمولا کاري طولانی و با جزئیات زیاد است اگر از این لیستها استفاده نکنید، ممکن است ایراداتی در طرح باقی بماند که به آن توجه نکردهاید یا آن را در ذهن نداشتهاید. با checklist میتوانید ذهن خود را نظم دهید و تمامینکات مهم را در طرح کنترل کنید:

در این سند لیستی از موارد مهم براي کنترل به تفکیک موضوع آورده شده است:

**موارد مربوط به بهینه سازي سایت براي موتورهاي جستجو**

- **-1 آیا صفحه شما حاوي اطلاعات مناسب است ؟** یکی از مواردي که باید مد نظر داشته باشید محتواي سایت شماست. گاها افراد میخواهند در گوگل بالاترین رتبه را داشته باشند ولی سایت آنها حاوي هیچ محتوایی نیست. محتواي با کیفیت براي سایت خود فراهم کنید.
- **-2 آیا کلمات کلیدي مناسب را براي متن خود انتخاب کرده اید ؟** یافتن کلمات کلیدي مناسب براي نوشتن مطلب اهمیت فراوانی دارد. کلمات کلیدي مناسب را میتوانید با استفاده از ابزارهاي همچون tool keyword adwords انتخاب کنید.
- **-3 آیا در هنگام کد نویسی صفحه از کدنویسی semantic استفاده کرده اید ؟** در کدنویسی HTML باید همیشه تگها را به شکل درست به کار ببرید. تیترها را داخل تگهاي 1H تا 6H قرار داده و هر بخشی را در تگ مربوط به خود قرار دهید. از این طریق موتورهاي جستجو درك بهتري از محتواي صفحه خواهند داشت.
- **-4 آیا محتواي صفحات و تکنیکهایی که به کار گرفته اید، منطقیاند؟** گاهاً طراحان سعی میکنند مطالبی را در صفحه بگنجانند که اصلا ربطی به موضوع اصلی مقاله ندارد. تنها هدفشان این است که کلمات کلیدي خاص را در صفحه جاسازي کنند. و یا کلمات کلیدي غیر مرتبط زیادي را در metatagها قرار میدهند. موتورهاي جستجو از شما باهوشترند! این ترفندها نیز از سوي آنها شناسایی میشود و سایت شما به خاطر تخلف جریمه خواهد شد و از لیست جستجو حذف میشوید.
- **-5 آیا آدرس صفحه شما کاربر پسند است ؟** یکی از موارد مهم این است که باید آدرس صفحات را کاربر پسند تنظیم کنید. آدرسها باید ساده و قابل حفظ کردن و همچنین کوتاه باشد. از به کار گیري آدرسهاي طولانی و مملو از پارامتر پرهیز کنید ؟
- **-6 تیتر صفحه شما به درستی انتخاب شده است ؟** تیتر صفحه که در داخل تگ title قرار میگیرد بسیار مهم است. متن داخل این تگ باید به درستی انتخاب شود زیرا بیشتري تاثیر را در فهرست شدن صفحه شما در موتورهاي جستجو دارد.
- **-7 آیا کلمات کلیدي را داخل metatag keyword قرار داده اید ؟** قرار دادن کلمات کلیدي داخل متاتگ keyword از دید گوگل ارزش چندانی ندارد و این موتور جستجو اهمیتی به این متاتگ نمیدهد ولی موتورهاي جستجوي دیگر به این بخش توجه نشان میدهند. محتواي این متاتگ را کوتاه و مرتبط با محتواي صفحه تنظیم کنید. از قرار دادن یک متاتگ ثابت براي همه صفحات به شدت پرهیز کنید.
- **-8 آیا براي مطالب خود metatag description در نظر گرفته اید ؟** این متاتگ نیز در بالا رفتن موقعیت سایت شما در صفحه نتایج تاثیر چندانی ندارد و تنها متن داخل این متاتگ در صفحه نتایج به عنوان توضیح در زیر لینک صفحه شما قرار میگیرد. اگر این متن را به درستی تنظیم کنید، شانس بیشتري دارید که کاربران بر روي لینک شما کلیک کنند و وارد سایت شما شوند.
- **-9 آیا کلمات کلیدي را در آدرس صفحه قرار داده اید ؟** کلمات کلیدي داخل آدرس صفحه از دید موتورهاي جستجو با اهمیت است. سعی کنید کلمات کلیدي متن را داخل آدرس صفحه نیز قرار دهید. البته تا جایی که امکان دارد از وارد کردن کلمات کلیدي فارسی در آدرس صفحه پرهیز کنید زیرا این آدرس تبدیل به کد شده و آدرس صفحه شما را بسیار طولانی می کند.
- -10 **آیا کلمات کلیدي مورد نظر را در متن صفحه تکرار کرده اید ؟** یکی از موارد مهم در بالا بردن ارزش یک صفحه براي یک کلمه کلیدي خاص، تکرار کردن آن کلمه در صفحه است. البته در تکرار کلمه باید احتیاط به خرج دهید و کلمه مورد نظر را تنها چند بار تکرار کنید. تکرار بیش از حد یک کلمه از دید موتورهاي جستجو spam به حساب خواهد آمد.
	- -11 **آیا بخش navigation سایت خود را به درستی طراحی کرده اید ؟**

بخش navigation اهمیت بسیار زیادي دارد. موتورهاي جستجو از طریق این بخش میتوانند صفحات داخلی سایت شما بیابند. اگر در طراحی این بخش از JavaScript استفاده کرده باشید و این استفاده به شکلی باشد که در نبود جاوا اسکریپت نشود از این بخش استفاد کرد، موتورهاي جستجو در فهرست کردن محتواي سایت شما با مشکل جدي مواجه خواهند شد. این بخش را ساده و مرتبط نگاه دارید.

-12 **آیا به مطالب داخل سایت خود لینک داده اید ؟**

یکی از مواردي که به فهرست شدن سریعتر سایت شما کمک میکند، لینک دادن از داخل یک مطلب به مطلب مرتبط دیگر است. این کار به موتورهاي جستجو کمک میکند تا مطالب مرتبط به هم را در سایت شما بهتر بیابند و شانس شما براي فهرست شدن صفحه مورد نظرتان بالا میرود. سعی کنید به مطالب مرتبط در سایت خود لینک دهید.

-13 **آیا متن داخل لینکهاي شما مناسب است ؟**

متن داخل لینکهاي شما باید مفهومیباشد. از به کاربردن عباراتی همچون اینجا کلیک کنید و یا این مقاله را بخوانید پرهیز کنید و به جاي آن تیتر مقاله را داخل تگ لینک قرار دهید. به این شکل به گوگل کمک میکنید تا درك بهتري از صفحه مقصد به دست بیاورد.
-14 **آیا تصاویر داخل صفحه شما alt دارد ؟**

موتورهاي جستجو نمیتوانند متن داخل تصاویر را ببینند و یا تصاویر را درك کنند. این متن alt است که اطلاعات مربوط به تصویر را در اختیار موتورهاي جستجو قرار میدهد. متن داخل این خصوصیت را به درستی و با دقت بنویسید تا موقعیت بهتري در موتورهاي جستجو به دست آورید.

-15 **آیا براي سایت خود سایتمپ ساخته اید ؟**

سایتمپ یا همان نقشه سایت به کاربران و موتورهاي جستجو کمک میکند تا مطالب مورد نظرشان را به آسانی بیابند و ساختار سایت شما را به شکل بهتري درك کنند. از این رو داشتن این بخش در سایت اهمیت ویژه اي دارد.

## -16 **آیا براي سایت خود Sitemap XML ساخته اید؟**

این فایل یک فایل متنی با فرمت XML است که آدرس کلیه صفحات شما و میزان به روزشدنشان را شامل میشود. این پروتوکل نخست توسط گوگل ارائه شد و سپس توسط یاهو و مایکروسافت نیز استفاد شد. ابزارهاي زیادي وجود دارند که این بخش را براي سایت شما میسازند. پس از ساخت این بخش باید آن را به موتورهاي جستجو معرفی کنید.

-17 **آیا از فایل txt.robots استفاده میکنید ؟**

این فایل به موتورهاي جستجو میگوید که اجازه دسترسی به کدام قسمت از سایت را دارند. با استفاده از این فایل میتوانید براي موتورهاي جستجو تعیین کنید که حق دسترسی و فهرست کردن چه مطالبی را ندارند. با استفاده از این فایل میتوانید از فهرستشدن مطالب بیمحتوا و بدون استفاده خود جلوگیري کنید.

-18 **تعداد لینکهاي سایت خود را زیر 200 لینک نگه داشته اید ؟**

گوگل پیشنهاد کرده بود که لینکهاي خروجی از یک صفحه را زیر 100 لینک نگه دارید ولی اکنون میتوان تا 200 لینک را در یک صفحه داشت. مقدار بیش از این ممکن است ارزش صفحه شما را کاهش دهد.

-19 **براي سایت خود لینک جمع آوري کرده اید ؟** هر چقدر لینکهایی که به سایت شما داده میشود بیشتر باشد از دید گوگل شما سایت ارزشمندتري دارید. تا جایی که میتوانید سعی کنید از سایتهاي دیگر لینک به دست آورید و به سایت خود لینک دهید. اینکار ارزش سایت شما را نزد گوگل افزایش میدهد.

-20 **لینکهاي شکسته سایت خود را کنترل کرده اید ؟**

گاها بعد از تغییر آدرس صفحه شما، همچنان از دیگر سایتها به صفحه قبلی لینک داده شده است. اینکار باعث دریافت یک پیغام خطاي 404 میشود. اگر آدرس صفحهاي را تغییر میدهید، حتما آدرس قبلی را به آدرس جدید 301 redirect کنید.

# **موارد مربوط به performance سایت**

- **-1 درخواستهاي HTTP را تا حد امکان کاهش داده اید ؟** یکی از مهمترین فاکتورها براي افزایش سرعت بارگذاري سایت، کاهش درخواستهاي HTTP است. هر چقدر این درخواستها کمتر شود صفحات شما با سرعت بیشتري باز خواهد شد. با تکنیکهاي مختلفی از جمله cache کردن محتوا و یا استفاده از Sprite CSSها میتوان تعداد این درخواستها را کاهش داد.
- **-2 از CDNها استفاده میکنید ؟** درخواست فایلها از طریق اینترنت همیشه با تاخیر همراه است. اگر فایلها را در جایی نزدیک به محل زندگی کاربر قرار دهید، سرعت دریافت فایل بالاتر میرود زیرا این تاخیر کاهش مییابد. با استفاده از سرویسهاي CDN میتوانید فایلها خود را در کشورهاي مختلف و بر روي سرورهاي مختلف قرار دهید و به نسبت درخواست کاربر همیشه فایل از نزدیک ترین Server براي او ارسال خواهد شد.
- **-3 براي فایلهاي استاتیک، header expire در نظر گرفته اید ؟** زمانی که مرورگر فایلی را دریافت میکند آن را درون cache خود قرار میدهد. حال در مراجعه بعدي از سایت میپرسد که آیا فایلی که درون cache دارد تغییر کرده است یا خیر. این پرسش و پاسخ زمانبر است ولی اگر براي فایل header expire مشخص کنید دیگر مرورگر از server سوال نمیکند و به تاریخ انقضاي مشخص شده براي فایل دقت میکند.

**-4 آیا صفحات را با فرمت Gzip فشرده کرده اید ؟** در صورتی که صفحات را با فرمت Gzip فشرده کنید. حجم صفحات تقریبا 70 درصد کاهش مییابد. از این طریق کاربر فایل کوچکتري را دریافت میکند و زمان بارگذاري صفحات کاهش مییابد از طرفی پهناي باند کمتري نیز از سوي server استفاده میشود. همیشه سعی کنید صفحات را Gzip کنید.

**-5 Lookup DNSها را کاهش دادهاید ؟**

هر زمانی که فایلی از یک server درخواست میشود، سیستم شما باید نخست آدرس IP سرور مربوط را پیدا کند. این فرآیند زمانبر است و هر چقدر فایلهاي شما بر روي سرورهاي بیشتري پراکنده باشد زمان بیشتري براي یافتن آدرس سرورها صرف میشود. فایلها را تنها بر روي سرورهاي معدودي قرار دهید.

- **-6 فایلهاي CSS را در بالاي سند قرار داده اید ؟** فایلهاي CSS را باید در بالاي سند خود قرار دهید در غیر این صورت مرورگرها تا دریافت کامل فایل CSS صفحه شما را به کاربر نشان نمیدهند. این مورد براي کاربران مناسب نیست. سعی کنید همیشه فایلهاي CSS را در بالاي صفحه قرار دهید.
	- **-7 فایلهاي javascript را در پایین سند قرار داده اید ؟**

مرورگرهاي وب تا زمانی که فایل جاوا اسکریپت به طور کامل دانلود نشده و اجرا نشده باشد نه صفحه را به کاربر نشان میدهند و نه فایل دیگري را به طور همزمان از server دریافت میکنند از این رو اگر این فایلها در بالاي سند قرار بگیرند، صفحه دیرتر براي کاربر نمایش داده میشود. این فایلها را در زیر صفحه خود قرار دهید.

**-8 از Expression CSS ها استفاده نکنید** 

استفاده از Expression ها باعث کندي صفحه میشود زیرا با هر event اي که اتفاق میافتد این دستورات بارها اجرا میشوند. به جاي استفاده از این expressionها از جاوا اسکریپت استفاده کنید. با استفاده ازجاوا اسکریپت میتوانید اجرا شدن کد را به یک event خاص محدود کنید و از اجرا شدن بیهوده دستورات جلوگیري کنید. **-9 فایلهاي CSS و JS را در فایلهاي external قرار داده اید ؟**

زمانی که فایلهاي CSS و JS را در فایلهاي خارجی قرار دهید. مرورگرها میتوانند فایلها را cache کنند. از این طریق در مراجعات بعدي دیگر این فایلها دریافت نمیشوند و زمان بارگذاري صفحات سریع تر میشود. البته استفاده از فایلهاي CSS و JS به شکل inline سریعتر است چون دیگر براي دریافت inline دستورات هیچ درخواست HTTP اي ارسال نمیشود ولی اگر دستورات inline استفاده شوند با هر بار بازدید از صفحه کلیه دستورات باید از اول دریافت شوند چون دستورات inline بخشی از کد صفحه به حساب میآیند.

-10 **فایلهاي javascript و CSS را minify کرده اید ؟**

با استفاده از برخی ابزارهاي آنلاین میتوانید کلیه فاصلههاي خالی موجود در این فایلها را حذف کنید که براي CSS اغلب تا 15 درصد صرفه جویی سایز و براي جاوا اسکریپت نیز گاها تا 30 درصد صرفهجویی در اندازه فایل حاصل میشود. از این طریق میتوانید حجم فایلها را تا جایی که امکان دارد کوچک کنید.

-11 **آیا Etagها را تنظیم کرده اید ؟**

Etagها به مرورگرها کمک میکنند که فایلها را شناسایی کنند و اگر فایل را در cache خود در اختیار دارند، دیگر آن را از server درخواست نکنند. البته مشکل اینجاست که این etagها بر روي سرورهاي مختلف به شکلی مختلف نمایش داده میشوند. براي حل این مشکل میتوانید etagها را به طور کامل حذف کنید و یا بخشهایی که باعث بروز مشکل میشوند را از درون etagها حذف کنید.

-12 **تصاویر را بهینه کرده اید ؟** تصاویر تقریباً 50 درصد از حجم صفحات را شامل میشوند، با بهینه و کمحجم کردن تصاویر میتوانید حجم صفحات را کاهش دهید. ابزارهاي مختلفی براي بهینه کردن تصاویر وجود دارد از طرفی با داشتن شناخت از فرمتهاي تصویري میتوانید فرمت مناسب را براي هر تصویري انتخاب کنید تا کمترین حجم را براي فایل مورد نظر داشته باشید.

# **موارد مربوط به استانداردهاي طراحی**

**-1 آیا Doctype استفاده شده است و آیا این دستور اولین خط کد شماست ؟**

همیشه باید doctype سند خود را مشخص کنید تا صفحه شما بر اساس استانداردها نمایش داده شود. اگر این دستور را وارد نکنید، صفحه شما بر اساس استانداردهاي قدیمی نمایش داده میشود و باگهایی در طرح بروز خواهد کرد که رفعشان همیشه دردسر ساز و وقتگیر است. علاوه بر این اگر این خط اولین خط کد شما نباشد مرورگر 6ie این این دستور را کلا نادیده میگیرد و صفحه را بر اساس استانداردهاي قدیمی به نمایش خواهد گذاشت.

**-2 آیا طرح کاملا tabeless است ؟**

Table ها دیگر براي طراحی کلی صفحه استفاده نمیشوند و سالهاست که استفاده از table براي طراحی کلی صفحه منسوخ شده است. از table ها تنها زمانی استفاده کنید که قصد نمایش اطلاعات جدولی را دارید. در حالت کلی باید با استفاده از div و اختصاص کلاس و ID به این divها صفحات خود را دستهبندي و سبکدهی کنید.

**-3 آیا از فایل css.reset استفاده شده است ؟**

مرورگرهاي مختلف مقادیر پیش فرضی براي یک سري از خصوصیات هر تگ در نظر میگیرند. این تفاوتها در شیوه نمایش باعث بروز مشکلاتی میشود. با استفاده از دستورات CSS reset میتوان استایل پیش فرض در نظر گرفته شده براي عناصر مختلف صفحه را حذف کرد تا بتوان صفحهاي یکسان در مرورگرها ایجاد کرد. معروفترین دستورات CSS reset را آقاي meyer eric تهیه کرده است.

- **-4 آیا طرح در سایز مناسب به شکل درستی دیده میشود ؟** در حال حاضر کوچکترین سایز مانیتور را 1024 در 768 در نظر میگیرند. سایت شما باید در این سایز به درستی و بدون نمایش scroll در زیر صفحه نمایش داده شود. از سویی باید شرایطی را فراهم کنید که کاربرانی که مانیتورهاي بزرگتري در اختیار دارند نیز بتوانند سایت شما را به درستی ببینند.
- **-5 آیا متن صفحه را میتوان در اینترنت اکسپلورر بزرگتر کرد ؟** اگر چه مرورگرهاي جدید از قابلیت zoom کردن بر روي صفحه پشتیبانی میکنند ولی اینترنت اکسپلورر به کاربران اجازه نمیدهد که متنهایی که سایزشان با pixel مشخص شده است را تغییر

سایز دهند. بهتر است سایز متن در صفحه با درصد و یا مقیاس em مشخص شده باشد. در این حالت کاربران مرورگر IE هم میتوانند سایز متن را در صورت لزوم افزایش دهند.

**-6 آیا CSS و HTML را validate کرده اید ؟**

Validate کردن فایلهاي CSS و HTML از ملزومات نیست ولی اگر فایلهاي شما validate شوند با اطمینان خاطر بیشتري میتوانید مشکلات طرح را برطرف کنید. گاها همین مشکلات موجود در فایلهاست که باعث میشود تا صفحه شما به شکل دلخواه به نمایش در نیاید. سعی کنید همیشه صفحات را validate کنید.

- **-7 آیا طرح شما در مرورگرهاي مختلف یکسان دیده میشود ؟** طرح باید در مرورگرهاي مختلف تقریبا یکسان دیده شود. البته شباهت 100 درصد طرح در مرورگرهاي مختلف الزامی نیست ولی باید شرایطی را فراهم کنید که محتواي سایت شما در مرورگرهاي مختلف به شکل درست نمایش داده شود و براي کاربر قابل استفاده باشد. اول طرح را براي مرورگرهاي جدید طراحی کنید و سپس در مرورگرهاي قدیمیهمچون IE آن را ببینید و مشکلاتش را رفع کنید.
- **-8 اگر از قابلیت float در CSS استفاده کردهاید آیا در همه جا عناصر بعد از float را clear کردهاید ؟** زمانی که عنصري را float میکنید، عناصر بعد از عنصر مورد نظر دیگر عنصر float شده را نادیده میگیرند و جایش را اشغال میکنند. باید با استفاده از دستور clear از بروز مشکل جلوگیري کنید. البته IE نسخههاي 6 و 7 مشکلاتی دارند و همیشه boxها را به شکل clear شده نمایش میدهند ولی باگهایی نیز وجود دارد که با اختصاص layout به عنصر مورد نظر میتوان مشکل را برطرف کرد.
	- **-9 آیا در navigation از جاوا اسکریپت استفاده کرده اید ؟**

در صورتی که براي بخش navigation از جاوااسکریپت استفاده کنید و این بخش بدون حضور جاوا اسکریپت فعال نباشد، سایت شما با مشکلات مختلفی روبرو میشود. کاربرانی که این بخش را در مرورگر خود فعال ندارند، قادر به دیدن این بخش نیستند و موتورهاي جستجو نیز نمیتوانند این بخش از سایت شما را ببینند.

-10 **آیا سایت بدون وجود تصویر و یا در صورت عدم وجود CSS قابل استفاده است ؟** سایت باید به شکلی طراحی شود که در صورت load نشدن تصاویر و یا CSS محتواي متنی صفحات کاملا قابل استفاده باشد. باید سعی شود براي همه بخشهایی که تصاویر پس زمینه در نظر گرفته شده، رنگ پس زمینه با رنگی مشابه تصویر نیز در نظر گرفته شود و در ضمن direction صفحه را نیز بهتر است داخل فایل HTML مشخص کنیم تا در صورت عدم وجود CSS محتواي صفحه قابل خواندن باشد.

# **فهرست منابع ماخذ**:

## **Web Standards**

designing with web standards web standard solutions

## **Usability**

dont make me think web form design filling the blanks

#### **Principle of Design**

principles of beautiful web design sexy web design

**CSS**

CSS mastery pro CSS and HTML design patterns

#### **Performance**

high performance websites even faster websites

## **Mobile Design**

programming the mobile web

#### **SEO**

the art of SEO Seo warrior

WebSite: http://VahidGhorbani.NET Email: VahidGhorbani@hotmail.Com